bopy **Vidinouj of (t)** 

 $\sum_{S \in O(qx \{RV \mid P \text{ dj d}\} | qh)}$ 

Fr qyhuwYlghr I Idnv W Dqlp dwng J Ll v Hdvld

J IPS Wkw udc=Hglwqj Dq Lp dj h

NGhq Clyh=SduwWk uhh

 $P$ dnh \r xuRzq Fxvwp Skrw Fddnqgdu

Dg0uhh Eur z vlqj Z lvk Sulyr {|

Hqkdqf h \ r xuKr p h Euhz v Z lwk Euhz Wdu hw&=SduwVz r

Pdnh \rxuRzq Rqdqh Skrw Dœxp Z lwk Dœxp Vkdshu

Vr p h Kdqg Whup IqdoWsv

J Sduwng=Pdqdj h \ r x u Sduwwr qv

SFOqx{RVIdpld Phpehu Vsrwoj kw≠Dj xvw

SFOqx{RV Uhf Ish Fr uqhu

Dag p r uh lqvlgh\$

## Wech Ri Frqwhqw

- 6 Z hof r p h I ur p Wkh [Fklhi](#page-2-0) Hglwr u
- 7 J Sdumng=Pdqdj h \ r xuSdumur qv
- Fr [qyhuwYlghr](#page-7-0) I lohv W Dqlp dwhg J LI v Hdvlo
- 43 Vf [uhhqvkr](#page-9-0) wVkr z f dvh
- 44 SFOIqx{RV I dp Id Php ehuVsr wolj kw=Dj xvw
- 45 J IPS Wkwr [uldo=Hglwlqj](#page-11-0) Dq Lp dj h
- 48 Vf [uhhqvkr](#page-14-0) wVkr z f dvh
- 49 [SFOlqx{](#page-15-0) RV Uhf lsh Fr uqhu
- 4: p vbp hp h\*v Qr r [n=SFORV](#page-16-0) Fdqg|
- 4;  $SFGqx\{RV Sx\}$  ong Sduwwr qv
- 54 [NGhqOlyh=SduwWkuhh](#page-20-0)
- 59 Vf [uhhqvkr](#page-25-0) wVkr z f dvh
- 5: Vr p h Kdqg| Whup IqdoWsv
- 63 Pdnh \r xuRz q Rqdqh Skr wr Doexp Z lwk Doexp [Vkdshu](#page-29-0)
- 66 Vf [uhhqvkr](#page-32-0) wVkr z f dvh
- 67 Pdnh \ r xuRz q Fxvwp Skr wr Fddnggdu
- 6: Dg0thh Eur z vlqj  $Z$  lwk Sulyr { $|$
- 73 Vf [uhhqvkr](#page-39-0) wVkr z f dvh
- 74 [Hqkdqf](#page-40-0) h \r xuKr p h Euhz v Z lwk Euhz 0Vduj hw&/SduwWz r
- 79 Vf [uhhqvkr](#page-45-0) wVkr z f dvh
- 7: J dp h ] r [qh=WhvodJ](#page-46-0) udg
- <span id="page-1-0"></span>7< Pr uh Vf [uhhqvkr](#page-48-0) wVkr z f dvh

## Zhofrphlurp Wkh Fklhi Hglwu

<span id="page-2-0"></span>Z h krsh hyhu r gh kdv vxwlyhg wkh krologl v1 Qrz/ lwin wiph wir vwduwsdlogi ra wich funglwfdug elow widw Irx plikwkdyhudq xs exilgidoowkryh krologdijliw 1 Z luk wich krolod v ehklog xv/lwm wiph w orrn iruzdug w Vsulgi dag doowkh wklajv wkdwjr dorgi zlwk lw= Yddigwighm Gd|/ Hdvunu edvhedo z duphu who shudwauhv/sxwulqi lq d j dughq v z hoo/dwohdvwlq with Qruwishug Khp Ivskhuh z khq Iwfrphy wrwish odwhau wzr1

Vsulgi Iv wisifdool yihzhg dv dq dqqxdo wph ri thanzdd Exw wkha/ Ivan fkdgih wkh rgh frgywdgw zh fdq doo frxqw xsrqB Qr wklqj uhp dlqv wkh vdp h1 Hyhul Wklai v hyr wh/ dgg SFOqx{RV lv dovr dozdlv hyroylgi w eulgi xv dood prghug/ vwdedn rshudwigj v vwhp 1 Yhwlrq 61451 [ri wkh Ogx{ nhugholy f xuuhquo xgghuirlai whywigi/ dgg Wh{vwdu lv zrunlqj rq xsgdwlgi wkh [ruj vhuyhuwr yhwlrg 414517 + wxssr vhg w eh wich odwhywyhuy r q widw vwloo vxssruw wkh ijou(0 dni df | ylghr guyhu 1

Z kdwn vr lurgif iv wkdw'dv kxp dq ehlqi v/z hmd prvw uhvivodqw or fkdqjh1 \hw wkh rgh wklgj zh fdg frxgw rg prvwlv wkdwwklgjvzloo fkdgjh1Zh whaq wr olghrxu

ghvw dgg vxur xgg r xwhoyhv z luk uklgj v ukdwp dnh xvihhofrpirundedn h wkhq jhwurldool luulwolwhq z khq fkdqjhilqgvlwzd| lqwrrxufrpiruwdeoholwoh frughu riwkhzruog1

Li | rx z huh durxqg z khq SF Olqx{RV p dgh wkh fkdgih iurp NGH 618143 w NGH 7151/ | rx plikw the help ehuwkh ihayru widwh { so ghary huwkh f kdg ih 1 Qhyhu plqg wkdwwkh fkdqj h z dv lqhylwdedn1 Qhyhu plgg wkdwNGH 618143 zdv ehlgi glvfrgwlgxhg/lg idyru ri wkh qhz hu 71{ uhohdvhv1 Lwglgqmwkdyh w p dnh vhqvh1 Vkh rog dqg idp lolduzdv ehlqi wrvvhg dvlgh/lg idyruri wkh ghz hu yhwlrg1Dorgi zlwk wkdw qhzhu yhwlrq fdph qhz zd|v ri grlqj wklqjv1

Vrph ri wkh rog zdlv glggmvzrun zluk ukh ghz yhwlr q1 Soxy/ wkhuh z huh ahz zdlv wr ohdua wr ar frpprgwdyny1

Z lwk wkdw fkdqjh d ihz I hdw ehkigg xv/ lwm vr p hwp hv gliilf xown hyhg thp hp ehu z kdw NGH 618143 zdv dfwxdool olnh +dvlghiurp errwlgi lqwrdg r og Oyh FG iurp wkdwhud, 1 Dv tho of veloved v vr p h z hth w pdnh wkh fkdqjh/wkh fkdgih glg hyhgwdow kdsshq/ hyhq li vrph xvhw z huh uhoxf wdgw w hp eudf h wkdw f kdqj h1 Hyha wkh prvw vwdozduw krogrxwkdvpryhgrq1

VhhB Wkh rqol wklqj wkdw zh fdq frxqw rq uhp digigi frgvwdgwlv wkdw ar wklai  $z \log$  thp dla frqvwdqwt Wklqjv zloo

f kdqj h1Wkh| dozd| v gr 1

Xqwlo qh{w p r qwk/ L elg | r x shdf h/ kdsslqhvv/ vhuhqlw dqq su vshuw1

## **GParted: Manage Your Partitions**

#### <span id="page-3-0"></span>**by loudog**

Recently I was faced with a dilemma. You may empathise with me, possibly having faced similar circumstances at one time or another. I was happily computing along, browsing Synaptic for magazine article ideas when I came across a particularly interesting looking program that I had not noticed before.

Hmmmm, this must be new because I doubt my subconscious would have allowed me to skim past it without triggering a red flag. I quickly clicked on it to read the description. Yep, I had found my next article. Cool. As I selected it for installation my subconscious now signaled me with the red flag.

Okie dokie, what am I missing here. I scrutinized the package more closely and soon realized it would require a substantial amount of the remaining free space on my root partition. I had already run bleachbit which netted me only 11.5MB of space, deleted a number of unneeded packages and old kernels, gaining another 300MB or so, but I had already used up most of that. It was time to face the facts. My root partition was busting at the seams and in dire need of expansion.

A sinking feeling went through me. If I load the package, then I may not have enough room for some future updates, let alone more programs down the road. Let's see, what options do I have other than make a backup, reinstall, reconfigure the desktop and preferences to my tastes, load and configure all my extra programs etc, etc.

Ewwww. Not what I wanted to do. Hopefully, next time I'll remember OP's advice and add some extra room to the default size of the root partition when

installing the OS. I guess I'm paying for that lapse in judgement now. Well, Boogers.

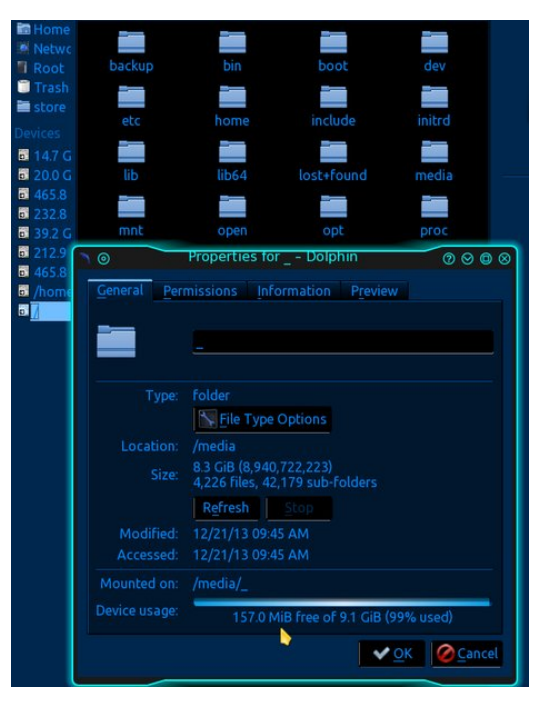

Hey! That reminds me. There was this prank I have been planning to pull on my wife (did I mention I'm a stinker?) I sat and thought about the steps involved and slowly choreographed the prank in my minds eye. Yep that should be a good one. Hmmm, this is not the appropriate place for practical jokes but I believe the forum sandbox should be okay. Ill post it there just for fun. And voila! There you have it.

While my conscious mind was distracted. contemplating my dastardly deed, my subconscious came up with the solution to my problem. Works every time. I can use GParted to move my partitions around and resize them at the same time. Hoop! There it is!

For the sake of my screenshot program (Shutter) and to properly illustrate the article, I will be using a hard drive in an external swap dock that has been mocked up to look like my original install. This way, I can load GParted's GUI from the repository and use it on the desktop.

Originally I used a Live CD to make these alterations, but the steps are basically the same. **Backing up your data is the single most important step to take before starting this process.** You have been officially warned.

When starting GParted on the desktop, you will be asked for your root credentials. The Live CD version will not. Looking at the GUI, we see the program first scanning all disks and their partitions. From the dropdown menu at the top right, I will select the mock drive.

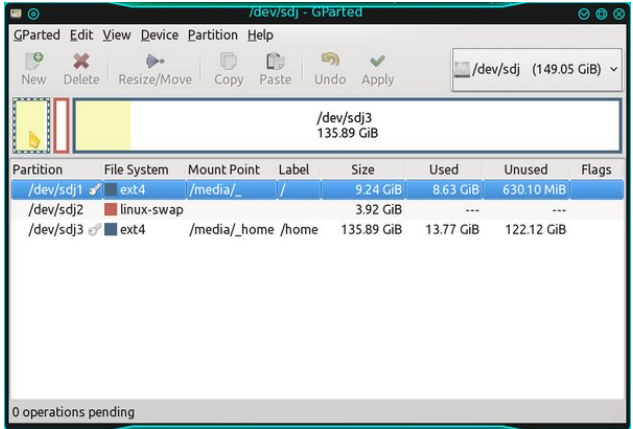

Looking at the information provided, I noticed that GParted says there is 630.10 MiB free on the root partition. For those of you who don't know MiB (mebibyte) is different than MB (megabyte) and can be a little confusing if different programs report sizes

in differing standards. This gives you a little homework research if you are so inclined: I was. I can see dolphin reports size in MiB also. Oops getting off topic, sorry.

Now, where were we? Oh yes, hey! Now wait just a cotton-pickin minute here, Dolphin just reported that I only had 157 MiB free. I guess I'll take GParted's word for it, as it is a partition editing program, whereas Dolphin is a file manager. I'm, though, a little confused as to the reason for the size discrepancy, and a rather large discrepancy at that. Hmmm, I wonder what Filelight would report?

Anyway, moving on. Even though it appears I may have half a GiB more room than I first thought, I believe resizing the root partition is still in my best interests in the long term. I also think I will expand my swap partition while I'm at it, which should be easy enough. The first thing I want to do is decide how much extra space I will need to swipe from my home partition.

After deciding on 14 GiB for root and 5 GiB for swap, I came up with 6GiB needed. First thing to do is move/shrink the last partition on the drive, "/home" in this example. Right clicking the last partition, I unmount it first. Now that the partition is unmounted, the resize/move option is no longer greyed out. Selecting the resize/move option, we want to look closely at the configuration window that is presented.

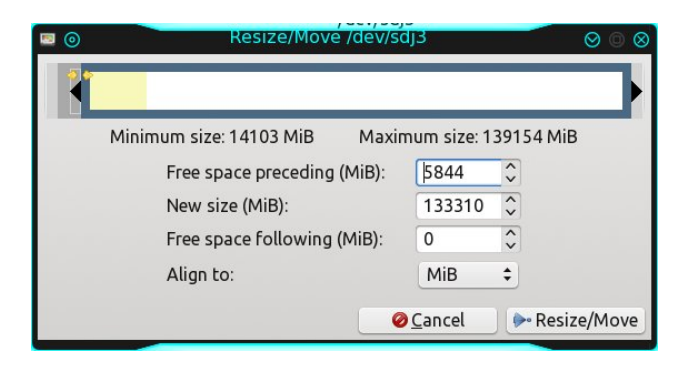

Notice my mouse cursor grabbing the left side of the partition. Thats because we want to create the free space before /home so we can keep shifting it back to the swap and root partitions. You can also see I have created a little more than 5.5 GiB of free space (free space preceding). Looking at the minimum size the partition can be shrunk to, we determine that we have roughly 14 GiB of data on the partition already. The minimum size requirement is equal to the existing data on the partition. Since the advent of super size drives and ssds, I always align my partitions to MiB, rather than to cylinder. If your drive was originally aligned to cylinders, I would use that setting. Next, clicking the resize/move tab triggers a warning.

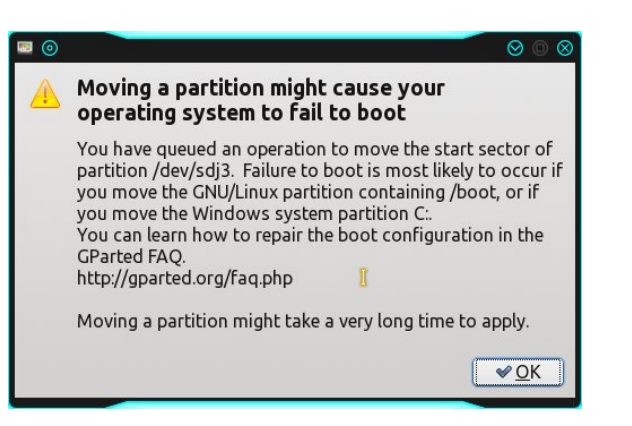

Failure to boot is most likely to occur. Quite the ominous little snippet there. Reading on, we determine that since this is not the root partition that contains /boot, I can ignore this. If you have a large home partition, this will take quite a bit of time as is stated in the warning. After clicking ok, you will see something new appear at the bottom of the main window, the operation scheduler. This gives you an overview of what exactly it is you have instructed GParted to do.

We will continue to add operations to the scheduler until we are done. The next thing to do is move swap over to the beginning of the /home partition, so I'll select it. As the swap partition is grabbed by the

### **GParted: Manage Your Partitions**

cursor in the middle this time, we can move the entire thing at once over to the right. Make sure the "free space following" reads zero. Examine the space before and after the partition as I move it over. It's only partway over at this point. You will also notice the actual size of the partition is about 4 GiB (4009 MiB) in the "new size" readout.

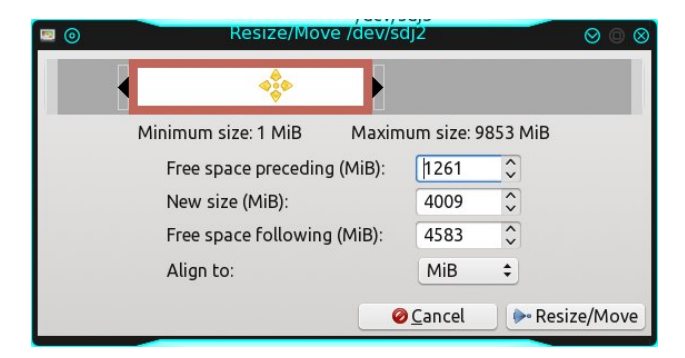

Now we simply grab the left end of the partition, like we did with /home, and expand it to the left until we see the new size we desire show up in the "new size" section. We still have 4.8 GiB of free space to allot to root (free space preceding). Good.

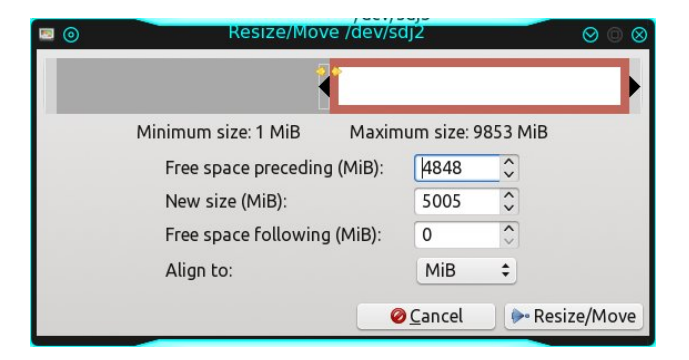

Clicking the resize/move button gives us the same warning as before and again, not being the root/boot partition, we ignore it. The swap space moving/resizing will go very quickly during operation execution. The modifications are queued into the operations window, and we move on to our root partition. Selecting that, we need to unmount it first

then resize. Grabbing the end of the partition in the same fashion as the others except from the right side this time, we expand it until the readout for "freespace following" is zero. Clicking the resize/move button does not generate an error message this time because we are not moving the partition, just expanding it.

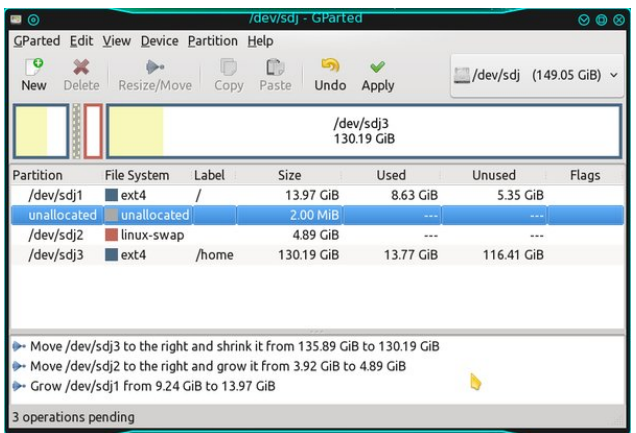

In some cases when manually resizing/moving partitions, the align to MiB option will leave one or two MiB's of empty space between them as you can see in the image. This is normal. After we look over the operations section and accept that all is well, we click the apply button. This will bring up the operations window. In this window all the operations are mapped out for you to observe in real time.

If we click the details button, we can get a glimpse of what is really happening in the here and now. With the expandable menu, many of the menu options open to reveal sub-menu options so that a precise and detailed record of what has/is being done and when, can be scrutinized. I see we have 3hrs 23mins remaining until the first operation is completed. Wow. It's a good time to get some lunch and check back later (center, top).

Ahhh, nothing like a nice relaxing lunch chatting and laughing with the wife to bring out the sunshine.

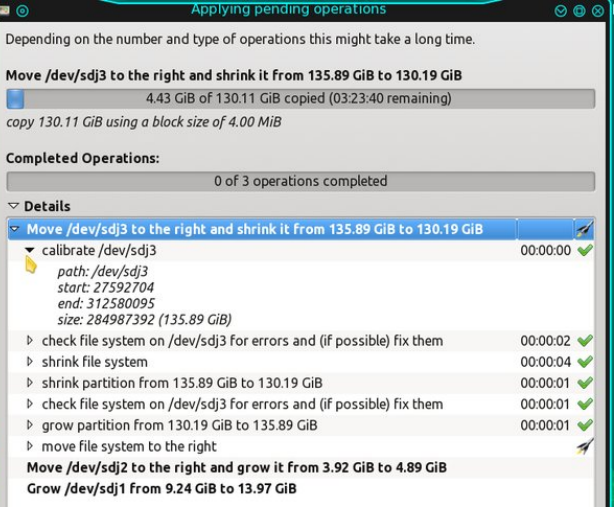

Ohhhh, shoot! Nothing like coming back to an error message to change the forecast to partly cloudy. Houston, we have a problem.

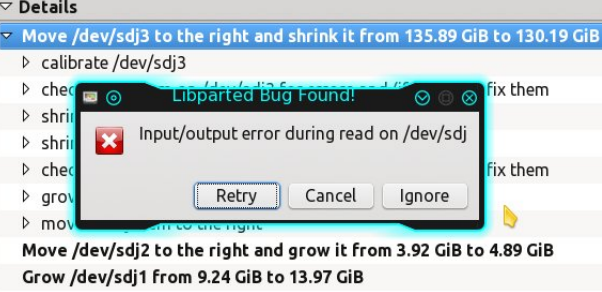

Although I did not plan on this happening (who does?), it is a prime example of why we always make a backup of our data first. Imagine Clint Eastwood pointing his .44 Mag at your hard drive and saying "feelin lucky punk." If you have your backup, you can look ol' Clint in the eye and say "Yes, I am". Seeing the error message is bad enough. Why add the "All your data is fubar" to the mix?

Once, in my early years, I accidentally deleted my entire /home directory with no backup. I expected

### **GParted: Manage Your Partitions**

YouCanToo to rub my face in it, as he had warned me numerous times about data loss and the need to have regular backups. To my surprise, he was very sympathetic, leading me to believe that a similar thing may have befallen him in the past. Data loss is simply not funny, no matter how you slice it. Just say "no" to data loss with regular backups. Well, in this case, it looks like the hard drive is having issues. After a number of ignores it became apparent that all was not well so I selected cancel out of curiosity, as I have never encountered this situation before. That brought up this window.

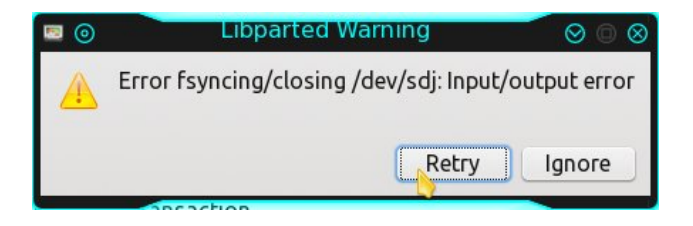

Selecting retry, the program restarted the operations from the beginning. Since I was 104.4 GiB and 2hrs 50 mins into it before the error, I didn't want to go through all that again just to encounter another error. What I wanted to do was check the drives SMART status. I cancelled the GParted program, opened Gsmartctl, and was presented with the blood red hard drive icon that Indicates imminent death. MY, my, my, I wonder what happened here? The drive wasn't that old either, according to the SMART data.

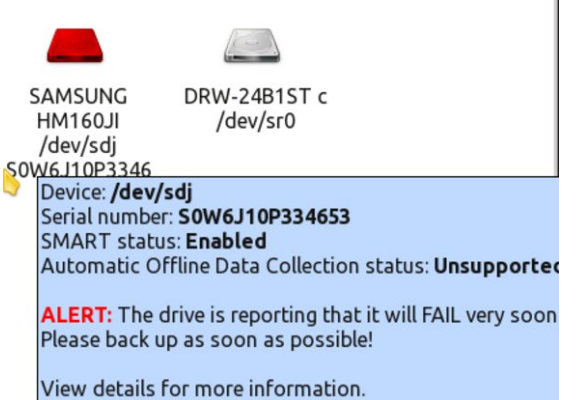

Vxgghqo / Luhp hp ehuhg z khuh lwf dp h iur p 1 Wklv gulyh z dv uhp r yhg iur p d odswrs wkdwd p r who j xhvw kdg rzqhg1 Rqh gd| diwhu ehfrplqj wrwdool iuxvwudwhg z lwk  $Z$  lqgr  $z \vee l$  kh wkuhz wkh odswrs iurp wkh sdunlqj or wlqwr wkh odxqgu| ur r p dop r vwklwwlqj wkh p dlg1Vlgf h wkh p dlg r q gxwl dwwkh wlp h z dv p $\vert$ z lih/ dqg kh z dv idlub lqwr {lf dwhg dwwkh wlp h dqg sulp hg ir u d ilj kw L r edj hg klp 1 Kh hqghg xs ehdwhq/ dqg L hqghg xs z lwk 5 eur nhq ulev dqg d eur nhq odswrs1 Hyhqwxdoo| Lil{hg wkh odswrs e| uhsodf lqj wkh kg dqg uhwxuqhg lw wr klp z lwk SFO gx{RV lq d gxdoer r wfr qilj xudwir q1 Z h odwhu ehf dp h j r r g iulhqgv dqg kh uhvshf w  $SFGqx\{RV$ ir ulw vwdeldwy<sup>1</sup>Qr wklqj dnh ilj kwlqj ir uf r qyhuw 1Kh qr or qj huwkur z v klv odswr s1Uhdolvlqj wklv gulyh z dv xqilw wr ilqlvk wkh duwlf oh z lwk/ L t xlf no gxj xs dqr wkhur qh dqg suhsduhg lwwr wdnh r yhuz khuh z h ohiw r ii1 Qr z wkdw J Sduwhg kdv ilqlvkhg wkh p r glilf dwir qv wr wkh gulyh/ohwmorrn dwwkh r shudwir qv z lqgr z dj dlq1

Lylp sof or yh wkh ghwdlowkdwJ Sduwhg i lyhy xv lg wkh uhsr uw vhf wir q1 \rx f dq vhh wkdw doorshudwir qv f r p sohwhg vxf f hvvixool/exwz lwk wkuhh z duqlqj v1Wkh z duqlqjv duh iodjjhg z lwk wkh | hoor z fdxwlrqv|pero dwwkh uj kwylgh ri wkh uhsruwt Lkdyh wkh iluvwr qh h{ sdqghg dqg wkh z duqlqj lv wkdwf khf nlqj lv qr w dydlodeoh ir uwklv wish ri iloh v| vwhp 1Kp p p 1Wklv lv wkh vz ds sduwwir q dqg z h doonqr z wkdwyz ds lv d f r p sohwho| gliihuhqwf ulwhu wkdq qr up doilohv| vwhp v/ vr Lmp ehwlqj do lv ilqh1 Wkh df wxdo kdug gulyh L r ulj lqdo| shuir up hg wkhvh p r glilf dwlr qv r q lv z kdw Lmp xvlqj qr z wr z ulwh wklv duwlf oh1Vlqf h lwz dv p | p dlq RV glvn/ Lxvhg J Sdumagm Oyh FG LVR/ z klf k | r x f dq gr z qor dg iur p [khuh1](http://gparted.sourceforge.net/index.php) Lq wkh hqg/ do z dv irrg dv wkh r shq vr xuf h f r p p xqlwl f r qwlqxhv wr vxsso| txdow| vriwzduh lq wkh p r ghuq dj h1  $SFGqx$ { RV lv vlp so| wkh ehvw\$

## <span id="page-7-0"></span>Frgyhuw Yighr I Ichy W Dalp dwng J Ll v Hdvld

el SdxoDugrwh +sdugrwh,

With JU judskif irup dwzdy/dwrgh wiph/dyrighg dnh wkh sodixh1 Frpsxvhuyh/zklfk fuhdwhq dqq sdwhqwhg wkh rqh0wlph srsxodu judsklfv irupdw/ dorgj z lwk Xglv v + z kr rzghg wkh sdwham i wkh Q Z frpsuhvvirg doiruwkp widw with JLL irupdw hp so | hg,/ ghihqghg wkhlu psu shuwq onh d kxqj hu0 udyding magn | dug ixdug gri 1 Dv d uhvxow ghyhorshuv vwhhung dzd| iurp fundwigi surjudpv wkdwrxwsxwJU ildiv/ihduxori ehlqj vodsshg zlwk f hdyh dag ahylywr wahw dag ir u ha law kdylai w sd h{ruelwdqw of hqvlqi inhv1 Vrph qhyhorshu lqflwhg rshq uhehodrq djdlqvwwkh JLL irupdwizlwk vxfk dfwylwhy dv pExug Wkh JU vq fdp sdlj qv1 Lq idfw wkhuh duh vwloovrph frpsxwhu xvhuv zkr ihho elwhuder xwwkh pull Z dugrighduol 53 | hduv dir 1

Phdgzkloh/xvhw whagha w vkl dzdliurp xvlgi JU ildnv ir ur wkhu uhdvr gv1 I luvw vwdggdug JU ildnv duh dolwha w d 589 frorusdohwh1 Wkhuh duh rwkhu ir up dw r xwwkhuh wkdwsurylghd p xfk odu husdohwla wkdwfrgwdexwhy grwrgol wr d pxfk kljkhu froru thvroxwrq/exwwkdwdovrdsshdup xfkpruholindnhlq dsshdudgfh1 Vhfrgg/ JLL ildnv h hvshfldom dalp dwha J Ll ilohy h whaq w eh thodwight ody h lq iloh vl}h/ hvshfldool zkhq frpsduhg w wkh vl}hv surgxf hg el rwkhuj udsklf ildn ir up dw1

Dvd uhvxow wich SQJ judskifv ir updwzdv fuhdwha wr khos flu xp yhqwwkh sdwhawlvvxhv wkdwhaf xp ehuha wich JLI irupdwt Lurgifdool/ Frpsxvhuyh khoshg vshdukhda wkh ghyhorsp hawr i wkh SQJ ir up dwf Wkh SQJ irupdwriihuhq d odujhu froru sdohwla dqq dyrighg with C Z of hayle j wods/ dv z hoody riihulgi pruh rswirqv wkdq wkh rujlqdo JLL irupdwl Prvw lp srudgwol/ wkh SQJ irup dwzdv fundwhg w eh dg rshqirup dwiuhh risdwhqw1

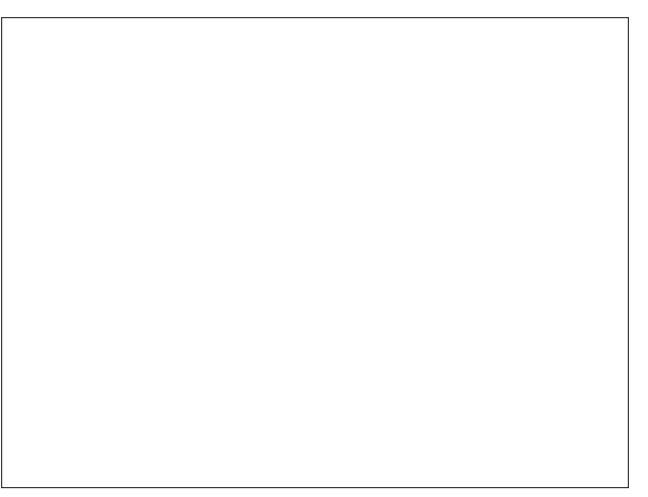

Yihz daip dwig yhuvir a khuh 1

I dvwiruzdug w wrgd|1JLL ilohyduh h{shulhqflqj d thyxy hafh la srsxoduw/dag wkhl fdg eh ir xgg do ryhu wkh lqwhuqhwd Dqlp dwhg J Ll ilohv duh qrz ehlqi xvhg dv d uhsodf hp hqwiru ylghr folsv lq d orwri fdvhv/ hvshfldom ra vrfldo phald vluhv1 Wkh thyxy hafh fda dowr eh sduuldool danha w wich idfw widwwkh sdwhqw widwiglwidow p dgh J II ildry wolvwh olnh vrxuha plon kdyh arzh{sluha la 5336 la wkh XN1 dag la 5337 la prvwriwkh uhvwriwkh zruman Dv d thvxow with JLL irup dwfdq qrz eh ithhol xvhq z lwkr xwihdur i df hqvlqi khdqdf khv1

Iruxqdwhol/wkhuh duh dihz zd|v |rx fdq fuhdwh Irxurzq dqlp dwhq Jllviurp ylghr ilonv1 Prvwri wkhvh phwkrgv lqyroyh xvlqj wkh frppdqg olqh/exw wight with the wight of the standard will have the state of the state of the wight with the wight with the state of the state of the state of the state of the state of the state of the state of the state of the state of th

Phykr g 4=1 uhh Rgdgh Fr gyhwlr g Vhuylf h

Xvlqj wkh vhdufk whup piuhh ylghr wr jlifrqyhuvlrqq lq Jrrj dn/ | rx z looilgg r yhu 638/333/333 klw1Zrz\$ Wildward zkroh orwri rgolgh vhuylfhv +ghduol doo vhuylf hg e| dgv wkdwxqgrxewhgo zdqwwr wudfn | rx, wkdwduh olghq xs wr frgyhuw | rxu ylghr wr dg dalp dwha J II 1 Li arwklai hovh/lwm dwhywdphawwr krz srsxodudalp dwha J Ll v jurp vlahr jlohv undob duh1

With uhtxluhphqw pd| ydu| iurp vlwh wr vlwh/ krzhyhul Vrph uht xluh | r x wr x sordg wich yighr iloh Irx z dqwwr frgyhuwl Rwkhuv uht xluh Irx wr survlgh d dan +h1 1 d \rxV keh ylghr XUQ iru wkh ylghr |rx z dqwwr frgyhu w'I ruz k dwlwm z ruwk/ | rx fdq xvh wkh Irxweh0gofrppdgg och xwolwiru wich Iluhir{ Ylghr GrzqordgKhoshu soxjlq w grzqordg ylghrv iurp \rxVxeh +xqqhu ervk xvldwlhv, ru navw derxw dql vwhdplgi ylghr ylwh #g wkh fdyh ri wkh odwhu 1 Wkh Irxweh0go xwowl Iv dydlodeoh Iq wkh SFOqx{RV uhsrvlwu/ dag wkh I luhir { Yighr Grz gordg Khoshu soxilla ly dydlodedniur pwkh I luhir { soxil lay sdi h1

La hlukhu fdvh/ | r x z loo eh surylghg d dan w arzagda i rxughz ol fundwha dalp dwha J II iloh 1

Phykrg 5=Xylgi iip shi

Zlwk iipshi +kqvwdoodedn iurp wkh SFOlgx{RV uhsrvlwu/lilrx grgmvdoundgl kdyh lwigywdong/lrx kdyh doowkdw | rx qhhq v zhoo/doo rvw1 \rxmoo xvh iipshi/ iroorzhg el wkh LpdihPdilfn frgyhuw frppdgg/wrfuhdwhwkhdglpdwhgJU1

 $P$ | vlavw ildn Iv vkolv \rxVxkeh ylghr/ z klfk L grz qordghg z luk ukh Ylghr Grz qordgKhoshusoxi lq1L fkrvh w h{fhusw43 vhfrggv rivkh ylghr/vwduwlgj dw wkh 33=34=5; pdun1 Khuh lv wkh frppdgg Lxvhg  $+$  haw that do ranged that  $\phi$  and  $\phi$  and  $\phi$  and  $\phi$ 

iipshj 0| Ixqq| Dphultxhvwlioy 0vv 33=34=5; 0w 33=33=43 dql pdwhg0j li 51j li

With 0 I xqq| Dp hult xhvwligy sduwri with frppdqg vshflilhv wkh qdp h ri wkh ylghr ild Lzdqwwr xvh dv

with lasxwild on 1 With  $0$  v 33  $\approx$  4  $\pm$ ; sduwri with frpp dag whow iipshi wr vwduwwkh frqyhuvlrq dwwkdwsduwlfxodu srlawla with yighr1 With 0w 33=33=43 sduw riwith frppdgg whoov iip shj wkdwLzdgwwr frgyhuwwkh qh{w 43 vhfrggv ri ylghr 11 lgdow/ wkh dqlp dwhgQ li51 li sduwriwkh frppdgg whoov iip shi wkhilohodph wr xvh dv wkh r xwsxwildn1

Qrz/zh frxog vlpsol vwrs dikw wkhuh/dv zh ghilglwhol kdyh dq dqlp dwng J LL iloh 1 Krzhyhu wkh ilon vl}h ir uwkdw43 vhfr qq dqlp dwnq J Ll Iv 916 PE1 Rgh zd w p dnh d vp dobu iloh Iv w uhgxfh wkh iudph udwh1Dgg 0u 46 wr with frppdgg/maywehiruh wich rxwsxwild ngdph/dgg wich iudph udwh zloo eh thaxf ha jurp with wisif do 57 jsv/w 46 jsv1Darwichu zd lv wr uhvl}h wkh rxwsxwe dgglqj 0 653{573/iru h{dp soh/w uhvl}h wkh rxwsxwlpdih 1 Didla/sodfh wkh uhvl}h frppdgg ujkwehiruh wkh rxwsxwiloh qdp h1

Krzhyhu zh fdg i hwlwhyhg vp dobu dgg wkdwlv zkhuh xvlqj wkh LpdjhPdjlfn frqyhuw frppdqg frp hvlqwr sod|1 Hqwhuwkh iroorzlgjfrppdgg/doorg  $r$  ah dah $=$ 

frqyhuw Ood huv Rswlpl } h dql pdwhg0j li 51j li dql 0jli 0rsw51jli

Wikly fdxvhv LpdjhPdjlfn wrrswlpl}h wikh JLL ildn1 With unvxowly d vlj glilf dgwungxf wir g lg with ilon vl}h ri with dalp dwng JU1 With ild vl}h lv uhgxfhg iurp d khiw 916 PE/w dpxfkpruh vyhowh 617 PE1

Ehorz Iv wkh ilgdouhy xowri p | frgyhwlrg 1 Uhdghw ri wkh z he yhwlrq ri wkh p dj d}lqh z loo eh deoh wr vhh wkh ildn zlwkrxwdg surednp v1 Uhdghuv ri wkh SGI yhwlrg fdg grz gordg wkh dglp dwng JLI iurp khuh +617 PE, dqg ylhz lwlq wkhlu ghidxow z he eurz vhul Uhgxflqj wkh iudph udwh wr; isv fdxvhgd ixuk hu uhgxf wir q lq wkh iloh vl}h wr 514 PE/diwhu wkh Lp dih P dilf n r swip I} dwir q1

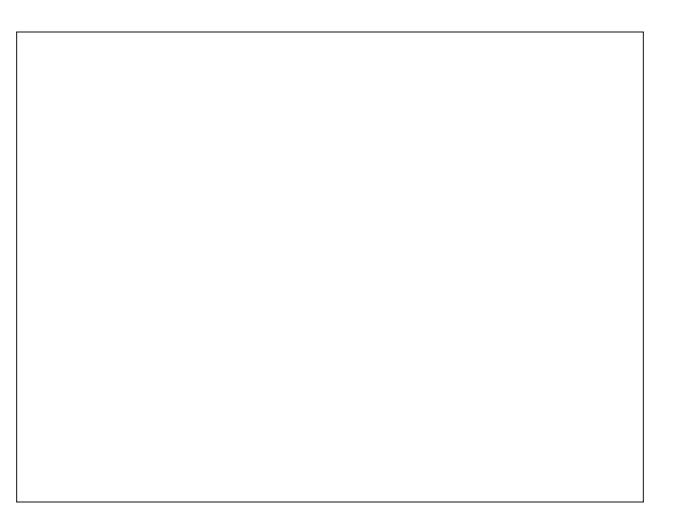

Phwkrg 6=Xvlqj psod|hu

lipshi lygmwokh rgol jdph lgwzg/zkhalwfrphy w pdqdjlqjdqgpdqlsxodwlqjpxowphgldilohv1ldqv ri psod| hu fdq xvh wkhlu idyruwh phgld sod| hu wr p dnh wkh frayhwlrg iurp ylghr wrdglp dwhg J Ll 1

With frppdgg wr frgyhuw wr dglpdwhg JLL iurp d yighr ild iv dv ir or  $z$  v +hq which do r q r q h dq h, =

psod hu I x q q Dphul t x hvwli ov Odr gxoo Ovv  $3=34=5$ : Oyr jli; <d=i sv@ =rxwsxw@dqlpdwhg0 jli61jli 0yi vfdoh@653=573 0hqqsrv 44

With Ixqq|Dphultxhvwligy sduwriwkh frppdgg vshflilhv wkh lgsxwylghr ild w xvh1Wkh Qdr gxoosduv ri wich frppdaa whoov psodlhuw iruihw derxw rxwsxwulaidaldxalr1Wkh 0vv 3=34=5: sduwriwkh frppdgg whow psod huw vwduwdwwkh 4 plgxwh 5: vhfrggv vsrw lg wkh ylghr1 Wkh Cyr jli; <d=isv@=rxwsxw@dqlpdwhqqlli61|lisduwriwkh frppdag whoov psod huw rxwsxwwkh lpdjh sruwing ri wkh vlahr iloh dy da dalp dwha J LL / dw. judp hy shu vhfrgg/dgg wr zuwh wich rxwsxwwr wich dglpdwhg0 jli61 li iloh 1 Wkh Qvi vfdoh @653=573 sduw ri wkh frppdag whow psodlhuw uhvfdoh wkhrxwsxwwr653 {573 uhvroxwira1lladool/wikh Chaasry 44 sduwriwikh} frppdgg whow psod hu wkdwwkh rxwsxwzloo eh 44 vhfrqqvlq daqi uk1

Ehorz Iv wich uhv xow Uhdghuv riwich SGI ildn fdg folfn wkly dan w ylhz wkh dalp dwha JLL la wkhlu ghidxow z he eu z vhul Wkh ilm Iv  $5 \times$  PE1

Lynisshq xylqi wkh lp di hP di lfn frqyhuwfrppdqq rq wklviloh 1 Lq doorip | whww/wkhrswlpl}hg yhw.lrq ri With J Ll haaha xs odu huwkda With J Ll iloh rxwsxwel psod hul Shukdsv lwzdv p | fkrlfh ri ylghrv/exw zkr ngrzv1 \rxu plohdjh pd| ydu1 L zrxog uhfrpphaa widwlrx wol wich rswip Bolwing riwich JLL iloh zlwk wich Lpdjh Pdjlfn frgyhuw frppdgg/wikhg f krrvh wkh vp doohuiloh/z klfkhyhurqh wkdwpd|eh1

### Frpsduvrqv) Fdyhdw

With the right with the right with the delp duage J II v1 Rqh Lh{sorthg lqyroyhg lqvwdodgi jlps0 ds iurp wkh SFOgx{RV uhsrvlwrul1 Jlps0ds lv ghvlighg w p dnh dqlp dwnq j udsklfv iurp ylghr ildnv1Krzhyhul L  $ir \, x q q$  lww eh vr  $f \alpha q n$  dqg  $x q u$  ddech gxulqi p whywigi widw L ghflghg didlgvwlgfoxglgi lwlg wily dulf on 1 Lw frxoggn why hy ilog p sod hu z klfk lv lqvwdoong rq p vlvwhp 1 Wkhuh duh dovr rwkhu surjudp v lq wkh z log z ruog ri Olqx{/ vxfk dv j livlf oh/ exwolch| z huh h{f oxghg ehf dxvh wich| duh qrwlq wich SFOqx{RV uhsrvlwru| h dqg z h doonqrz #uvkrxog narz, el arz krz lavwdowai lwho v jurp rxwlah wkh riilf IdoSF Ogx{RV thsrvlwd lvite z ghq xsrq1

<span id="page-9-0"></span>I ruz kdwhyhu uhdvrg/wkh dalp dwha J Llilohy fuhdwha z lwk p sod hu duh elij hu wkdq wkh ilohv surgxf hg el iip shi / hyhq z khq wkh vdp h iudp h udwh lv xvhq1 Qr wifh widwig r xup sod|huh{dp son der yh/wkh iudp h udwh kdv ehhq ghfuhdvhg wr; isv1 Wkh orzhuhg judp hudwh p dnhv wkh dalp dwir a d elw fkrsslhudga dow ioxlg1Exwhyhq dwokly vor z iudp h udwh h z klfk ly rgh0kklug wkh grup doiudph udwh h wkh dglp dwirg lv vww dffhswdedn/doehlweduhd1Wkh ildn fuhdwhg zlwk iipshj dwwkh vdph iudph udwh ri ; isv h dqg vxevhtxhqvol rsvlpl}hg zlvk wkh lpdjhPdjlfn frayhwfrppdag h lyrgo 54 PE/vwood vli glilfdaw 31; PE vp doohu wkdq wkh dqlp dwhg J LL iloh fuhdwhg z lwk p sod| hul

Dovr/li | rx orrn for vho| dwwkh wzr dqlp dwhg J Ll v/ Irx zloo qrw'th wkdwwkh iipshj lpdjh lv glwkhuhg/ zklóh wkh psod|hu lpdjh odfnv wkh glwkhuhg dsshdudqfh1 Hyhq zluk ukh glukhulqj/ iipshj dsshdw w kdyh d t xddw hgi h1Rqh ylghr ild Lz dv h{shup hqwlqi zlwk su qxfhq d yhu dffhswdedn dqlp dwng J II z lwk iip shj / exw wkh p sod| hu uhvxow z dv kruhogr xv1 Wkh glwkhung Ip di h sur gxf hg el iip shi qhilqlwhol kdv p r uh ir u lyhqhvv dqq odwixqh w zrun zlwk d juhdwhu udqjh riylghr lp djht xdowl wkdg psod hulzkhuh wkh lpd jh froruv orrn eorfn dag vr p hvip hv vp hduhg1

Dahdg/ wkh dqlpdwhg JLL ilohv surgxfhg zlwk iip shi kdyh d ghilglwh hgi h z khq lw frp hy w surgxflqj vlj qlilf dqwo vp domu ilon vl}hv1 Wklv lv vlj glilf dgw vlgf h prvw vlwav uhvwlf w wkh vl}h ri dqlp dwhq J Ll v w 8 P E rudnvv1Dovr/eh fduhixo dv lwon yhul hdyl wr fuhdwh dalp dwha JLL ilohy ri YHU\ ody h vl}h1

Rifrxuvh/wkh rog dgdjh pjduedjh lq/jduedjh rxwq ghilglwholdssolhy z khq fundwigi dqlp dwng J II v iurp ylghr ilohv1 Vwduwlgi zlwk kljkhu txdowl lpdjh ilohv zloo surgxfh kljkhu txdowl dqlpdwhg JLL ilohv1 Z khqhyhusr vvleda/r swir uklj khut xddw PS7 ildav/ ryhu orzhu txdowl I OY ilohy 1 Dovr/ ylghr ilohy wkdw xwd}h kljkhu elwdwhy duh jrlgj wr lgkhuhqwoj eh ri kli khut xddw1

Vxp p du

Dv lv xvxdoxqqhuQqx{/ wkhuh lv p r uh wkdq r qh z d| w dffrpsdwk dwdwn1Fuhdwlgi dglpdwlag JLI v xgghu Oqx{ lv qr gliihuhqwl Li | rx wklqn wklv lv frp solfdwhg/ wklqn djdlq1 Lwm dfwxdool txlwh hdv| wr fuhdwh dalp dwig J II v xgahu Qax{1 Kdyh ixg z lwk wkly/dga w irxu kdag dwfuldwai vrph dalpdwag JUvri vrphri|rxuidyruwh/vkruwylghrfolsv1

## <span id="page-10-0"></span>SFOlqx{RV I dp Id P hp e hu Vs r wdj k w= Dj x vw

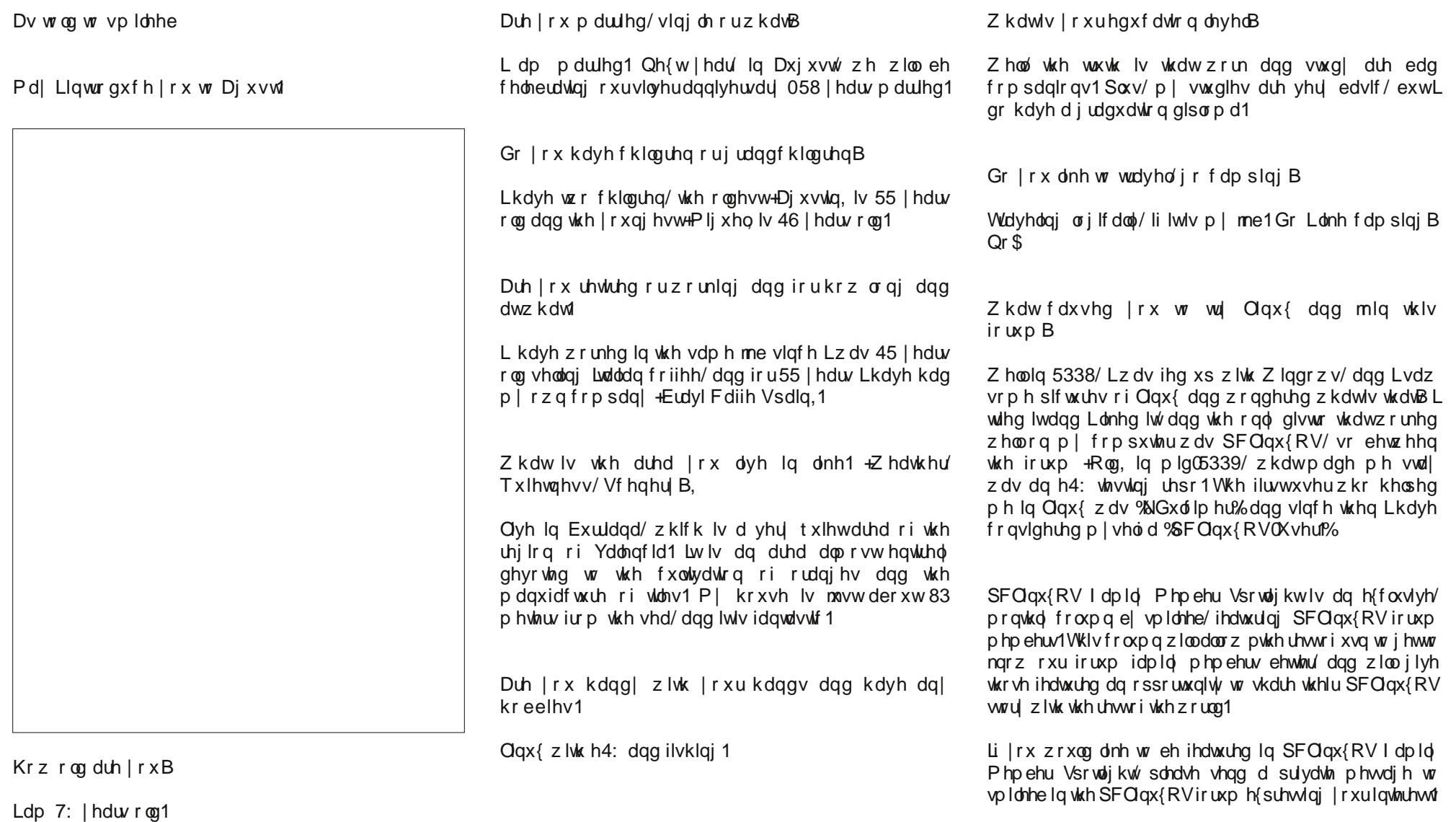

## JLPS Wew uldo=Halwaj Da Lp dj h

<span id="page-11-0"></span>e| Phhp dz

Z hmyh p dgh exqfkhv ri suhwy wklqjv z lwk J LPS\$ Z hm/h dovr grgh d dwd elwri skrw hglwgi/exwL ngrz wikhuh duh pruh wisv wr hglwigj gljlwdoskrwrv widg with rghv Limph fryhung doundg 1 Z khq d gli lwdo skrw Iv rshqhq iru wkh iluvw wiph/hyhq h{shuw skrwrjudskhu zloo gr vrphwklqj wr Ipsuryh wkh vkrwlurp Fkdswhu 43 riwkh JLPS PdgxdofpPrvw frpprqol wkh wklqjv wkdw|rxzdqwwrgrwrfohdqxs dg lp shuhfwskrw duh ri ir xu whshy = lp survlgi wkh frpsrvlwira > lpsurvlai wkh froruv > lpsurvlai wkh vkdusghvv> dgg uhprylgi duwidfw ru rwkhu xaghvluded holp haw ri wkh lp dj h1q

Chwm orrn dwyrph wklgivzh fdg grwr Ipsuryhrxu skrwrjudsky1Lzlopiroorz wkh irxu wrslfv obvwlaglqwkh J IPS Pdgxdom Lgwr wr Fkdswhu 43 der yh1 Lkdyh d iroghuriskrwrviurp d uhfhqwwds wr hqlwlLdp irlai w frsl dooriwkhp law d vxe Oiroghufdooha Rujladov ehir un Lyvduw maywig f dvh Lundow p hvv r gh xs\$Dovr/ uhphpehu/dqlwklqj | rx qr wr d skrwr fdq eh xqgrqh mavwe| suhvvlqj ?FWUOA. | rufolfnlqj rq HglwA Xggr1Pdnh vxuh | rx kdyh | rxu skrw wkh  $z$  d|  $\left| \right|$  r x z dqwlwehir uh  $\left| \right|$  r x vdyh1

#### Lp survigi Frp srviwing

Qr p dwhau krz kdug | rx wol/ vrp hwlp hv | rx navw kdyhamwkhoa | r xuf dp hud devroxwho| ohyholli | r x duh vf dqqlqj d skrw iruvdylqj / | r x kdyhqmwsodf hg lwlq wich vfdqqhu vwdlikwi Urwdwlqi | rxu lpdih zloo thp hq widwhurulJ LP Sm urwdwn wroorn v on h wkly= Z kha | r x f off n r a lw/wkha f off n lavlah | r x u skrw/|rxzlooilgg|rxuskrwfryhungzluk d j ulg/ dgg wkh ur wolwh z lggr z z loodsshoul

urwolwh forfnzlvh/ ∣rx vkrxog folfn  $wh$  xs durz  $ah\{w$ w with daidn/dag li | rx duh jrlqj frxqwhuforfnzlvh/ with grzg durz vkr xog eh folf nhg1 \rx fdq gr lwe| kdqg zlwk | rxu prxvh/rifrxwh/ exw wkly ly pxfk pruh suhflyh1 D vis Iv wr urvolvin d elw wkha folfn RN w vhh krz | rx qlq1 Folfnlqj | q wkh fhqwhu ri | rxu skrw zlopuh sodfh wich julg vtxduhol dag | rxfdg vhh li | rx kdyh lwur wdwlng hqrxjk + ruwr pxfk\$ Lurwdwhg wkly skrw 05133 ghi uhhv/ dqrwkhu 0418

 $\overline{\mathsf{u}}$  | r x qhhq w

Fkrrvh wkh Uhfwdgjoh Vhohfwwrrodgg gudz d uhfwdgion dur xgg | r xu ghvluhg duhd1 Folfn r g Lp di h A Furs w Vhohf who dag hyhul wklai r xwlah with uhfwdaidh zloo eh holp ladwhaid Darwichu fursslaj wrolv wkh dfw.doFurswrd \rxufxuruzlo fkdqjh wrd furvv dqg | rx zloo eh deoh wr gudz d uhfwdgioh dur x gg wich duhd | r x z dgwwr nhhs/ wkhq suhvv Hqwhu ru folfn rq | rxu vhohf wir q1

Rg hlukhu wro/ | rx duh deoh wr dgnavwukh vlghv ri Irx uhfwdgioh ehiruh Irx dfw.dool furs Irxuskrwr/  $m$  www.lq fdvh  $\vert$ rxu uhfwdqjoh lvqmwtxlwh zkhuh  $\vert$ rx **z** dqwlw

> +Wklv skrw Iv ri wkh hqwdqfh wr wkh Plqldwsuh Udlordg Pxvhxp dwEdoerd Sdunlg Vdg Glhj r/FD1,

Qrwifh wkdwwkh hgjhv riwkh skrwr qrz kdyh vrph wdgvsduhgwvhfwlrgv1 Wkdwm ehfdxvh Jlps urwdwhg wkh skrwt/exwwkhuh zdvqmwdqlwklqi wr sodfh lq wkrvhfrughuv 1 Rqhrswirq Iv wrfurswkhskrwr1

wkha

ghj uhhv1 L z dqwhq wkh

vli qsrvww eh vwdlikw

dgg Lzdvgmwkdssl zlwk

lwwkh iluwwip h1 Lf of nhg

wkh skrwr d wklug wlph/ dqg wkh vlj qsrvw z dv vwdlikw vr L fdqfhong

rxwri wkdwzlggrz1 W

nhhs iurp dfflghqwdool

vvoluvloji vkh urvolvla vrro

didla/ L fkrvh vrph

rwkhuwrd

Lp surylqj Froruv

H sr vxuh Surednp v

Khdyha narz v Lop arwd shuhfwskrwrjudskhußPrvw ri xv duhqmw vr zh wdnh ordgv ri skrwrv dqg wkhq z hhg r xwwkh edg r ghv/ ohdylgj xv z lwk wkh r ghv wkdw duh prvwsurplvlqj 1Vrph wiphy d skrw zlopeh uhdow j r r g/h{f h swikdwiwn navwd elwgdun 1 Z hnoo z dqwwr gr d olwoch froru fruchfwira ra widwi Wikh hdvlhyw wiro w xvh Iv wkh EujkwahvvCFrqwudvwwrd \rx fdq volgh wich volghuv ruxvh wich xs dqg grzqdurzv/zklfkzloo eh hdvlhuli | r x r q o kdyh w dgnavwd dwdn elw

Lkdyh d ihz skrww wkdwduh navwd elwgdun/ vr Lzlo rshq rqh lq JLPS dqq fkrrvh Frorw A Euj kwahvvCFrgwudvwl D zlggrz zloo rshq wkdw vkrzy vdghuv iru euj kwahvy dag frawdywil rxzloo dowr vhh d f khf ner { wkdwd| v pSuhylhz 1q P dnh vxuh lwiv fkhfnhq1Dv | r x volgh wich volghuv r u x vh wich x s ) grzą durzy qh{www wkh ydoxhv/ | rxu skrw zloo chionf wokh f kdqj h1

+Wklv lvdskrwr risduwriwkhed lqVdqGlhjr/FD1,

With Chyhov wrrolv darwithu wrrowldwfda khos | rx dgmavw|rxu klj kdj kw dqg vkdgrzv1 Lrshqhq wklv slf w.th1 Lww.uphg rxwthdol gdun z khq Lwrn lw dqg diwhu Lxvhq wkh EujkwahvvCFrqwudvwwrrorq lw'Ljrw wklv uhvxon≄

Li | r x duh whp swhg wr x vh r q o wkh e u j kwq h v vhwwlqj / Lvkrxog zdug | rx wkdwwrphri| rxuskrwrv zloo orn zdvkha rxwruzdl wr o kwli rx aramydan www.h frqwdywdy z hod Vhh wkh gliihuh qf h dwf hqwhuwrs=

L vdlg lwzdv uhdool gdun\$ Wkhq L fkrvh Froruv A Chyhov1Z khq wkh zlqqrz dsshdw/wkhuh duh wkuhh durz v ehorz wkh klvwrjudp/rgh dwhdfk hag dag rgh Ig wich fhqwhul Dgmavwigj wich durz v ehorz wich klvwrjudp / Lzdv dedn w djkwlng wkh skrwr xs frqvlqhuded +wrs/ uj kw1

Sondyh eh dz duh wkdwoduj h dgravyp haw khuh z loogr w rgol olik wha wkh skrwr/exwdgg grlvh 1 Krzhyhu/d voljkwoj grlvl skrwr zkhuh lrx fdg dfwxdool vhh Xafoh Mip p | daa Dxaw Vdool Iv ehwhu wkda dadun skrw z khuh | r x f dagr w f hawhu li kw1

Wilv Ivdskrwr rirghriwkh urrpvlg Zkdohl Krxvh dwRog Wz q/ lq Vdq Glhi r/FD1

Damavwai Vkdusahvv

L grgmvngrz derxw | rx/ exw L fdgmvdozd| v krog devroxwhol vwoozklon wolnigi d skrw / dag lwfrphrxw d elwexul 1 Pdq| ri wirvh duhqmw uhsdludedn/ exw vrphulphv dexul skrw fdq eh khoshq zluk d frxsoh ri wrov1 Rgh Iv Ilowhuv A Hakdafh A

### J IPS Wew uldes Halwai Da Lp di h

Xqvkdus Pdvn/dqg lwp lj kweh ded wr uhgxfh vrph riwkheoxu1

Zh kdyh doundal ohdugha krz w uhpryh xazdawha lwhp v lq d skrwr xvlqj wkh Forqh wro/z klfk z lookhos il{ wkh skrw deryh/wr1Wkh Khdolqj wrrovkrxog z r un dv z hod Wkhuh Iv dovr wkh Uhv | qwkhvl}hu soxj lq dydlodeon ir uJ lp s/exwlwlygrwlgf oxghg lg wkh ghidxow J lp s lqvwdoodwrg1\rx fdg lqvwdoo lwiurp wkh uhsr wkurxjk V|qdswlf1

Pdq| skrww kdyh wkh guhdghg uhg h| h hiihfwl W uhp ryh lw xvh Ilomuv A Hakdafh A Uha H|h Uhpryhul\rx qhhq wrrxwdqh wkh duhd | rx z dqww fkdgin z luk ukhodvvr ruhodsvh vhohf www.roiluvwt

Darwkhuphwkraly wr fkrryh deuxyk +sdlaweuxyk wro z lwk vriwhai hv/dag vl}h lwd wial elwodu huwkda with that I rx z dawwr thp ryh/withan sollawd aduntroru lqwr wkh uhg1Lilwgrhvqmworn uj kw/xvh ?FWUOA. 1 w xaar lwdag w di dla1

Z rz \$Z hmyh fryhuh q d orwriwlsv 1 Ldp v xuh wkdw r xu skr w v z lobeh hyha p r uh ehdxwixogr z \$

Vrphyklaj hovh wkdwpljkwkhoslv Ilowhuv A Hakdafh A Ghvshfndn1Z luk eruk wrrov/|rx ghhg wrsod| z luk wkh vhwwigiv xgwlolrx ihwwkh uhvxowlrx zdgwl Eh yhu fduhixokhuh/dgmavulqi rqo delwdwd up h/dv ryhuwkdushqlqj or nv j oduqj dqq duwifldd

Di whu

Lilwvhhpv wr vkdus/wkhq | rx pljkww| llowhuv A Exul Vrphylphy d skrw zloo orn ehwhu li lwlv vriwangdelw

Uhp r ylgi Xgz dgwhg Remit w

Fhi ruh

Lkdyh wdnhq d skrwr lq wkh udlq ehir un 1 Wkhq/z khq L orn dwww.wi.h.udlq.ghwudfw.iurp.wi.h.skrwrtxdowl/ri frxwh1Xvlqj Ilomw A Hqkdqfh A Ghvshfndn pd eh deoh w uhphg widwikhuh/Lwrn wich skrw wkurxik d gluw z lggvklhogy ghyshfnoh glggmwwdnh hyhų wkląj rxwexwwornvehwhu+uj kw1

<span id="page-14-0"></span>Srwhnge | Olqx }rlg/Mdqxdu| 4/5347/uxqqlqj Flqqdprq1

# **PCLinuxOS Recipe Corner**

<span id="page-15-0"></span>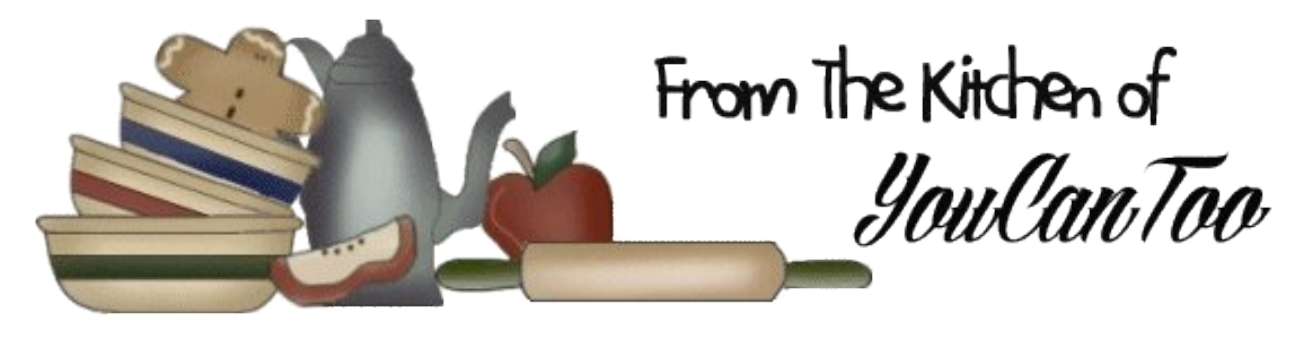

### *Baked Blooming Onion*

#### **Ingredients**

Preheat oven to 375 degrees (F).

- 1 large onion (Vidalia is best but any onion will do. I used a regular yellow onion)
- 1/2 cup all purpose flour 1/2 cup milk 2 Tbsp canola oil Spray Oil 1 tsp paprika 1/4 tsp garlic powder 1/4 tsp baking powder 1/4 tsp xanthan gum 1 large ziplock bag

It is **very important** to note the diagrams outlining how far down to cut the onion. Failure to leave enough uncut at the base will result in the onion bloom to fall apart. No big deal, just try again :)

The solid black lines are the first main cuts. The red circle on the bottom will be where you need to stop cutting. The black dotted lines are the additional cuts to create the petals.

1. Cut 1/4 of inch off the top of the onion. Peel off outer skin. Turn onion upside down, roots up.

2. (BEFORE you cut, make sure to leave at least 3/4 inch from the roots for all cuts).

3. Make 4 equal cuts or quarters. Start your cut from the top (near the roots) where the red circle would start.

4. Cut each quarter 2 more times. A total of 12 sets of petals will be created.

5. Gently spread the petals to open the bloom. Soak in ice cold water will do the same.

6. Combine all dry ingredients in ziplock bag. Add onion and gently shake to coat.

7. Take onion out of bag and shake off excess flour in a bowl.

8. Pour remaining flour from ziplock into bowl; add oil and milk.

9. Batter should be fairly thick. Add extra flour if batter is runny.

10. Use your hands to coat all individual petals with batter.

11. Place on a pan lined with parchment paper. Lightly spray entire onion with oil.

12. Bake for 18-20 minutes. Allow to cool before moving and serving.

13. Serve with your favorite dipping sauce. I'd serve it with a creamy ranch dressing.

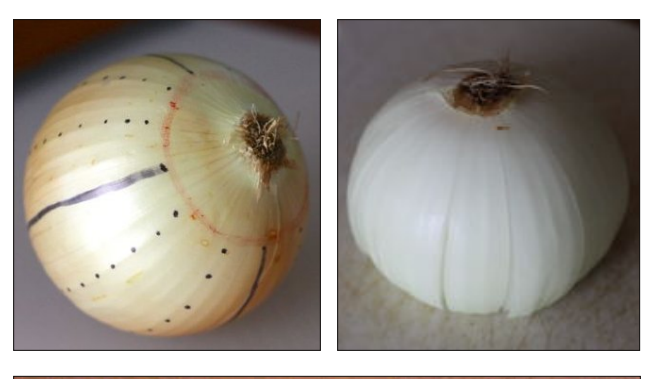

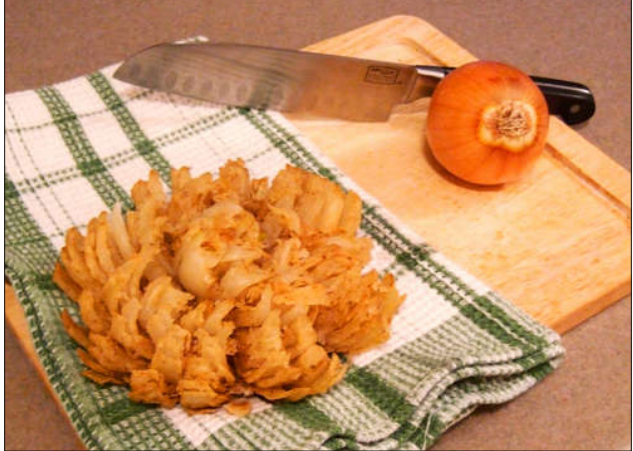

## <span id="page-16-0"></span>p vbp hp  $h^*$ v Qr r n=SFORV Fdqg

S F OR V Wkdwt kr z Lyshoo Ghof Ir xv Ghof Ir xv Lw\*v p | idyr ulwh RV iodyr u J lyh lwd wu| | r x uhdoo| z loovdyr u

> S F OR V L\*p whoolqj hyhu| r qh Lyhh Lw<sup>\*</sup> d elwr i Olqx{ Pdgh e| Wh{ dqg Wx{ SFORV ir up h

S F OR V Wkdwt kr z Lyshoo Gholj kwixoGholj kwixo Lwwtw. Lww. windightharpoonlywth r q p | f r p s x whu W uxq lwLgr g\*wqhhg d www u

> S F OR V L\*p whoolqj hyhu| r qh Lvhh Lw<sup>\*</sup> d elwr i Olqx{ Pdgh e| Wh{ dqg Wx{ SFORV ir up h

[RJ](http://pclosmag.com/html/Issues/201402/files/pcloscandy.ogg)J [PS6](http://pclosmag.com/html/Issues/201402/files/pcloscandy.mp3)

S F OR V Wkdwt kr z Lyshoo Ghohf wdeoh Ghohf wdeoh Lwglgqmwf r vwp h dq| p r qh| Wu| lw| r x mooilqg lwm d kr qh|

S F OR V L\*p whoolqj hyhu| r qh Lyhh Lw<sup>\*</sup> d elwr i Olqx{ Pdgh e| Wh{ dqg Wx{ SFORV ir up h

S F OR V Wkdwt kr z Lyshoo Ghor yho Ghor yho J hwlw r xmoihhovr f dryhu \ r xmoouxq lwir uhyhudqg hyhu

S F OR V L\*p whoolqj hyhu| r qh Lyhh Lw<sup>\*</sup> d elwr i Olqx{ Pdgh e| Wh{ dqg Wx{ SFORV ir up h

## <span id="page-17-0"></span>SFOlqx{RV Sx}} chg Sduwlwr qv

### Wx { Vf uds s chu

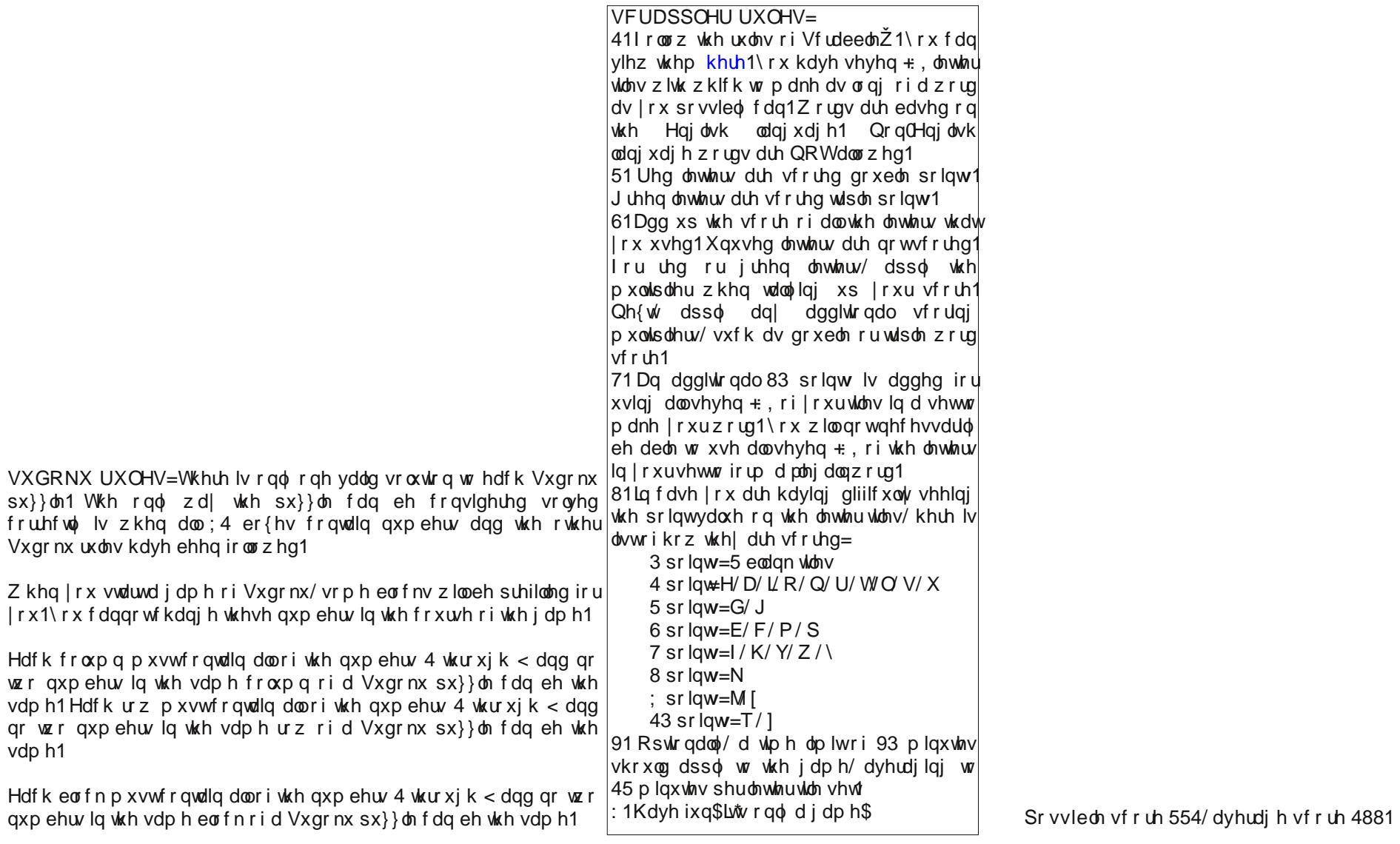

## $SFGqx$  { RV Fur vvz r ug  $Sx$ } }  $dn = 1$  he ux du  $5347$ Riilf h Vx lwh Whup v

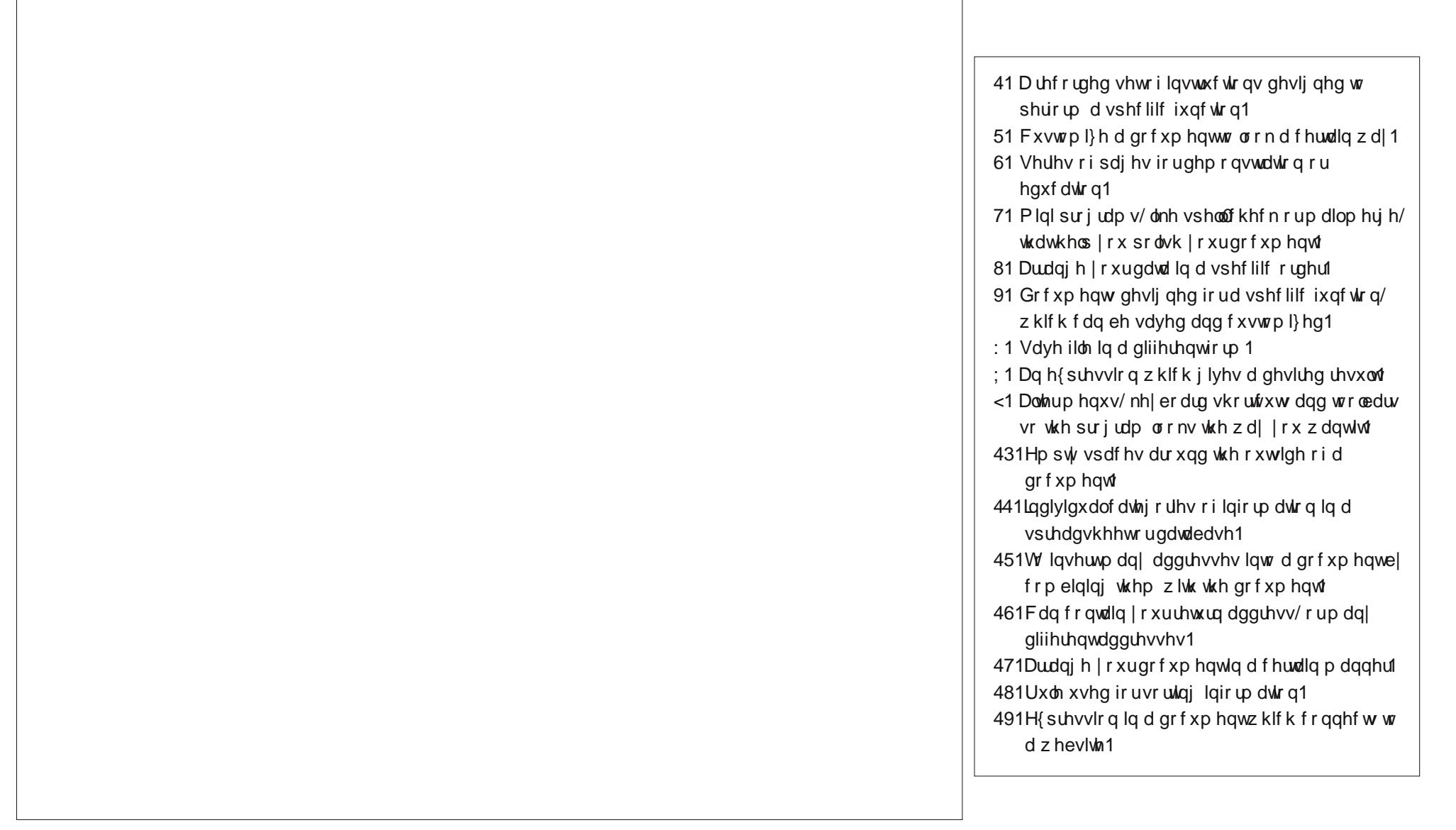

## Riilfh Vxlwh Z rug Ilqg

D S WH S T R K N T H O X R H N \ ] ] V L V O H E D O K P W T ] MD [ S Y W Z O Z R K W F Y W \ O K P R X F S V K \ N M D L Y H J U H P O L D P S U H V H Q W D W L R Q X U O M L [ Z M Z U I X J J E ] ] F L V L T \ H M E D \ P M W S Q I Z ] X V F Y Q M X U G F U S G Z [ M V W G S P \ ] O G V G H X J P E I N O P O N N ] M P D U E H X R V G U N G U Q H \ [ U N S E [ F W Y Z G S V R U W V N X I V H W R Q W R R I U F I G Y M W R D D V Q W U M E [ [ W R S P H Z I J L Z T U [ M E D Y U Q O \ X W U J Z D L P V R H U \ ] M L W H V O R M N [ Y J T Y O H X H \ E P M U H W N Y V K L Q S Z T Q D O V Z O H X \ M | O Y H L O H WH H [ K H N G P R I P E [ E D S O J W F I WN Q D K ] WQ L U S G U S O J R P G Q V Y H [ V X F H Y H U R N T V U H S [ Q R V D Y P I WT S D G ] E WU R R H U O F W X Q J Q O S Q I I S Y H G V V F K T O ] M K I O M M J V Z J T H L T U N G W M P [ I K O X R Z ] H X X G \ F P O L S P Z Y O H O W T N Z U Q G H O V F T ] O L L P ] R D T E OZJJ WR\ SU\ ] HI R K H X I O F K U I D S U F M N [ M F \ X Z J X I J H R M I L F V X \ S R F L Z I L U R L H T V ] R \ E G O Z ] R S F X K O Q W Y G S R F J T R W M I S [ H H S T I [ P G J I L \ G K V W M S O ] I W S V W H H I M M N M [ W D I U V W S [ Z K \ S G H S G N H T S W X P I O F V E J W\ H W S L F O F J Y \ U J J U E U V V \ X S S F H Q T X N Y \ K P ] R D M T Y P [ H X Y [ U Y D R J R F O Q \ J W L S X M F G D G H E G K S O D O W R E H E Z J \ R D H Q \ V K O K Z I K V U H I L L E Q G Z U F Z I D I R D O W V Q L K L S D H K M N [ J O Y D W P V W J G X R W M Z O X Н Y T D D H V S Z E \ H O P L WT H E K V G O P [ D \ Y F P V F P V U O Q W V G W V ] G [ Q K U D H O D S S [ G T F ] Q D K X E Y X U F K I O V H L O \ V \ \ H S R K Y I O F M I V N D I V J \ X L L ] U X V W X N [ U Q W Z N I Y Q I ] K ] U F \ M M Q

F h ov Fr oxp qv F r q y h uw F r s| Fxvwr p l} h F x w Gdwdedvh Gudz H { s r uw I lhogv I lowhu I r r whu I r r wqr wh v I r up dw I r up xod Khdghu K shudqn **Odehov** Od| r xw Pdf ur v PdloPhu<sub>i</sub> h P du lav Rswlr av Rxwolah **Sdvwh** Suhvhqwdwlr q Sulqw Ur z v V k h h w V r uw Vsuhdgvkhhw Wd e oh Whp sodwhv Wr r ov

## **KDenLive: Part Three**

#### <span id="page-20-0"></span>**by loudog**

Now that we have a nice stable platform of basic knowledge in Kdenlive, we will begin to dissect each of the many effects in a much more detailed manner. With that said, we want Kdenlive to be using our prefered editing software for its effects stack and MLT framework. Here is an image of my selections. You may choose what suits you best.

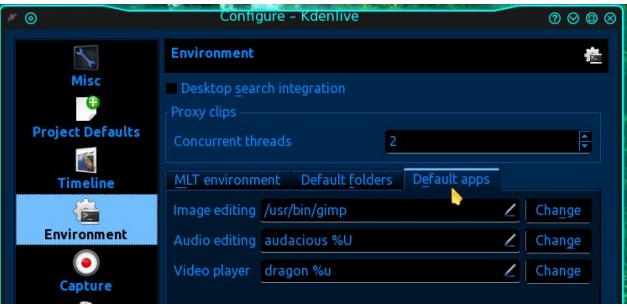

As you will see, just one effect will require many pages of instruction and guidance. Consider yourself graduated to middle school at this point. With graduation into higher learning there comes some added responsibilities, namely homework. Well, what can I say, like any good teacher I will be assigning a little homework at the end of certain articles, so you will be fully prepared for the next lesson.

In this months article we will be building on our previous work with single clips and more importantly single images. Videos are just lots and lots of pictures basically, and so the need arises often to edit singular images. This knowledge will not be required in this tutorial, but for next months installment, you will want to have the basic skills needed. The last consideration we need to explore before we move on is image quality. Obviously an image of 2160 x 1440 pixels will have twice the

detail of a 1080x720 image. After much experimentation, I try to only use images in this type of undertaking with no less than a 1920x1080 resolution. When zooming in, it is desirable to keep pixelation at a minimum so the video looks more polished.

This month, we will be learning a few different effects and a few quick editing tips. Let's start with the quick tips. The first thing we will do is insert an image into the timeline. Next, we want it to play for longer than the default 5 seconds, so we stretch it out in the timeline. I like to stretch my images out to roughly 30 seconds or so and cut them down later, if need be.

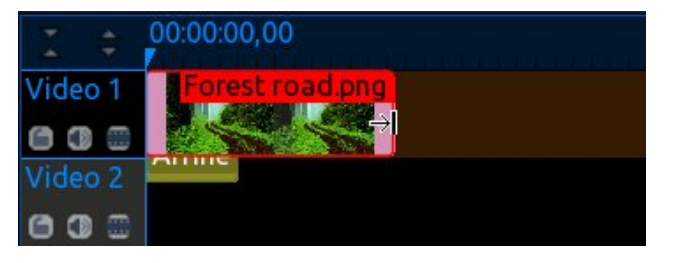

With that done, you may notice that Kdenlive has added an effect by default. Since we are wanting a different effect, we will remove this one. Click on the effect (or video clip, or sound clip) and it will be highlighted in red.

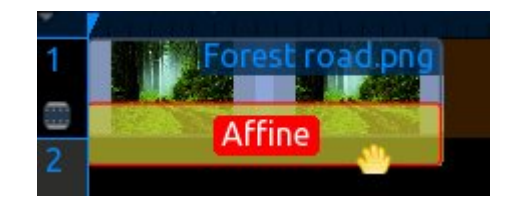

Hitting the delete key on the keyboard will remove the selection from the project timeline, but not from the project tree. If deleting an effect, it will be removed from the effect stack.

Now you know how to stretch out an image clip and delete clip/effect from project timeline. Let's get to the meat and potatoes, shall we? Our plan in this tutorial is to set the hook, so to speak, on the picture taking generation. We are going to teach you how to breath some new life into those still images of yours. Select three or four images that you like and import them into the project tree (I will be using only two for this tutorial, beginning and end). Drag the first image into video track 1. Stretch it out, right click it and select: Add effect/crop and transform/pan and zoom. The effect will appear in the effect stack monitor.

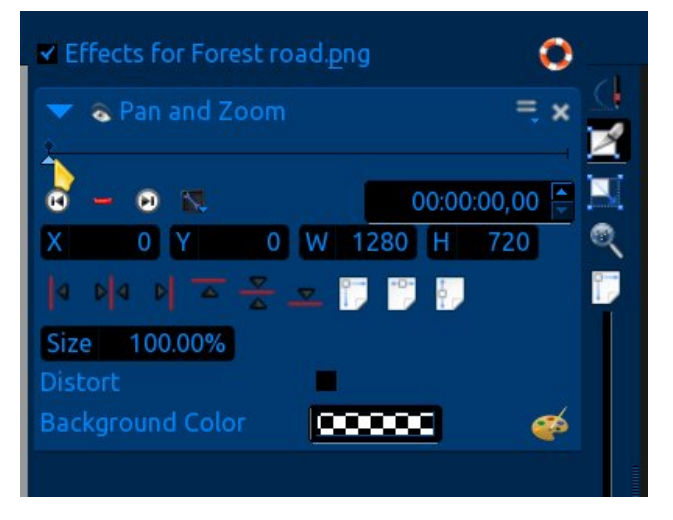

At the top, we see the keyframe timeline with marker and mouse cursor preparing to move the timeline marker to the right. Over a little farther towards the top we find the "save stack" etc. icon and the "delete effect" button. Below that we see the "go to previous keyframe" button, the "add/delete keyframe" button (green  $+$  = add, red  $-$  = delete), the "go to next keyframe" button, the "options" button and the timeline "time" readout. Below those we have the "align image" buttons, the "adjust to original size" icon, "fit to width" icon and the "fit to height" icon.

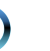

### **KDenLive: Part Three**

Moving on, we have the "size indicator readout" (hereafter referred to as zoom), the distort checkbox, the background color indicator and the color pallette. On the right hand vertical column, starting at the bottom, the zoom slider (this does not alter the project as far as I have experienced but is an extremely helpful tool, you'll see later), "fit zoom to monitor size" icon, "origional size" icon, "update parameters" icon, "show previous keyframe" icon, and finally the "show path" icon.

As we progress through the tutorial, we will be visiting most of these controls. The ones we do not use, I will leave to you to play with and discover what they do. The pan and zoom effect defaults with the first keyframe queued into the timeline, as indicated by a small black diamond above the keyframe timeline. We may begin to manipulate the image at the very start of the clip. First, lets take a look at my beginning image (I have stretched it out to about 30 seconds long in the project timeline).

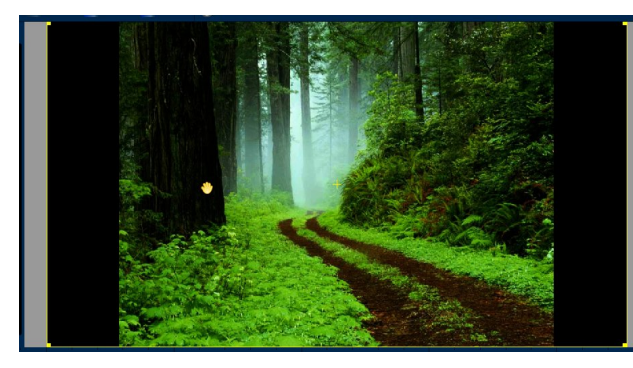

As you can see the image does not fit the monitor. The color on the sides is the color as shown in the "background color indicator," which indicates transparency (checkerboard pattern, default). The black color you are seeing is actually the back of the monitor screen. To change the background color, you can a) click on the background color indicator, which will bring up a color selection screen, or b) click on the color palette, move the palette cursor over to the image and click it on any color in the image you choose to change the background to that

color. In this instance I will select the "fit to width" option, as this particular image is of high enough quality and will not suffer from resizing. However, the top and bottom will not show until we start panning up/down and/or zooming in/out.

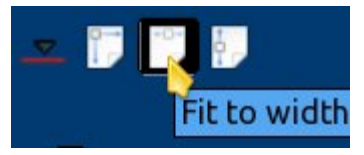

The cursor in the monitor (in the shape of a hand) means that you have the option to grab the image and position it manually, much like you would do in Google Earth or Google Maps. The yellow "+" in the monitor indicates the center of the image, and this center target is what is referenced in the "X" (left and right) and "Y" (up and down) position readouts. Now that we have the image fit to the monitor width, lets synchronize the project timeline marker with the keyframe timeline marker. Click the "options" button, and from the dropdown menu, select synchronize with timeline cursor. Now both markers will move in unison with each other.

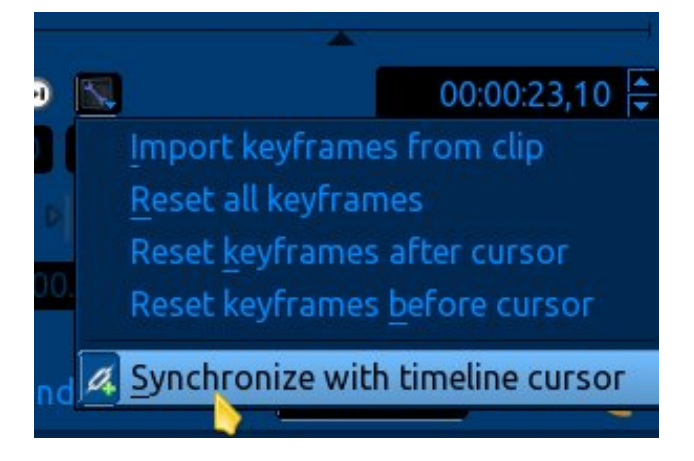

Lets add a keyframe. I will move the keyframe timeline marker over about 5 seconds (the time readout shows 5.16 seconds in the example). Click the "add keyframe" button (green +), and zoom in to about 135% or thereabouts (size indicator readout or "zoom"). *Note: To add a keyframe you can also*

*just double click anywhere on the keyframe timeline or to delete, just double click on the little black diamond keyframe indicator.*

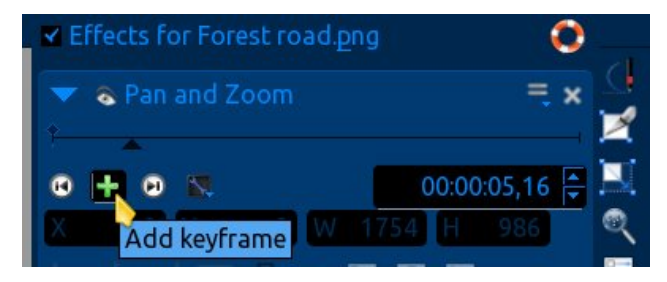

When using the zoom feature, you can either type in the desired size (I generally highlight the value I want to edit), or initiate a slider action by holding the cursor on the "size" text until it shows as a pointing hand. At that point you may click and hold while "sliding" the cursor left and right to zoom in or out.

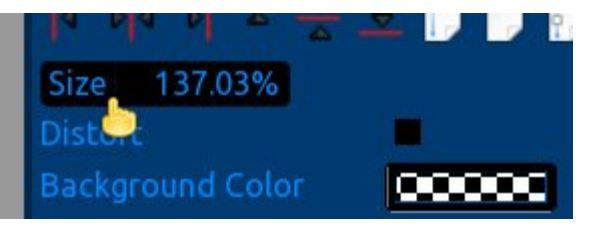

If you use the keyboard method you must hit the enter key on the keyboard to view the newly resized image in the monitor. After the image is resized, I will recenter it in the monitor using the "align image" control buttons. I will center the image vertically and horizontally.

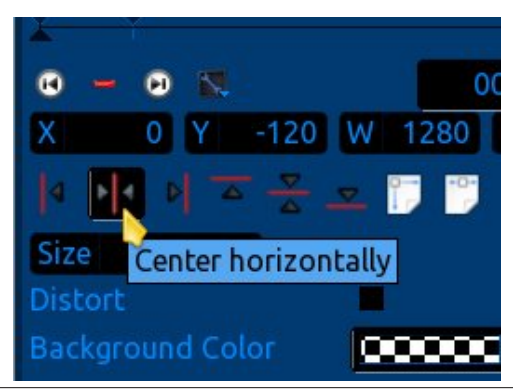

### **KDenLive: Part Three**

This sequence of keyframes instructs the camera to zoom in on the center of the image, from the first keyframe size (100.00%) to the next keyframe size (137.03%), over a period of 5.16 seconds (actually addresses but we covered that in last months article). Now lets add another keyframe about 8 seconds or so into the timeline and zoom in again to 300.00%. Recenter the image. Add another keyframe of about 2 seconds. For this short duration between keyframes, we just want the camera to hold steady for the 2 seconds, basically a pause, so we add no effects. Next, add another keyframe about 6 seconds further down the timeline. Zoom out to 200.00%, and then, grabbing the image in the monitor with the cursor, move it to your desired position for that keyframe. This time I am instructing the camera to zoom out a little, and at the same time, pan to the left side of the image and hold on the face I see in the tree trunk. I will add another pause here with a new keyframe. Next, I will add another keyframe of 4 seconds or so and zoom in on the perceived "face". *Note: The longer the duration between keyframes, the slower the zoom/pan action will be, and visa versa.*

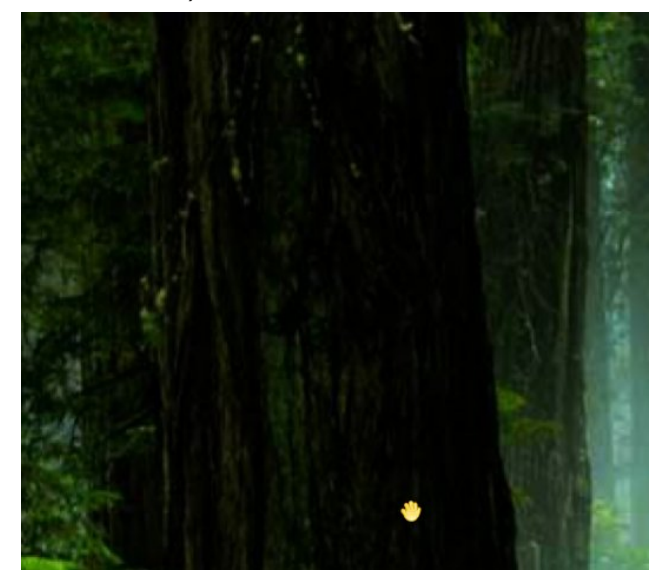

Do you see the face?.... Yes?... No?... Hmmm, must be the beverages. Why don't we give the audience

another 2 second pause here to examine the image and see if they discover the face looking at them (add each keyframe as you go) and then a 4 second zoom out to 75%. **Note: It is much easier to add the zoom first to the keyframe and then the desired "pan to" position.** Another 2 second pause. Now play the clip in the monitor (click rewind then the pause button to reset the player) and decide if you like the effects so far. *Note: The playback will appear very choppy in the monitor until the project is rendered and viewed in an appropriate video player.*

Using the go to next/previous keyframe buttons will speed up the editing process, allowing you to switch from one keyframe to the other very quickly. Go ahead and click on them, toggle back and forth between keyframes, get comfortable with them; they will become your buddies later. If you decide that a keyframe needs to be added, all keyframes beyond this should be deleted (reset) and done over.

In my experience, the effects sometimes get messed up if you do not do this. That's why it's important to review the project often in the monitor as you create it. If, on the other hand, you decide to remove a keyframe, just navigate to it and click the red "delete keyframe" button. After reviewing the video, I have decided to add a keyframe partway through, so I will reset all keyframes from that point on (all keyframes including the one the marker is on will be deleted/reset). To do this, I will select which keyframe I want the reset to start with. Then, using the options icon again and from the dropdown menu select, reset keyframes After cursor.

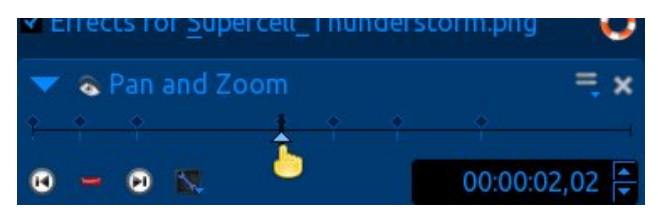

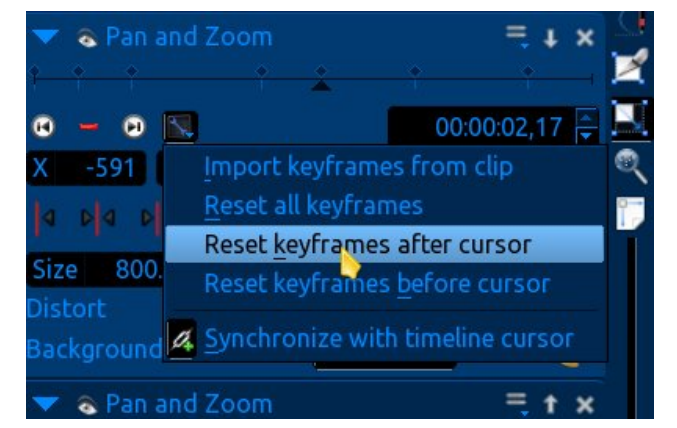

Now that I have added the extra keyframe I wanted, and recreated the deleted ones, lets have a quick look at our selected camera pan path. First rewind the player. Next, click the "show path" icon. You will see the established path show up in the monitor. As the camera pans to the left, the center target moves to the right. When panning up, the target moves down. This center target's path is what is represented by the red line. Play the clip and watch the image center target follow the path.

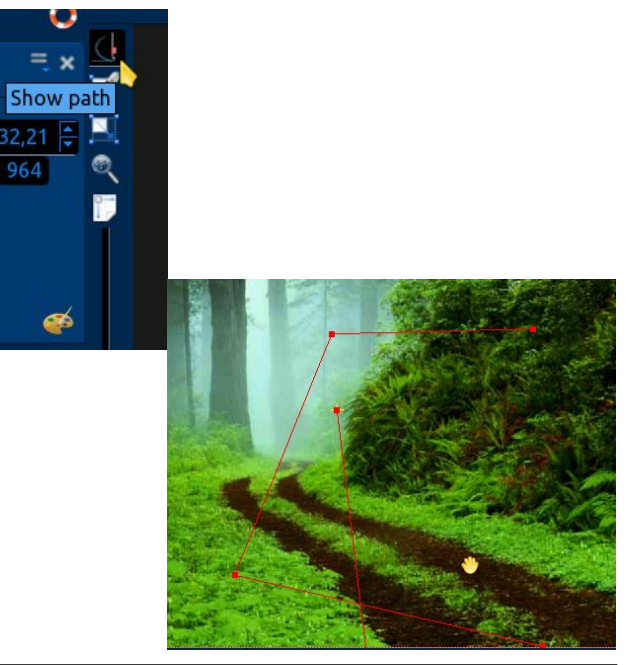

Now it's time to prepare for the transition to the next image. I will zoom in to 850%, over a period of three seconds (I want the zoom in to be very quick), and then I will position the white foggy part of the image in the monitor. I have decided on a rather ominous looking thunderstorm for my next image. The white foggy part of this image will transition nicely to the light part of the thunderstorm clouds in the next image. For the last keyframe, I will need a 10 second pause to allow more than enough time for the transition effect to be edited in effectively. Since I don't have enough time left in the clip on the project timeline, I will simply stretch the clip out a little more. After reviewing the video one last time and being happy with the way the effects look, it's time to render this "project". I will be using these settings. Since the project does not contain any audio yet the audio bitrate is ignored by default, even though the readout says 384.

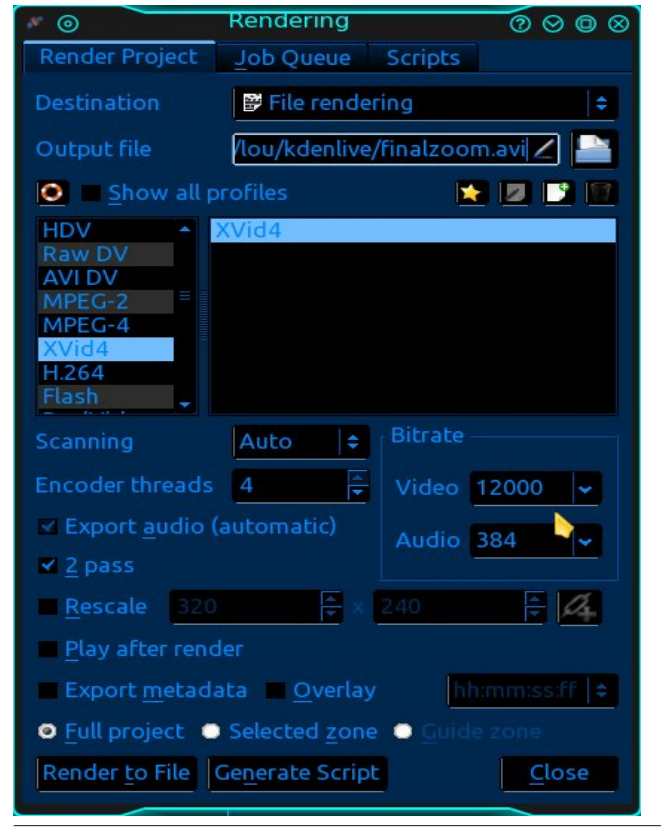

I have named the output file, and it will be saved as an .avi video. What? Not again! Yes again, review the rendered .avi file in your favorite video player and look for errors before moving on. *Note: Never delete your project or clear the project timeline until rendering has finished and you have reviewed it in your video player, so if need be, you can make small edits to the existing project instead of rebuilding the whole thing from scratch.*

Now that we are happy with the first clip, lets clear out the project timeline, drag our next image into the project (our ending image in this tutorial), stretch it out and add the pan and zoom effect. *Note: It can be quite helpful to have the audio file in the audio track timeline so you can get an idea on how long you need to stretch out the last image to match the audio length.* This image does not fit the screen either, much like the first one, but instead of using the "fit to width" option this time, we will click the distort checkbox. Uhhh huh, something new.

### **Distort Background Color COLORED STATE**

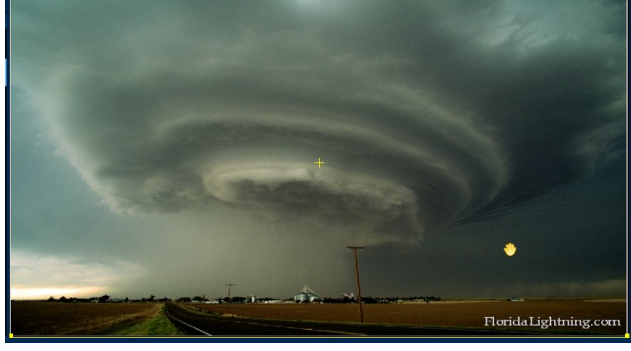

This effect will fit the image to the screen, but because of the stretch/compress qualities involved, it does not work well with all images. Some images may end up looking "overly distorted." Since I desire a rather large blurry white background to transition to, I will start by zooming in on the image to about

### **KDenLive: Part Three**

800%. Now, instead of grabbing the image and manually positioning it this time, or using the centering tools and groping around from there to find my whitish spot, I will use the zoom slider at the right hand side of the screen to find my sweet spot. Yep, video editing is a game you learn as you go.

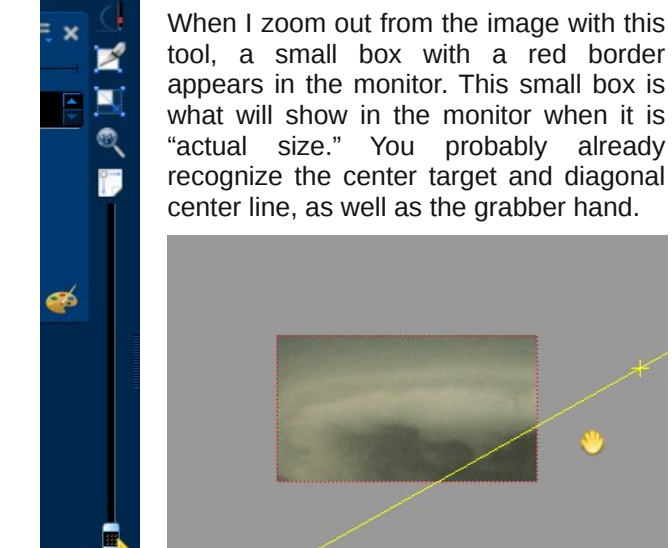

If you zoom out even more?……. Yessss,..., you gettin all this?

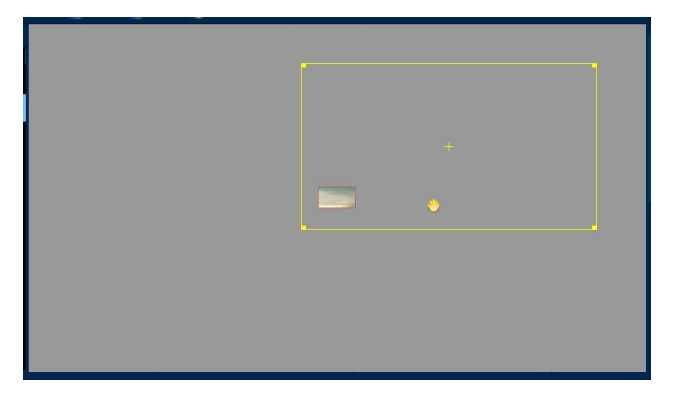

The box with the yellow border is the full image. While you drag around the yellow box the red box updates the selected section. With this tool you can

txlfno) pryh wr dq| sduwriwkh lpdjh dqg kdyh d jrrg lghd ri z kdw z loo eh glvsod hg z khq lw lv } rrphg edfn w wkh surshu vl}h1 Wklv volghu lv lqydxded iru wiph vdylqj hglw rq sdq srvlwirqlqj dgg } rrp 1 Sod| z lwk lw/ glvfryhudoowkdwlwfdg gr wr khos  $\vert$ rx vshhq xs wkh fundwig su fhvv1Qr wh = Wkh hglwgj rswrgv rg wkh vlgh ri wkh hiihfw vwdfn zlqgrz duh ghvlj ghg wreh frp sohp hqwdu wrov/ w eh xvhq lq frqmaqfwlrq zlwk wkh }rrp volghu/ h{shulp hawz lwk wkhp 1

Qrz wkdwLkdyh txlfno irxqg p | z klwlwk wudqvlwlrq vhfulrq/lw ulph wr pryh rq1 Vhuulqj ukh qh{w nh jiddph irud ir xu vhfr qq sdxvh / Lz loowkhq } rrp rxww 433( zlwk wkh qh{wnh|iudph1 Lzdqwwkh Ip dj h f hqwhuhg dqg Ldovr z dqwwkh } r r p r xwwr eh yhu vorz/ vr L doorw 48 wr 53 vhfrggv ehwzhhq nhliudphv1 Wkh forvlqj hiihfwzlooeh didluot txlfn } rrp rxwwr 4( + derxw6 vhfrqgv, jlylqj wkh psrri/q e| h0e| h/ dooj r gh hqqlqj 1

Diwhu with wolgiwing do uhylhz/ Luhaghu with ild dag di dlg/ uhylhz wkh uhqqhuhg ilon1 Rnd|/ wklqiv duh irlgi zhoodga zh dun kdssl zluk ukh uhaghuha ilon vr ohw fohdu wich surmhfww to holgh 1 Lp sruwwich wzr 1dyl ilohv/sodfh with ilwwrgh Ig wudfn 4 dgg with vhfrgg Ig wodfn wzr1 Ryhuods wich ylghrv d olwwoh/dqg sodfh wich fxwrudwwkh erworp ujkwfrughu ri wkh wrs fols1 Z kha wkh fxwrufkdai hywrd srlawhukdag dag wkh frughu vuduw w edgn juhhq/fdfn w dgg wich ghidxow hiihf w

With ghidxowhiihf wxylgi wily phwkrg ly glyvroyh1Wkh iluw widfn glvvroyhv dzd| z kloh wich vhfrag widfn p dwhuldo hv1 Diwhu wkh hiihf wlv vhw uhylhz lwdgg p dnh dgmavyp hqw dv qhf hvvdy ir ud ioxlg wodqvlwir q1 Lkdyh glvfryhung wkdwwkh vwdwf haglai ripliluw ylghr Iv war orgi irud vprrwk wodgylwig/ yr Lzlop qhhg w fxwlwl W gr wklv/Lz looiluw pryh wkh erwyp fols ryhu w wkh ujkwvr lwlv rxwriwkh zdl/wkhq srvlvirg with surmif www.phologhpdunhudwwith srlgwL z dawkin f xw'uj kwfolfn r a wich folsolaa vhohfwf xwfols iurp with phax1Qrwh=Dal width www.dwduhfryhuha e wkh sur thf www.p holgh p dunhuz looeh f xwl

Qrz Lzloothsrvlwurg wich folsv weryhuods didlg/dgg dgmavwwklgivw p | sduwtxoduwdvwhv1Diwhuwkhuhylhz/ Lzloodgg wkh dxglr +dqg p| vwdqgdug lqwr fols,/ thaghu with ildn/ thylhz with thaghtha ildn/dag witha vhag Iww juhaav1Dwwkly srlaw | rx fdg lp di lah doo with sr vvleidwih v z lwk widv vlgj on hiihf wi J lyh lwd wi/ fundwh/kdyhixq/dqg hqml wkh wrlv wkh wkh rshq vrxufhfrppxqlwlkdviliwhg | rx1Dq| txhvwlrqv | rx pd kdyh fdq eh srvwlag wr wkh vriwzduh vhfwlrq lq wich iruxp 1 W ylhz wich ylghr zh fuhdwhg Iq wiclv www.udolirkhund.wkh\rxVwehsodIhulvgrwghduwkh t xddw | r x z looj hwlq kr xvh 1 Vr Ddf h/ | r x dlq\*whhq gruklg | hvi Li | rx zdgwph wr vkrz | rx mavwkrz ghhs with ideelwkroh i rhv v with q Lvxi i hvw rx gr I r x u k r p h z r un 1 Q h { w p r q wk v d u wif on z loo eh d v p x f k / li qrwp r uh/ixq dqq lqir up dwlyh dv wklv pr qwk/li | r x th da wkh wir du wir du wind wund la suh yir xv iv vxh vri wkh SF Oldx { RV p dj d} lgh1  $\rightarrow$  Onv rg 4,  $\rightarrow$  Onv rg 5,1 Xqwloqh{wprqwk/odwhuwdwhu1

Diwhu with fols Iv fxwl lw d vlp soh p dwwhu rivhoh fwiqj with xqzdqwhq sduwdqq qhohwiqi lwiurp with wiphologh1 With hiihf wp d| kdyh w eh vkr whighg1

<span id="page-25-0"></span>Srwhnge| ii436/Mdqxdu| 44/5347/uxqqlqj NGH1

# **Some Handy Terminal Tips**

#### <span id="page-26-0"></span>**by Paul Arnote (parnote)**

OK … I know that the GUI Linux desktops have gotten *really* good. And, I know that there are many users who avoid using the Linux command line – at all costs. But learning to use a terminal emulator, and the Linux command line, is not only fun, but it also gives you more power and control over your system. Below are some assorted tips and tricks that I use, and that will give you greater control over your terminal sessions.

#### **Close Terminal, Keep The Program**

If you start a program from the command line, closing the terminal session will typically also end the program you started – unless you started the program to run in the background. Certainly, you can run any program in the background, simply by adding " &" to the end of the command, like this:

#### **gcalctool &**

But what if the program is already running, and you want/need to close the terminal, but want the program to keep running? Fortunately, Linux gives us a way to change whether a program launched from the command line is running in the foreground (default) or placing it in the background after it has already been launched.

To specify for a running program to run in the background, do the following:

On the keyboard, hold down the Ctrl  $+$  Z keys (will show up in the terminal as  $^xZ$ , with "Stopped [name of program] on the very next line). This will temporarily suspend the running program (the program you started from the command line).

Next, enter the following at the command prompt:

```
disown h %1
bg 1
```
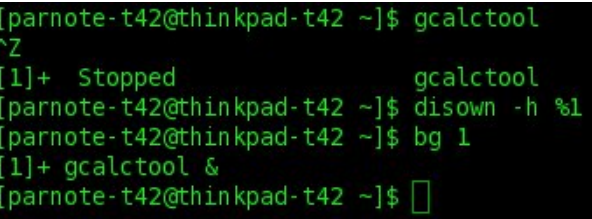

Now, the terminal will be "de-listed" as the parent process or owner of the program's process, and the program will be moved from being a foreground process to a background process. After it is moved to the background, the program will resume its execution, but as a background process. You can now close the terminal session without stopping the execution of the program. Also notice how, after the issuance of the "bg 1" line, gcalctool is listed as gcalctool &, signifying that the program is now running in the background.

#### **Open Terminal Where You Want**

On most desktops, your terminal will open at the upper left corner of your screen when you select to open it from either a launcher or the applications menu. Most of the time, this is fine. But what if you find it more convenient to your style of working to have the terminal open up at a different location?

Fortunately, this is easy enough to do. Most of the popular terminal programs allow you to specify the width (in characters), height (in lines), along with the X and Y screen coordinates where the window will be placed. For most of the popular terminal

programs – except xterm – the format is as follows (all on one line):

**geometry=[width]x[height]+[X**coordinate]+[Y-coordinate]

#### \$ terminal -- geometry=80x20+800+400

Simply add this command line switch to the end of the command that launches your favorite terminal program. If you typically launch your terminal program from a launcher, edit the command in the launcher. If you typically launch your terminal program from your application menu, you may have to edit either the menu (in the case of KDE), or the .desktop file (in /usr/share/applications as the root user) to include the command line switch.

Now, remember that I said that xterm was the exception. If your favorite terminal program is xterm, the command line switch is slightly different … yet very similar. Simply eliminate one of the leading dashes and the equal sign. For example, xterm geometry 80x20+100+100 will open the xterm window, 80 characters wide, 20 lines tall, at Xcoordinate 100, and at Ycoordinate 100.

#### **Exclaim it!**

It's not at all uncommon to issue multiple commands while working at the command line, but nothing is more cumbersome than having to retype the same command over and over. Fortunately, there is a shortcut. Just type ! followed by the name of the command and it will be recalled. Just press the Enter key to execute it again.

```
[parnote-t42@thinkpad-t42 Thunar]$ !mousepad
mousepad uca.xml
```
For example, let's say we were using the command line to open a specific configuration file in your favorite text editor. My favorite text editor is Xfce's Mousepad, so I'll use that in my examples. Typing !mousepad will recall the last command that launched Mousepad from the command line, and pressing the Enter key will launch it.

#### **REALLY Exclaim It!!**

While the previous shortcut depends on the name of the command you want to repeat following the single exclamation mark, the double exclamation mark allows you to recall the previous command, and doesn't require the name of a command to function.

#### \$ mousepad /usr/share/applications/gimp.desktop gksu !! ksu mousepad /usr/share/applications/gimp.desktop

Where this is especially useful is when you need to preface the last command with another command. For example, let's say that you opened a configuration file as a regular user for editing, but then realize that you need to open that file as the root user. Simply typing "gksu !!" (or "kdesu !!" under KDE) will execute the command after gaining root access with either the kdesu or gksu command.

#### **Get Historical**

One extremely powerful command to use while working on the command line is the **history** command. Executed by itself, it will list all of the commands you have used on the command line. If you use the command line regularly, you will have a *lot* of entries. Each command line entry is assigned its own unique number. On one of my computers, I have over 1,000 entries! Scrolling through all of those commands is not only tedious, but it increases the chance that I will miss the command that I'm looking for when scanning within the long list.

Fortunately, you can improve your chances of finding the command you are looking for. Let's say that I'm looking for the times that I've used the convert command (part of the ImageMagick command line tools). Use the history command combined with the grep command, like this:

#### **history | grep convert**

#### parnote-t42@thinkpad-t42 ~]\$ history | grep convert 728 convert -- help 994 history | grep convert

Since I already know what I'm looking for, I can weed out all of the other commands in the command line history. Now, all I have to do to re-execute the command is issue the command "!728", since 728 is the number assigned to the particular command I'm seeking in the history command's log.

#### **The last time …**

Another way to access the last iteration of a command is to use the Crtl  $+$  R key in a terminal session. Keep in mind that this shortcut will ONLY recall the last use of the specified command.

Notice that the command prompt now changes to (reverse-i-search) and as you start typing (I typed in "mou" without the quotes), the last command that I used the mousepad command in is shown. Simply pressing the Enter key will re-execute that command.

This is especially helpful if you just used the mv command to move a file to another directory, and you want to check the path where you moved the file to. It's also especially helpful if you can't remember the exact syntax of a command that you previously executed successfully.

### **Some Handy Terminal Tips**

#### **Moving between directories, the easy way**

It is tedious, to say the least, to use the cd command to move between directories, especially if the destination directory is several layers deep. The deeper the destination directory is, the longer the command to move there, and the greater the chance of making a typo.

[parnote-t42@thinkpad-t42 ~]\$ cd usr/share/applications parnote-t42@thinkpad-t42 applications]\$ cd ~ parnote-t42@thinkpad-t42 ~]\$ pushd /usr/share/applications /usr/share/applications ~ [parnote-t42@thinkpad-t42 applications]\$ popd [parnote-t42@thinkpad-t42 ~]\$ cd -/usr/share/applications [parnote-t42@thinkpad-t42 applications]\$ cd home/parnote-t42 parnote-t42@thinkpad-t42 ~]\$ cdash: cd-: command not found [parnote-t42@thinkpad-t42 ~]\$ cd -/usr/share/applications [parnote-t42@thinkpad-t42 applications]\$ cd -/home/parnote-t42 parnote-t42@thinkpad-t42 ~]\$

Fortunately, there are some shortcuts you can use. First, cd - will switch between two directories. Note the space between cd and the trailing dash. Second, **cd ~** will automatically take you back to your /home directory, no matter where you are in the file structure. Just as with its cousin, note the space between cd and the trailing tilda.

Using the **pushd** command, instead of cd, will cause the current directory to be written into the popd variable, then take you to the specified directory. To return to the previous directory, simply type **popd**. Unfortunately, this only works once. You can easily circumvent this restriction by simply using the **cd** command. With it, you can switch between two directories ad nauseum, forever … if you wish.

(reverse-i-search)`mou': qksu <mark>m</mark>ousepad /usr/share/applications/qimp.desktop

### Vrph Kdgg Whup IgdoWsv

#### Nloolwghdg

Vrphylphy/ | rx kdyh d surjudp kdgjlgj durxgg dag uhixvlaj w forvh1 Iruxqdwhol/ withuh duh d txdu/hwri Oqx{ frp p dqgv dw|rxuehfn dqg fdow vkrz wkh vwieerug surjudp mavwzkr wkherv v lv1

With nloofrppdgg/lvvxhgiurp with frppdgg digh/ khdgy xs wkhyh ir xufrp p dqgy1 Wkh rqd du xp hqw Iwodnhy Iv with SLG +surjudp LG, riwith surjudp widwan p vehkdylgi 1 Z kdwB \rx grgmwngrz z khuh wrilgg wich SLGB Z hoo/ | rx frxog Ivvxh wich wrs frppdgg Ig Ir xu whup lodd Wkh iluw froxp o drw wkh SLG ri wkh uxqqlqj surjudpv1 Ru/ | rx frxog navww|sh slgri 'surjudp qdp h' dqq wkh SLG z looeh uhw uqhq1Wkhq/ may w.xvh wkh SLG dv wkh frppdag olah du xphawiru wkh nloof r p p dqg1

With nlocodoo frppdgg wodnhv rqol wikh qdph ri wikh surjudp dv d frppdqg olah dujxphqwtVr/li|rx kdyh vhyhudozlqgrzvrq | rxughvnws wkdwduh do xgghu wkh frgwrori rgh surjudph own slfn rg lluhir{ h wkhq lvvxlqi wkh nloodoo iluhir{ frp p dqq zloof or vhr xwdoori wkh zlqgrzv xqghuwkh fr qwr ori Iluhir{1 Vlp loduo)/ li | rx kdyh p xowlsoh frslhv rid surjudp rshq/dooriwkh lqvwdqfhv riwkh vshflilhq suriudp zlopeh for vhq1

 $ilah/$  snlooir {/snloo|lhi/snloo|lhir {  $z$ rxoo| doof or vh wkh I luhir { eur z vhul

With {nloo frp pdgg rgo| zrunvrg dg [ Zlggrz v v whp / dqg lvqmwlqvwdobg e | ghidxowlq SFOqx{RV with rwthuwkuhh duh, 1 Krzhyhu | rx fdg lgywdolwyld V | qdswlf 1Z khq h{hf xwhg/ | r xuf xwr uz loof kdqj h wr dq [1 Vlp sol folfn wkh [fxwrurq wkh zlqgrz riwkh surjudp | rx zdqwwr for vh1 Wkh surjudp xqqhuwkh  $\int$  f xuru z loof or vh/dgg | r xu f xuru z loothy huved fn w ar up dd

#### Khdgv) Wdlov

Li | rxnd z runlqj lq d whup lqdo vhvvlrq/wkhuhmoqr thdvrg w ondyh widwhaylug phaww thdg d vlp son wh{wild h dgg rg Qgx{/ wkhuh duh d wrg ri wkhp 1 Prvwriwkh frqiljxudwirq ilohvrq Olqx{ duh qrwklqj pruh wkdq vlpsoh wh{wilohv1

Rifrxwh/Lop wdonlqj derxwwkh khdg dqg wdlo Clqx{ frppdggv1Rgh +khdg, undgv wkh ilu wsduwrid wh{w iloh/zkloh wkh rwkhu +wdlo, uhdqv wkh odvwsduwrid wh{w iloh/doozlukrxwrshqlqiruordqlqi ukhp lqwrd uh{w halw<sub>ul</sub>

diloh + kg wich fd vhriwich kholg frppdgg./ru wich od vw 43 dighy rid ildn +lq wkh fd vh riwkh well of rpp digg, 1

\rx fdq dovr fkdqjh wkh ehkdylru ri erwk frppdggvwrglvsod| pruholghvwldg navwwkh sdowl ghidxov43 dghv1 Vlp sol lgvhuvQq'qxp ehu ri dghv ehwzh hq wkh frp pdqg dqg wkh qdp h riwkh wh{wiloh w glvsod 1 Vr/li Lz dqwhq w ylhz wkh iluw 53 dqhv ri d wh{wildh/Lmg lvvxh wkh khdg frppdgg dv khdg 0g53 p | dvww/wiVIplodud/liLzdqwhgwrylhzwkhodvw53 dahy rid wh{wildh/ Lma lyvxh wkh wallofrppdag dy wallo  $Qq53 p | d$  v www. will r x f dq yil hz krz hyhup dql dqhv ri wkhildn | rx zdqw/vlpso| e| vshfli| lqj wkh qxpehuri dghv w glvsod | 1 Li | r x z dqwwr ylhz wkh hqwlch ildn/ mavw p dnh wkh axp ehu ody hu wkdq wkh axp ehuri olahv la d ild +433B 4333B, 1

#### Vxp p du

Zkdwhyhu | rx gr/grgmwyk| dzd| iurp ohduglgi wkh Ogx{ frp p dgg dgh1D ihz | hdw edf n/ Lylhz hg wkh Ogx{ frppdgg digh dv vrphuklig ukdwlkdg w vrp hup hv uhoxfudquot xvh1W p h/ lwz dv ukh j uhdw eodfn kroh1 Exwdiwhu vhwlqi p | p lqg wr ohduqlqi lw wkh yhlori p|vwhu| oliwhg iurp wkh Olgx{ frppdgg dgh/dgg Lvrrg uhdd}hg krz ydαdedn lwfrxog eh1lg d orwrilgywologfhy/wkh frppdag olah Iv pxfk idvwhu wkdq xvlqj wkh JXLyhwlrq rid surjudp 1 Soxv/wkh Oax{ frp p dag dah f da eh ixq1

With snloot frppdgg lvd vkruwtxwzd wrforvhd surjudp/dqglwwdnhvrqold sruwigriwkh surjudp qdph #u wkh hqwluh qdph, dv lw frppdqg olqh du xp hqwl Lq wkh h{dp soh der yh/ L x vhq wkh hqwluh adph/exw.vlaisnlooifdoisnloow.rorusnlootwizrxoo kdyh dovr for yhg wkh surjudp jfdof wrd Wkxy/snlop

Withlu xvdj h lv yhu vlplodul \rx vlpsol lvvxh with frppdgg/iroorzhgel wkh gdphriwkh wh{wildnlrx zdqwwr ylhz 1 Lyvxlqj hlwkhu frp pdqg/frxsong zlwk wich adophrid wh{wildh/zloodlysodlwkhiluvw43.dahyri

## <span id="page-29-0"></span>P dnh \ r x u R z q R q d q h S k r wr D ce x p Z lwk Dœxp Vkdshu

e| Phhp dz

D frxsoh ri | hduv djr/ L glg d [vhulhv](http://pclosmag.com/html/Issues/201105/page16.html) ra skrw ylhz hw1 Ryhu ilyh p r qwkv/ L f r yhuhg p r uh wkdq wz hqw gliihuhqwskr wr ylhz huv1 Kr z hyhu/ L kdyhqmw qr wlf hg wklv r qh ehir uh1Doexp Vkdshu lv d skr wr ylhz husur judp wkdwohw | r x exlog doexp v iurp | r xu vdyhg skr ww dqg hyhq j hqhudwh d z he doexp 1Lwlv lqvwdodeoh iur p V| qdswlf 1

Doexp Vkdshukdv d gliihuhqwr uj dql}dwr qdov| vwhp 1 Da doexp f da eh glylgha law yxe0doexp y/ f dotha f r obhf wir qv/ dv vkr z q ehor  $z =$ 

Doexp

•b Fr ohf wlr q 4 •b Skr wr v •b Fr ohf wlr q 5 •b Skr wr v

Rqh doexp fr xog eh f doohg pP| Ydfdwir qo/ wkhq hdfk froohfwlr q fr xog eh qdp hg e| gdwh/ vr lid ydfdwlr q odvwhg vhyhudo gd| v/ dv wkh| xvxdool gr/ | rx fdg nhhs wkh skrww lq fkur qrorilfdo rughu z lwkrxw sr vvled gr lqi vr p h lqwhqvlyh iloh uhqdp lqi 1

Z khq | r x r shq Doexp Vkdshu | r x z loo vhh wkh p dlq  $z$  lqgr  $z$  + f hq whu/ wr s,  $/z$  k l f k kdv d vhf wlr q ir udoexp qdp h/ ghvf ulswir q dqg dxwkr u dv z hoo dv r qh ir u frochf wir q qdp h dqq ghvf ulswir q1Wkh doexp qdp h lv wkh r q h wkdwz loo qdp h wkh hqwluh jurxs/z kloh wkh frochf wir q qdp h z loo qdp h wkh iluvwvxe0jur xs1Dovr qr wlf h wzr wdev dwwkh wrs ri wkh oduj hvw vhf wlr q ri wkh z lqgr z1Rqh vd| v Ruj dql}h dqg/ z khq | r x j hw skr wr v wkhuh/ wkh r wkhu wde vdl v Halwt Chwm vwduw dgglgj skr wy iluvwl

I luvw/ Lqdp hg p | doexp Ydf dwlr qv/ dqg qdp hg p | iluvwfrochfulrq Frorudgr 5345/ mavwwr jlyh p | vhoi vr p hz khuh wr vwduw1Folf nlqj wkh pDgg Skr wr gexwr q/ L z dv suhvhqwhg z lwk d z lqgr z wr eur z vh wr wkh  $ir$  oghuz khuh p | Frorudgr 5345 skr wr v z huh vwr uhg 1 I urp khuh Lf dq dgg dv ihz rudv p dq| skrwv dv L z dqw/ vlp so| e| f kr r vlqj wkhp r qh dw d wlp h/ vhohf wiqj d udqj h r i skr wr v xvlqj wkh Vkliwnh|/ r u kroglqj<sup>"</sup> grzg wkh?FWUOA nh| dqg folfnlqj rg wkh skr wy Lghyluh1

Qr with dwwkh er worp d fkhfner { wkdwvd|v pXvh ilohqdp hv ir u ghvf ulswir qv1qLi | r x kdq douhdq| j r qh wkur xj k | r xu skr wr v dqg qdp hg wkhp vr p hwklqj p hdqlqj ixo/ | r x f dq f khf n wkdw er { dqg wkr vh qdp hv z lo eh dgghg wr wkh ghvf ulswlr q z lwk | r xu skr wr 1 Li | r x kdyh ilohqdp hv iur p | r xuf dp hud/ dv L r eylr xvo| gr/ | r x f dq dgg ghvf ulswlr qv wr | r xu skr wr v1Z hmogr wkdwlad elw

Li | rx dgghg vhyhudo skrwrv/ exw | rx kdyh glvf r yhuhg wkdwl r x ir uj r wd ihz r i wkhp r u z dqwwr h{f kdqj h d ihz/ gr qmw z r u | 1 Lq | r xu wkxp eqdlo z lgarz + wkh Ruj dal}h wde./ l r x f da vwloo dag wr wkh from fwlr q e| folfnlqj wkh Dgg Skr wr v exword dj dlq1

With| noth r xwr i rughu qrz B Wkdwm r nv jude r qh r i wkhp e| folfnlqj wkh p r xvh dqq qudj lwr yhu wr wkh f r uhf wysr wlg wkh wkxp eqdlov1Dovr/li | r x ilqg r qh | r x glgqmwp hdq wr dgg/ vhohf wlwdqg f olf n Ghohwh Skr wr dwwkh er wrp ri wkh z lqgr z 1

Li | r xuiloh qdp h lvqmwyhu| ghvf ulswlyh/ | r x f dq dgg d  $q$ hvf ulswlr q wr hdfk skr wr e| folf nlqj wkh eoxh lfrq | r x ilqg z khq | r x kr yhu| r xup r xvh sr lqwhulq wkh er wrp uj kwfr ughu ri hdfk wkxp eqdld Z khq | r x f of n r q wkdwlf r q/ | r x u skr w r shq v d elwdqq d vsdfh dsshduv ehorz ru wr wkh ujkwrilwzklfk dor z v | r x wr dgg wkh ghvf ulswlr q1

### **Make Your Own Online Photo Album With Album Shaper**

Buttons also located at the bottom of the main window are the rotate buttons and the wallpaper button. If you find that one of your photos needs to be rotated, just select it and click the appropriate button. If, in your photo organizing, you decide that you would like to set a certain photo as your wallpaper, you don't have to go any farther than the bottom of this window. However, so far, I haven't gotten this feature to work.

If you haven't saved your album yet, you need to do so. Click on **File > Save As…** You will see a window where you can choose a location to save. In this case you are naming a new folder in which to put all the information and thumbnails that go with this project. NOTE: This means that your original photos are not changed or deleted. The program makes thumbnails of each photo you add, and all work is done to the thumbnails. As you can see, I named my folder Vacations. Now my Pictures folder has a subfolder named Vacations. The theme at the top of the save window will be the appearance of the web album, if you generate one.

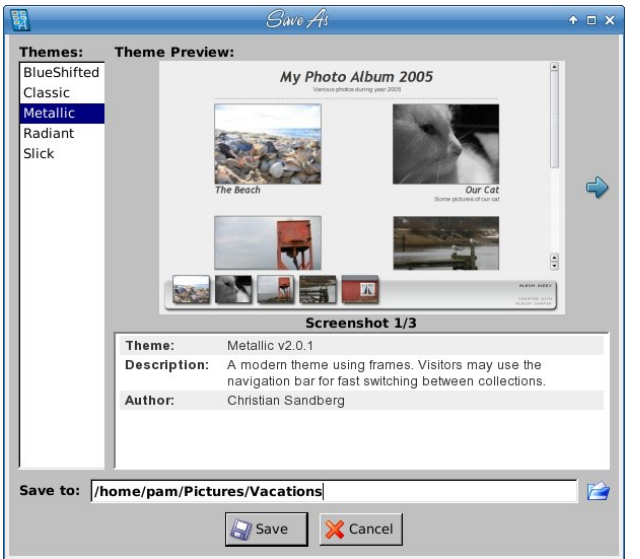

For your album and each collection, you can choose a photo to be a "cover photo." Simply choose the photo you want to use, right-click it and choose "Set album image" or "Set collection image." The thumbnail will appear to the left of the album or collection name above or at left. Alternatively, you can choose a photo and drag it to the desired spot on the left of the album or collection name.

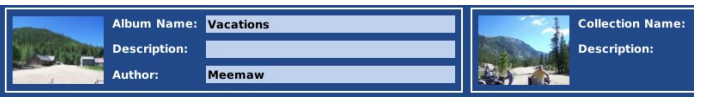

While you are in the program, there are several editing tools you can use. From your Organize tab, double-click on a photo, and you will be taken to the Edit tab with your chosen photo in the center.

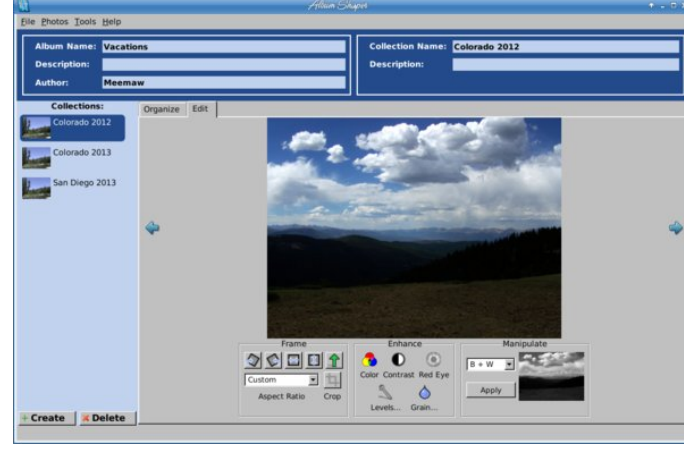

You see three sections. At left, the **Frame** section contains Rotate (clockwise & counter-clockwise), Flip (horizontal & vertical), Straighten (the green arrow) and Crop (on the second line and includes some default sizes in the drop-down). I'm sure most of these are self-explanatory, but the Straighten button is interesting. In my GIMP article (elsewhere in this issue), I discussed rotating a photo just a few degrees. This button makes it easy. Simply click the button and, using the tool that replaces your mouse, draw a line through the object that needs to be straightened. When you let go of your mouse button,

the program will straighten that photo along the line you drew.

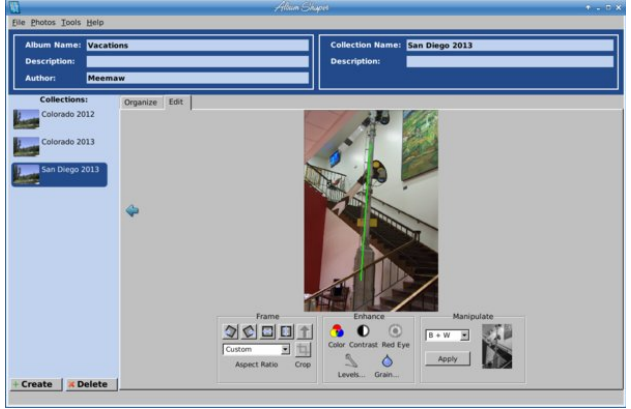

The center section, **Enhance**, contains editing tools for color, contrast, red eye, levels and grain. Experiment with these to edit your photo. Remember that small adjustments at a time are more likely to give you what you want.

The right section, **Manipulate**, gives you several effects to give variety to your photos. You can alter your thumbnail six different ways:

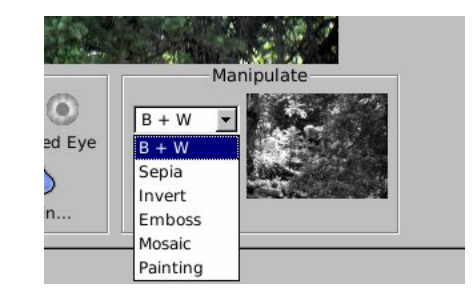

I changed one of mine to a sepia tone (next page, top left). Remember, this is done to the thumbnails, so the original photo is untouched. By the way, if you apply an effect or edit and decide you need to undo it, there is no Undo button. However, clicking on **Photos > Revert to Original** will give you your original thumbnail back.

### Pdnh \rxuRzq Rqdqh Skrw Doexp Zlwk Doexp Vkdshu

odfn d z hevlwh wr krvw | rxu skrwr doexp / | rx fdq dovr xvh wkh Sxedf irophuri | rxu Gurser{ dffrxqwl

\rxfdqh{sruwskrwrvirusulqwlqje|folfnlqjIlohA H{sruwAlpdjhviruSulqwlqj1Wklvlvsuredeolwkh wklaj Lohn ond woder xwokly surjudp 1 Lkdyhamwir xaa dq|wklqj lq wkh surjudp wkdwzloo dfw.dool sulqwwkh doexp = lwmxwsxw doowkh skrww lq wkh doexp lq d vlgi oh ir oghul

Ryhudog wkly lydnlgg righdwsurjudp 1 Wkh doexp y orn irrg/dgg wkh hglwlgi wrov zrun zhool Lilrx kdyhqmwirxqg d surjudp w gr | rxuskrw doexpv/ wkly rgh pd ilolrxughhgv1Wkh jrrg wklgj derxw wich zhe doexp lv widwlrx fdg vkduh | rxu skrwrv zlwk | rxuidplo| dqg iuhqqv rq wkh zhe/ qr pdwhu z kdwrshudwigi v vwap wkh xvh1

lurp with lloh phax/|rx fdq jhqhudwhd zhe doexp rud vhwriskrwrv wreh sulqwhg 1 lurp wkh lloh phqx/ fkrrvhlldn A H{sruwA Vp dooZhe Doexp 1\rxzloo di dlg eh dvnhg z khuh w vdyh lw Lxvhg wkh vdp h iroghu/ Ydfdwlrgv1 L jrw d vxeiroghu fdoong Ydf dwr gybZ HE1Rshqlqj wkdwir oghu Lyhn dq KWPO iloh fdoong lggh{1kwpd Wkdwiloh zloorshq lg p | zhe  $e$ <sub>i</sub> $r$   $\frac{1}{2}$   $v$ <sub>h</sub> $\frac{1}{2}$ 

Khuh | rx vhh p | doexp fryhuskrwr dwwkh wrs zlwk wich from fwirg fryhuskrwrvehghdwk 1 Folfnigjrgrgh ri wkh froohfwlrg skrwrv rshqv wkh froohfwlrg iru ylhzlqi 1\rx fdq vhh wkh zkroh wklqj khuh 1 Li | rx

## <span id="page-33-0"></span>P dnh \r x u R z q F x v w p S k r w F d ch q g d u

 $el \backslash r$  x  $FdqWr$ 

Dv 5346 zdv frplqj w d forvh/SFQqx{RV frppxqlw phpehul w srvwing klv ghvluh w eh deoh w sulqwd skrw fddnggdu exwkh z dvgrwidp loduzlwk krz w gr vr 1

Diwhu vhdufklqj iru d fdohqgdu p dnlqj surjudp/L fdph wr wich frqfoxvlrq wildwwich| doo kdg vrph gudz edfn v1 Vrph ri wkh rghv Lirxgg rg wkh zhe wirn orginuw z dwik wkh lgywuxfwlrg rg krz w fundwh wkhp wkda lwala iruph wrpdnh plrza1 Skrwrofdo z dv d glf h vwdgg dorgh su j udp / exwz dv vhulr xvol rxwrigdwh1 Lwrgol p dgh fdonggdw w 53461 Wkhq wkhuh Iv Gli Indp / z klf k z r x og z r un ir up r vwdg| r gh1 Exw/w dgg wklgiv ohh krologlv/lwhawlrxrg dzlog jrrvh fkdvh wr dgrwkhu zhevlwh/zklfk kdg gr  $grz$  gor dg dgn\$

Vr/zkdwlvdshuvrqwgr/liwkh| mavwzdqw vrphyklqj vlpsoh zlyk qr elj ykuloovB Fuhdyh | rxu rza xvlai QeuhRiilf h Gudz \$

Lyhwrii w zrun w yhh zkdwlwwrn w fuhdwh d vlp soh xvdeoh fdohagdul

I luvw/Lkdg wr ghflgh maywz kdwLzdgwhg p | fdohggdu we orrn olnh 1 L fkrvh d vlpsoh slfwkuh ryhu wikh fdonggdur q d vlgj oh vkhhwri; • { 44 lgfk sdshul

Qrz wkdw Lkdg fkrvhg p | od | rxw Lghflghg wkdw L qhhghg d wded ri vhyhq froxp qv dqg vhyhq u z v1

Qh{w L kdg w ghflgh rg krz pdg| gliihuhgw whp sodwhv ri wklv Lzrxog qhhq wr p dnh wr dffrxqw iruwkh gliihuhqwwduwlgi gdlvriwkh prqwkv1Ltxlfno rshaha la d whu lado dag wisha la f do 5347 dag vuoluulag frxqulqi ukhp = fhqulau wrs, 1

L vwduwhg el zuwigi hyhul gdl ri wich zhhn dgg p dunigi z kifk p r gwky ywduwig r g z kifk gdl y 1 Wkiy Iv z kdwLir xqg r xwt

Vxg 0Mxgh Prq 0Vhswhp ehu Ghf hp ehu Wkh 0Dsud Mkd Z hg 0Mdgxdul / Rf wehu Wkx 0Pd I d 0Dxi xvw Vdw0I heuxdul / P duf k / Qr vhp ehu

Lz r x og q h h g v h y h g g lijh u h q w h s o g w h v w p d n h d i x o b z I hdưy f donggdul

Lrshqhg QeuhRiilfh Gudz dqg jrww zrun fuhdwigj p | whp sodwh1 Lf uhdwhq d vlp soh whp sodwh z lwk wkh

edvlf od| rxwrid wdeoh zlwk vhyhq urzv dqg vhyhq froxp av dag with vdyha lwiru with vhyha gliihuhaw od rxw Lz r xog ghhg1

Liudeehg dag gudijhg wich woled ner { wrill wwk.h vl}h ri p | sdshul

Qrz Lfkrvh wkh surshuwlhv Lzdqwhg iru wkh wdeoh fhow +qh{wsdih/wrsohiw1

With wwsurz rifhoovzlookrog with gdlvriwith zhhn1L wich g haw had with a dlv ri wich z hhn la hdfk fhood L wkha kljkoljkwha wkh fhoov dag/ohiw folfnlaj ra wkh fhoo'wkha Lfkr vhir up dwfhoodag dolig wr wich fhawhul Wikha / z kloh wikh fhoov z huh klj kolj kwha / L fkrvh p | ir qwdqg vhohf whg er og 1

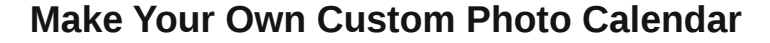

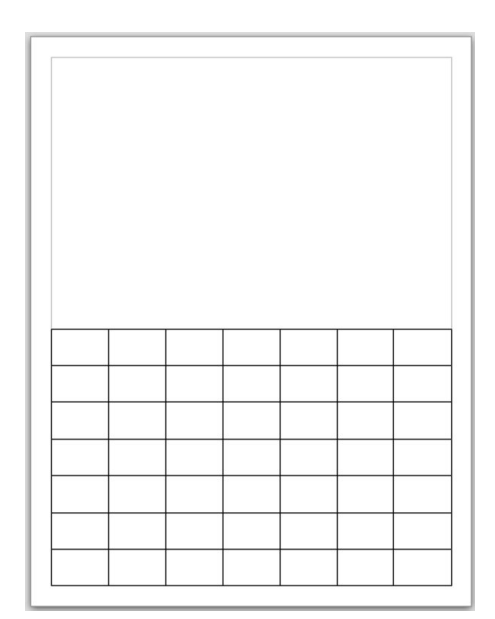

Now I save my basic layout by clicking on **File > Save as Template > clicking Save** in the template manager window and entering the filename. In my case I choose the filename 'basic-plain-box-withsquares'.

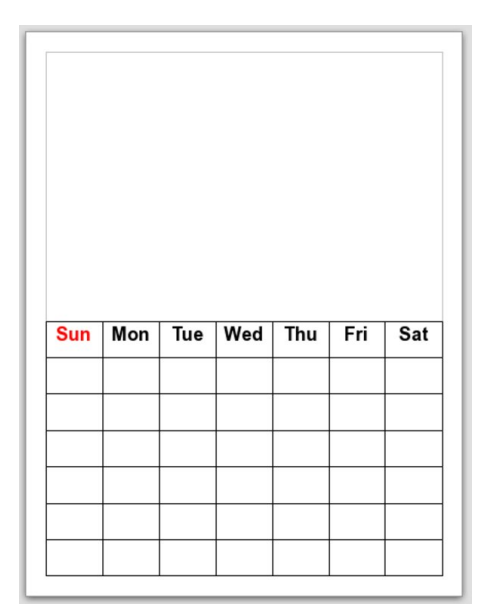

Now, using my basic layout, I will create 7 layouts for each day of the week using the following information.

The months that start on the following day of the week.

Sun - June (30 days) Mon - September (30 days), December (31 days) Tue April (30 days), July (31 days) Wed - January, October (31 days) Thu - May -  $(31$  days) Fri - August (31 days) Sat - February (28 days), March (31 days), November (30 days)

Using my basic layout, I highlighted the last six rows and and chose to align the cells to the top and set the font to Bitstream Vera Sans Mono with a point size of 18. I then saved this as a template file. I repeated the above process, creating each of my weekdays (below and right).

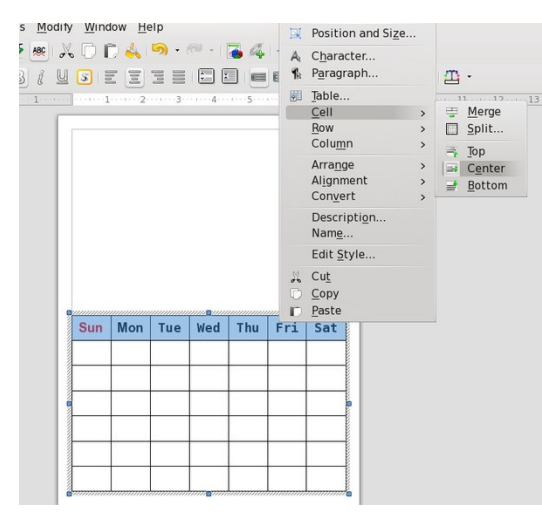

Now I used the appropriate daily template to create my monthly calendar template. I added the name of the month and date to the top of each monthly template.

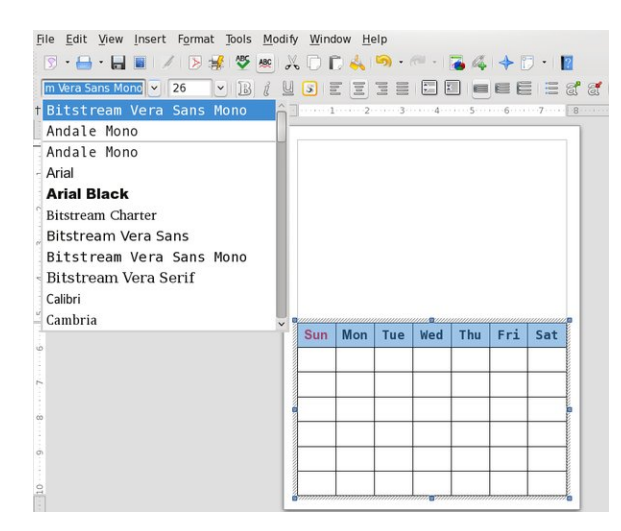

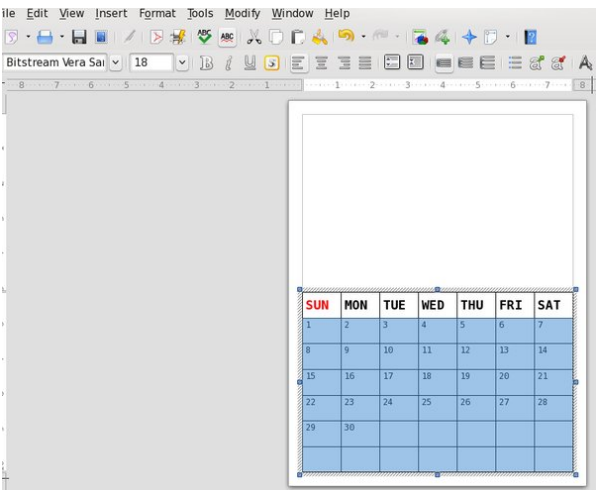

Choosing the text tool at the bottom of LO Draw, I then selected my font Bitstream Vera Sans Mono with a font size of 36 point and bold. Drawing a text box, I typed in the month and year, and then centered it above my calendar layout. Once I was satisfied with the way it looked, I saved it as a template using the name of the month. I repeated this for each month of the year, using the proper starting day of the week (next page).

#### PCLinuxOS Magazine **Page 35**

Kdyh ixq p dnlqj | r xu r z q shwr qdd}h f ddnqgduw,1 W p dnh lwlp soh ir u|r x/ Lkdyh p dgh p | whp sodwhv dydlodeon kws=2sforvpdjffrp2Plvf0  $khuh =$ Gr z gordgy 2 dohagd whp sodwhy would

W xvh wkhvh whpsodwhv/ vdyh wkh ildn w • 2fr qilj 2deuhriilf h272x vhu 2mp sodwh1 Wkhq/iurp d frqvroh zlqgrz/hqwhu wkh iroorzlqj frppdqg wr xqwduwkhilon=wdu{yifdohqqdu0whpsodwh1}ls

Qrz | rxuqhz whp sodwhv zloovkrz xs lq QeuhRiilfh Gudz 1

Qrz Lzdv doogrqh/h{fhswirudq lpdjh iruhdfk prqwk11 luvw/ Lfkrvh wkh Ipdjhv Lzdqwhgiruhdfk prqwk/dqgwkhqrshqlqjwkh vdlgprqwkojwhpsodwh1 Ldgghg with Ip di h e| for nlqj Iq d eodqn vsr wlq with whp sodwh/vhotnfwlgj LqvhuwOA Slfwxuh OA iurp iloh/ dqg vhotif wiqj wikh Ip djh Lzdqwhg/wikhq folfnlqj r shq1

Lukhq vl}hg ukh lp djh wr ilwukh xsshu sruulrq rip | f donggdusdi h +uj kw1

Wkdworrnvjrrg wrph1

# **Ad-free Browsing With Privoxy**

#### <span id="page-36-0"></span>**by Paul Arnote (parnote)**

Internet users across the globe – except for some webmasters – definitely have one thing in common: they hate and despise the tons of advertising that is crammed down our throats on a daily basis. Do the advertisers really think people click on those ads? Does anyone except for the most computer illiterate user actually click on them? For me, they provide a cause to avoid those products. After their unwelcome intrusion on my space, those "products" will be the last ones I consider when making a purchase.

Sure, there are browser specific extensions, such as AdBlock and AdBlock Plus, that help eliminate the continual assault of the endless advertising barrage. Sure, you could install one of the aforementioned browser extensions. But the problem is that they aren't an across the board cure. If you install AdBlock Plus in Firefox, that single extension is exclusive to Firefox. To accomplish the same thing in Chrome or Chromium, you have to turn around and install a version of AdBlock Plus that's exclusive to that particular browser.

But wait a minute! There is another way. The "other way" works across the board, and you only have to install one program from the PCLinuxOS repository. Install just one program that works across any web browser that you may happen to be using. Put an end to installing multiple, browserspecific versions of the same extension. It's called **Privoxy**.

#### **Getting Started**

First, install Privoxy from the PCLinuxOS repository, via Synaptic. The typical and usual advice to insure that your computer is fully updated before installing programs from Synaptic should go without saying.

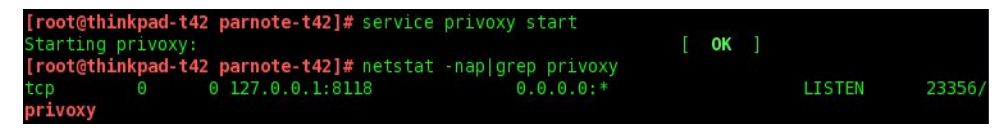

The first time you use Privoxy, you will need to manually start it from the command line. As the root user, issue the following commands:

#### **service Privoxy start**

#### **netstat nap|grep Privoxy**

Take notice that the second command provides the proxy address and port that Privoxy is using. The default value is 127.0.0.1:8118 (listening in on localhost, on port 8118). On subsequent reboots, Privoxy will be set to start when you boot your computer. You only have to perform this step the first time you use Privoxy.

Now, if you use Firefox and ONLY Firefox, you can use this information to setup Privoxy's proxy information within the Firefox settings (Edit > Preferences). Go to the Advanced tab, then the Network tab. Click on the top button, marked "Settings."

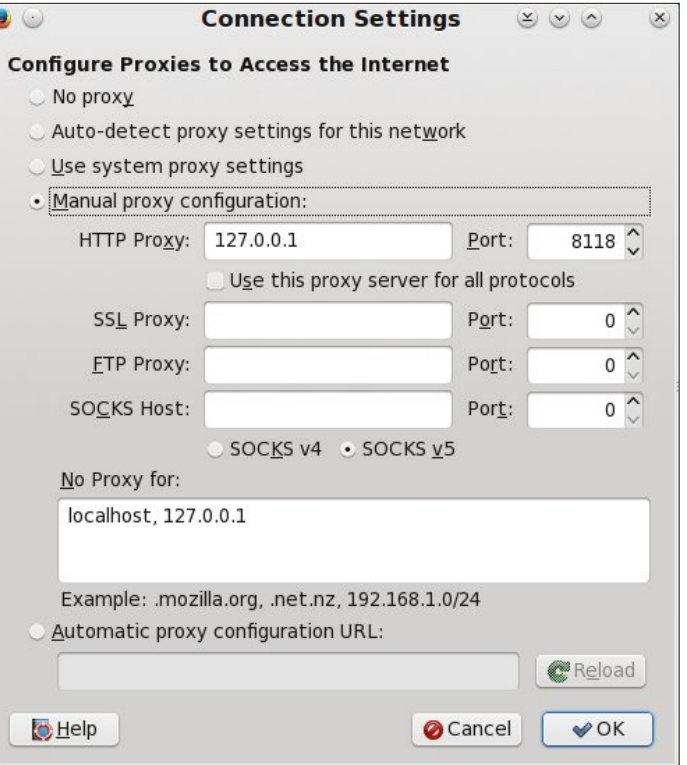

Vhohf wwkh udqlrexwig qh{wwrpPdqxdosur{| frqili xudwig/qwkhq iloolqwkh KWWS= Su {| ilhog z lwk 45: 13814/dgg vhwwkh sruw+lp p hgldwhol wr wkh uj kw wr; 44; 1 Lw sureded Ivdirrglghd wrsodfhd fkhfnlg wkher{ lpphgldwhd ehorz/odehohg pXvh wklv su {| vhuyhuirudoosur wrfrov/qdv z hod

Wily Iv dooj rrg dag ilgh/li dv z h vdlg/lrx xvhg I luhir{/dgg rgol I luhir{1 Exw wkhq/|rxndn kdqgfxiilqj wkh delowlhv ri Sulyr{|1Yhu| ihz xvhuv xvh rqq rqhzhe eurz vhul L shuvrqdool kdyh ir xu lqvwdoong rq prvwrip | frpsxwhuv=lluhir {/ Fkuph Fkuplxp dgg Plgrul Hyhg dg rxwti0khoer SFOgx{RV NGH lqvwdoodwirg zloo kdyhd plqlp xpriwzrgliihuhqweurz vhuv lqvwdoolng +lluhir{dqg Nr at xhu u 1

Vr/dnwm vnlsvhwlqj xsSulyr{| rqql lq lluhir{1Z lwklq wkh gldorj er{ deryh/vhw I luhir { w wkh pXvh v| vwhp sur {| vhww.qj vqlqvwhdg1Udwkhu z hmo j r lqwr SFF dqg vhwxs d v v whp 0 z lqh su { | w dwz loo z r u q r w r q d z lwk | luhir { / exwdq | z he eurz vhu rx kdyh lgywdobig r g | r xuf r p sxwhuil

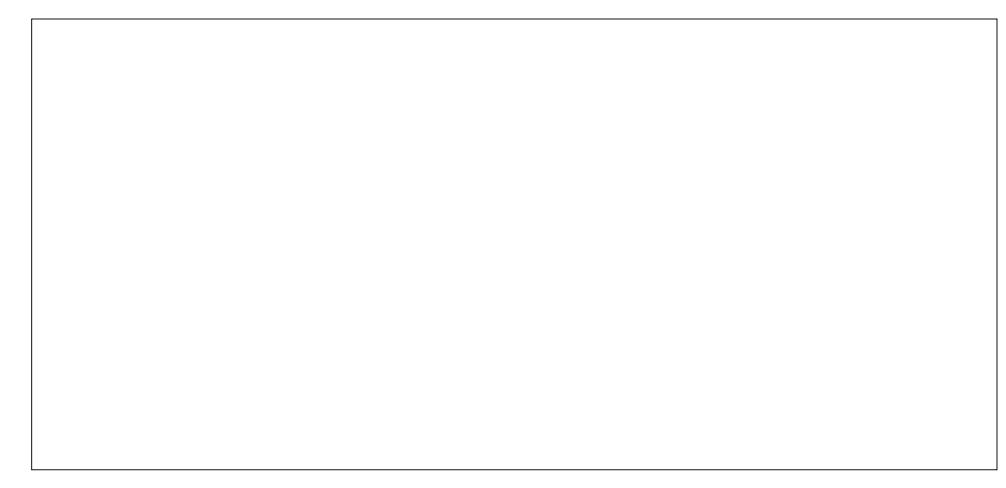

Rshq wkh SFQqx{RV FrqwroFhqwhu+d1n1d1SFF/ruFrqiljxuh \rxuFrpsxwhu/ dqg jr wr wkh Qhwzrun) Lqwhuqhwwderq wkh ohiwlgh ri wkh zlqgrz 1 Derxwk doizd grzq wkh uj kwsdgh/folfn rg Su {|1 Hgwhupkws=245: 131314=44; grq wkh ilu/wolgh/ dgg sodfh d fkhfnp dun lg wkh er{ lg jurgwri pXvh KWWS su {| iru KWWSV frqqhfwlrqvq vhwwlqj 1 Folfn wkh RN exworq dwwkh erworp ujkwfrughu ri wkh ziggrz/dgg RN ig wkh gh{wziggrz1Qrz | rxziooghhg w orjrxwdgg edfn igwr Ir xufrp sxwhuiru Sulyr {| wr eh dfwlyh dag dedn wr shuirup lw gxwlhv1

NGH +dqq Jqrph, xvhuv zlookdyh rqh h{wud vwhs wr shuirup/vlqfh wkrvh wzr ghynw's hgylu gp hgw dgg dgrwkhuod huw wkh xyh ri su {lhy1VhohfwgFrgiljxuh \rxu Ghvnwrsq +d1n1d1 NFF,/wkhq jr wr Qhwzrun dqg Frqqhfwlrqv A Qhwzrun Vhwligiv A Sur {| 1 Vhohfw with udglr exword gh{w wr pXvh v|vwlap sur {|

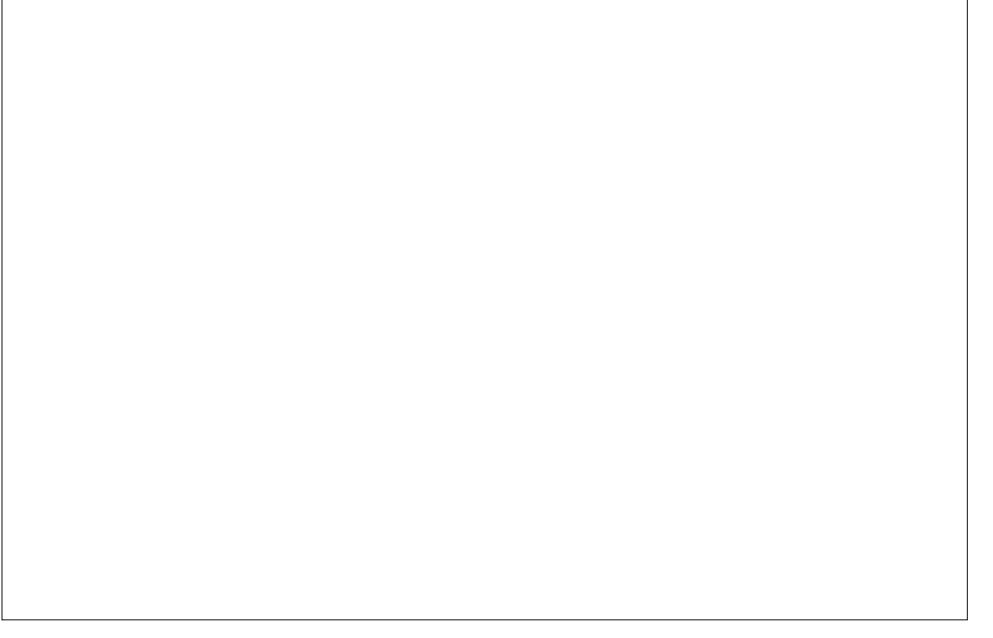

frgiljxudwlrg/gwkhg vhohfwwkh pDxwr Ghwhfwqexwurg1Wkhg/vhohfwwkh pDssolg exword dwikh er worp uj kwriwkh z ldgr z 1

### Dg0thh Eur z vlgi Z lvk Sulyr {|

Wz hdnig v Qr w/Vz hunig

Dv lwlw/z lwk lw ghidxowhwigi v/Sulyr {| z r unv1Ehorz duh vrp h h {dp sohv1

With Rp dkd Zr upg Khudog vivia z lvkr xwSulyr {| +wrs, dqg z lvk Sulyr {| +er wrp, 1

Lq wikh lpdjhvderyh/qrwlfhwkhodfnridgvrqwlkhsdjhvglvsod|hgdiwhuwkhxvh ri Sulyr {| 1Lwn surri sr vlwlyh wkdwSulyr {| zr unv1

Krzhyhu/Sulyr{| fdq gr vr p xfk p r uh1 W j hwdq Ighd/fkhfn r xwSulyr{| m rgolgh xvhu pdgxdd Wkhuh duh pdg| vhwligiv | rx fdg walloru wr | rxu lgwhughw eu z vlaj ahhavi Z kloh z hmah arwirlaj wrir r vhu doori wkr vh + hyhu r ahm walvwh v dag ahnav fda ydu zlahol, wiwn wdon der xwz kdw r x ahna w gr w jlyn | r xwhoi wkh rswtrg rifkdgjlgj Sulyr{| my vhwwlgjv1

 $l$ luvw' fkh fn r xw $S$ ulyr $\{ |$ m exlowig z he $O$ edvhg fr giljxudwir g sdj h/z klfk doorz v  $|rx|$ w frowno Sulvr{| iurp zlwklg | rxu zhe eu zvhul Gromw zru | h | rxmuh grw fraghfulgi w dqlzkhuh rq ukh zhe1 Wkh frailjxudulrq sdjh lv uljkwrq |rxu frp sxwhu'vr | rx duh dff hvvlgj rgd | rxufrp sxwhul Vholf wwkh iluvwolgn xgghuwkh Sulvr {| Phax vhf wir q +qhdu wich wis, 1 E| qhidxow | rx fdq rqd vlhz wich vhww.lqi v Holvig with lpd ih der yh./vr oh won fk da ih wila iv vr wid wirx fda wolloru | rxufrs|ri Sulyr  $\{ | 1$ 

> Dv wikh urrw xvhu/ rshq wikh iloh 2hw<sup>6</sup>2sulyr{| 2<sup>f</sup> r qilj lq d wh{w hglwru1 Der xwkdoizd wkurxik wkhiloh/orrn ir uwkh phqdeonOnglwadf wir qv 3q hqwd 1 Fkdgj h Iww phaded nalwalf w av 4q dag vdyh wkh ilon1 For vh rxw rxu wh {w hqlwrul Qrz/ uhiuhvk wkh pvkrzywolowyg frgiljxudolrg sdjh1 \rxusdih vkrxog orrn olnh wkh rgh vkrzqw wkh ohiwi

P | krp hwz q qhz vsdshuz lwkr xwSulyr {| +wrs, dqq z lwk Sulyr {| +erwwp.1

<span id="page-39-0"></span>Now, when you select one of the "Edit" buttons, you will see all kinds of settings, similar to that displayed below. Clicking on the third "Edit" button down causes the following to be displayed (you may have to scroll down the page a bit).

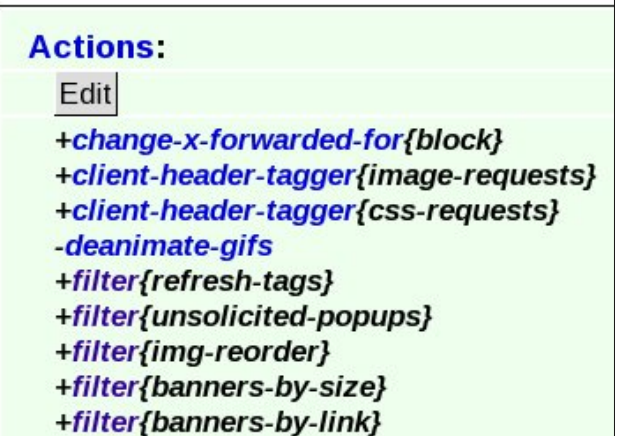

Clicking on the displayed "Edit" button will bring up a window similar to the one below.

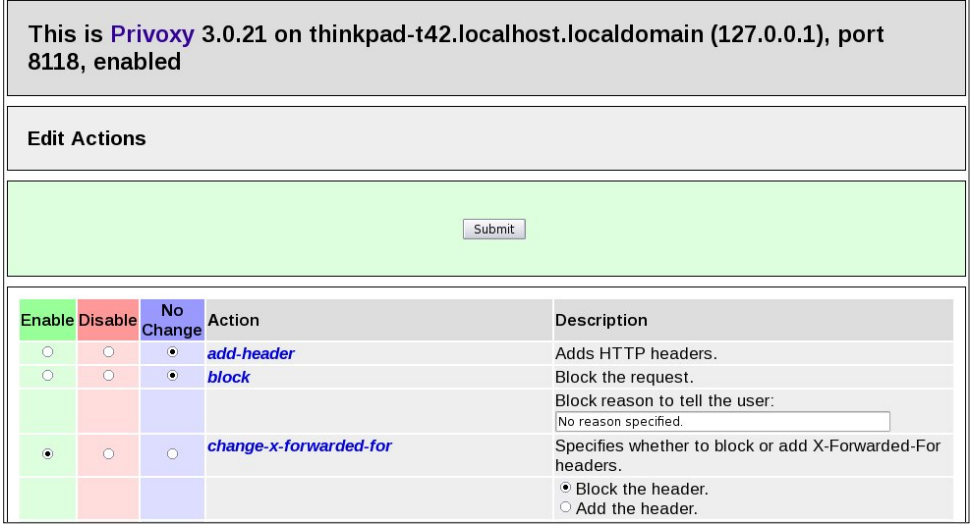

Scrolling down the page, you will find many, many settings you can enable or disable. Read through them and enable (green column) the items you want to block – and disable (red column) the items you wish to allow. The blue column leaves the item set to the default values in Privoxy.

#### **Summary**

Overall, Privoxy is an outstanding way to block unwanted advertising when you're browsing the web. But don't be afraid to dig into the other capabilities of Privoxy, which can even serve as a parental content filter. You just have to set it up.

Privoxy is a complete solution for filtering out the web content we don't want to view – or that we don't want users on our computer to view (like little Johnny and little Susie). With Privoxy, you can now set up ONE content filtering solution that works on all browsers, as opposed to having to install a separate one on each browser you use.

## **Screenshot Showcase**

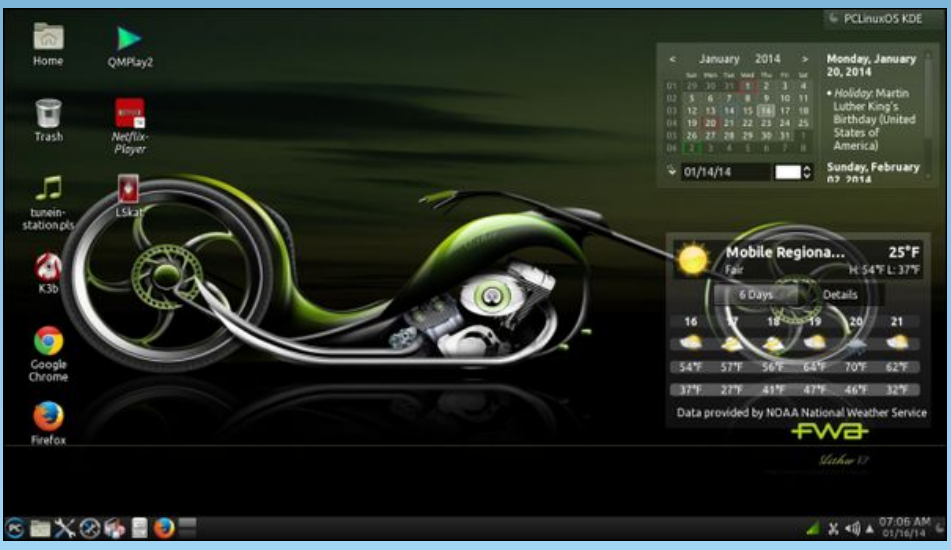

*Posted by bones113, January 16, 2014, running KDE.*

#### <span id="page-40-0"></span>**by loudog**

For this tutorial I will select one of my special recipes. *Note: Brewing alcoholic beverages at home may not be legal in your area. Please check your local laws before brewing.*

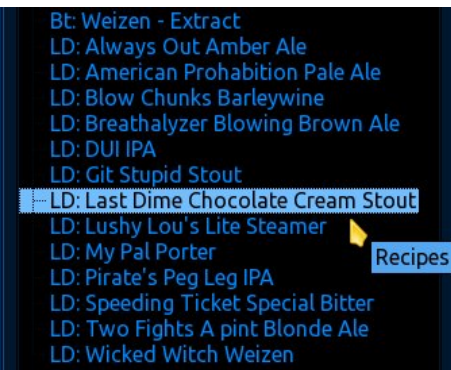

Now that the recipe has been loaded, let's check the style parameters.

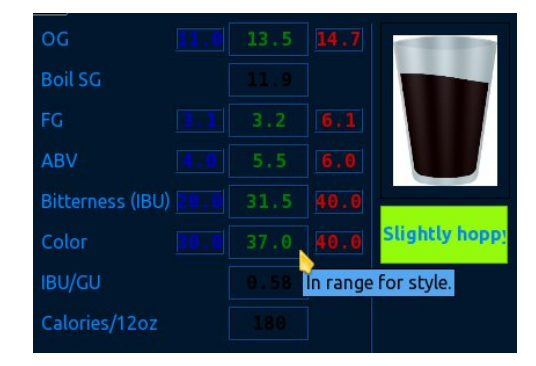

OK. Everything looks within the style parameters so let's get started. We will begin by selecting the brewday tab and see what step 1 has to say, but first some pre brew day orders, aah, I mean, information.

**For your first brew, plan on having at least 4 hours to set up, boil your brew and to clean up the mess. Make it easy on yourself, allowing plenty of time with as few distractions as possible. Don't worry too much about mistakes as extract beer brewing is generally very forgiving, and many a great recipe has been discovered through mistakes. Keeping a log of everything you do, including the mistakes, will enable you to recreate the recipe again if it turns out to be an exceptionally good brew. Remember, this is an extract brew, much easier and more forgiving than the traditional all grain brew, the perfect, "first brew".**

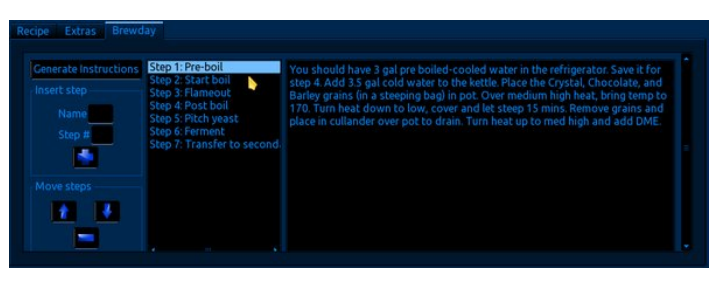

**1) Yeast preparation**: Remove your yeast from the refrigerator 1 hour before you start. It's important to let the yeast warm up gradually to room temperature before you pitch it into the wort. 4 to 6 hours is ideal.

**2) Steeping the specialty grains**: Place the cracked specialty malt grains (such as Crystal Malt, Chocolate Malt, Roasted Barley etc) in the steeping bag (mesh or cheesecloth). Fill the boil pot with 3.5 gallons of cold water, and place the bag in the pot in such a way that it does not touch the bottom. I generally tie it off to one of the pot handles to keep it suspended. Heat to 170 degrees Fahrenheit over medium high heat. Turn off the heat, cover and allow the grains to steep for another 10 minutes or so.

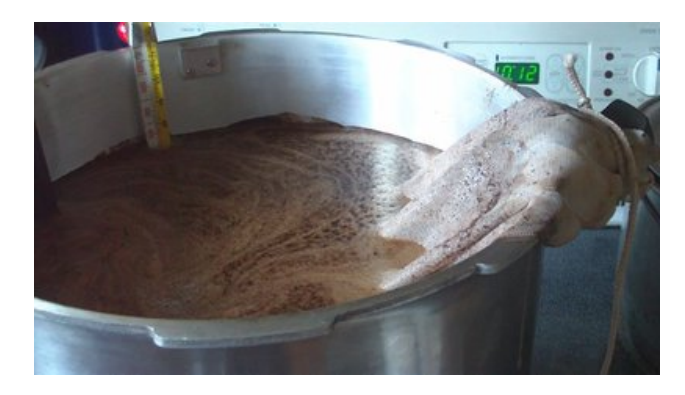

**3) Dissolving the malt extract**: After you have steeped the specialty grains, remove the bag and allow it to drain into your pot. I use a metal colander over the top of the pot for this. Do not squeeze the bag out, as this will release unwanted tannins into the wort. Throw the steeped grains away or compost them. While stirring briskly, pour in the malt extract and mix until dissolved completely. Any undissolved extract will settle to the bottom of the pot and possibly burn or caramelize. This is undesirable, as it will alter the final product quality, possibly for the worse.

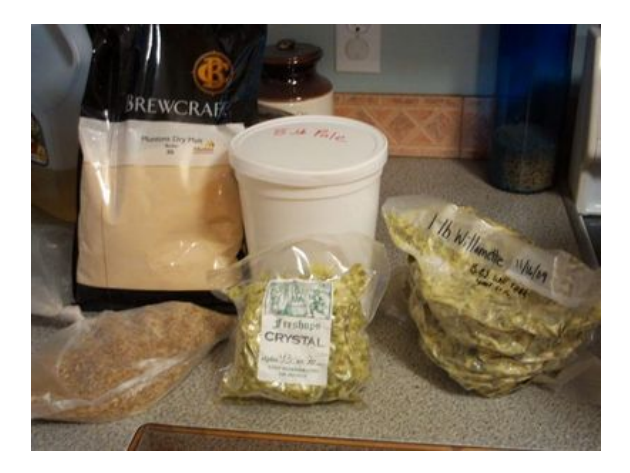

Lactose is a sugar derived from milk. Yeast cannot convert this type of sugar to ethanol. It is used to make some cream and stout beers sweet. Now that we're done with this first step, let's see what the second step has for us.

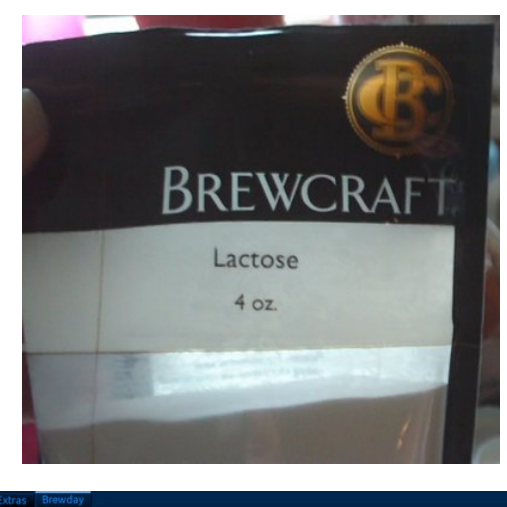

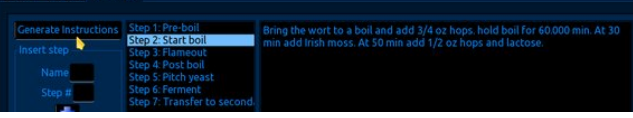

**4) Boiling the wort**: You may be tempted to try bringing the wort (beer without yeast) to a boil over high heat, thinking as long as you stir constantly to avoid burning, it will be OK. This is not recommended, as the chances of a boilover are substantially increased. It's best to use medium high. When the wort starts to boil, reduce the heat a little to avoid a boil-over. The potential for boil-overs is high, so find the sweet spot with the heat. After you are comfortable with the pot boil, add the bittering hops. Now you may set the timer for the additives.

*Note: some recipes call for longer boils and different timings for hop additions, additives etc., so some adjustment may be necessary for your particular recipe. Warning: leaving a boiling pot of wort unattended is risky, you may return to a substantial hot sticky mess that your significant other will not*

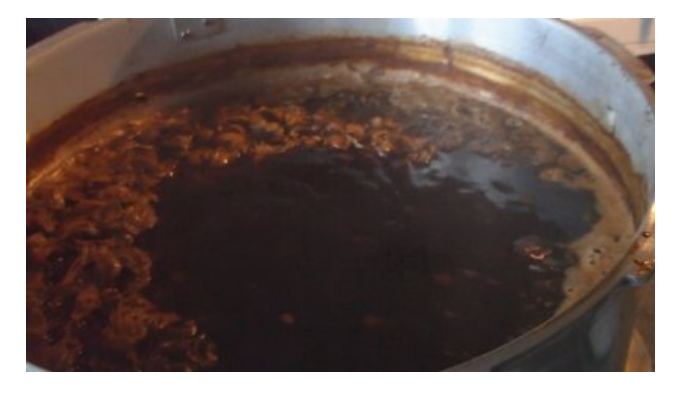

*look upon favorably (you will instantly recognise….. the look), possibly putting the skids on future brews, not to mention that caramelized malt extract is very, very, very difficult to clean up! Take it from someone who knows.*

Generally speaking, once is enough to learn your lesson. At the beginning, the boil coagulates the proteins into a cruddy sea-foamy kind of floating crust, which is called the hot break formation. This is important, so the beer can be relatively clear of solids in the end product. The cold break, another important phase for clarifying the beer, happens later. The hops are weighed on a digital scale before adding.

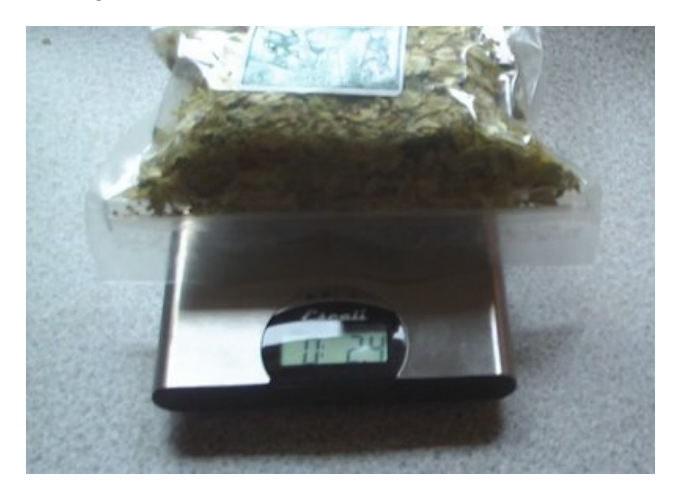

**5) Adding the hops**: In beer, hops add bitterness, flavor and aroma. The longer a hop is in the boil the fewer flavors and aromas it will provide as heat degrades the flavor and floral qualities of hops as the lupulin oils isomerize into bitterness. Also, the longer a hop is in the boil the more bitter the beer will become. Hops added for 60 minutes will produce only bitterness. Hops added at the last 15 minutes of the boil will produce a minimal amount of bitterness, lots of hop flavor and a little aroma. Hops added at the last 0 to 10 minutes of the boil will add no bitterness, very little flavor and lots of aroma. Add your hops according to the times and amounts listed in the recipe. Be sure to stir in the hops, making sure they are fully saturated and rolling with the boil. Hops that are not fully saturated tend to float at the top and create a thermal blanket, a common cause of boil overs.

**6) Irish Moss**: Irish moss is not Irish or moss. Then what in tarnation is it? It is a seaweed. It helps coagulate proteins in the wort during the cold break to further clarify your beer. As a general rule, add the Irish moss to the last half hour of the boil, if the recipe calls for it. I have had good results without it, but for a light steamer beer, or amber ales, it does make a noticeable difference in the final clarity.

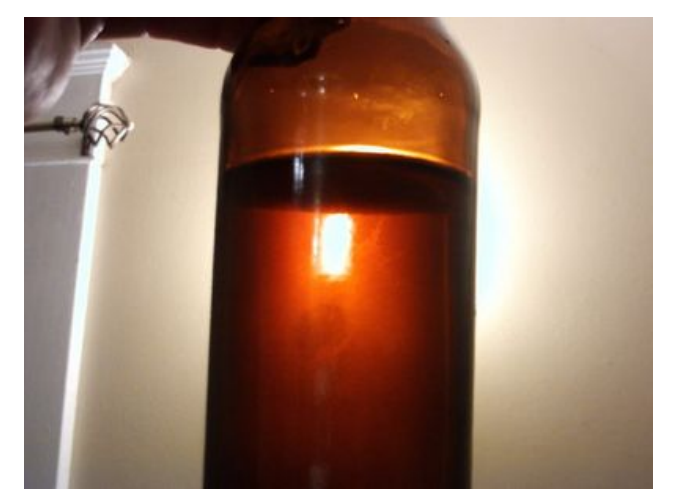

**7) Gypsum**: Gypsum increases the hardness of water and aids in the clarification process. Gypsum also helps to accentuate hop profile. Depending on your local water chemistry, you may or may not need to add this. I have had undesirable results on each and every occasion I used this in a DME (dry malt extract) and LME (liquid malt extract) recipe. *Note: In my opinion, this product is more targeted toward all grain brewing and BrewTarget# reflects this.*

You see, the reason that there are many different styles of beer originated mostly from water chemistry. A beer brewer would move to a different location, brew up a batch of traditional beer, only to find it was terrible. With experimentation, he would change different parameters of the recipe until he found something that would produce a palatable product. In all grain brewing, (the traditional brewing method) water hardness and pH could and would change everything. The first pilsner came about this way. If memory serves me correctly, the pilsner fiasco is when they started to examine the water as the possible cause of traditional recipes working in one geographical location and not the other. All grain brewing is an art unto itself and my hat goes off to all who brew using this method. Step 3 says stop boiling the wort. Easy enough. So, all knowing Kenobi, what next? Let us consult Brew-Target# for step four, shall we?

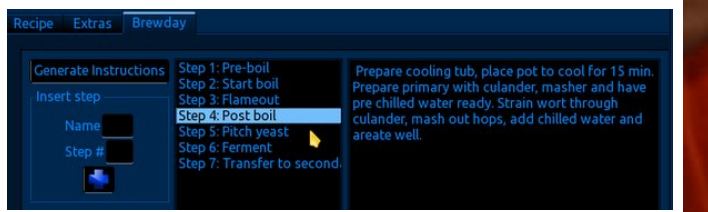

Now before we get to the wort cooling information etc, it's time to discuss, **8) Sanitation**: The primary fermentor needs to be sanitized just prior to using it. There are many commercial grade sanitizers on the market for brewing, and they all appear to work well. I have had excellent results just using pure grain alcohol (190 proof) on a rag or in a spray bottle and

wiping things down and or soaking them thoroughly. This is my preferred method and have never had an infection since I started using it. Chlorine bleach is not personally recommended but I know it is used by some brewers.

Sanitation is important especially with beer as the wort is not usually as acidic ( $pH$  of  $5.5 - 6$ ) as say a wine must or a whiskey mash, so bacteria tend to really love the worts. On the other hand, yeast enjoy a rather acidic environment, with some whiskey mash and rum wash recipes having a pH clear down to 3.5. Yeast will compete with the bacteria for the food in the wort. Yeast double their colony size about every three hours whereas bacteria will double every 30 minutes or so. Sanitation gives the yeast an edge in this race. The yeast wins the race by converting sugars to ethanol and carbon dioxide which kill the bacteria before they can spoil the wort. It's important to sanitise the fermentors. Be sure your fermenter bucket is food grade quality.

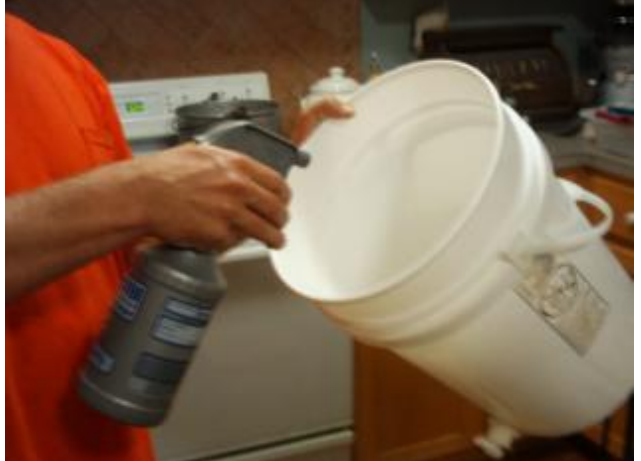

**9) Cooling the wort**: When the boil is done, it is time to cool the wort. At a certain temperature the solids in suspension suddenly cling together and precipitate to the bottom of the fermentor. This is known as the cold break. If the wort is too hot it will kill the yeast. We want a temperature of 68 to 75 degrees (ideal) although I have pitched yeast up to

80 degrees without any problems as long as things were sanitised properly.

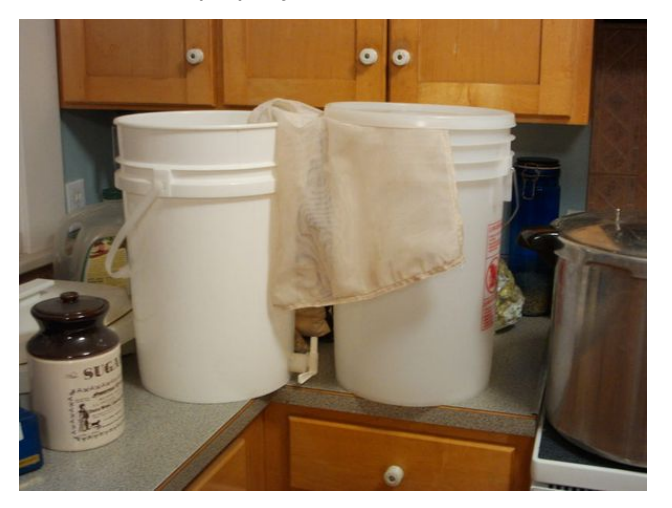

Now we are back to the yeast vs the bacteria race again. Bacteria love the 90's and really hit the race a running at those temperatures, but slow down drastically as temperatures drop, whereas yeast stay at a good jog from 68 to 78 degrees. Henceforth the need to give the yeast another advantage by quickly cooling the wort below 80.

Typically, you can put the pot in the sink or bathtub with cold water or an ice bath. This works fine for most home brewers, but it takes a bit longer than I am comfortable with. There are many wort cooling gadgets out there too, and they all work fine, although some are rather expensive. This is how I do it on a budget. Start the water running in the sink or wherever you have decided to cool the pot so the water is as cold as it can be before filling it. Put the boil pot in the cold water and let it sit for about 15 minutes (next page, top left).

The primary fermenting bucket and a colander should be ready nearby. If you recall, we are trying for 5 to 5.5 gallons of beer and we only boiled 3.5 gallons of wort to begin with, so that leaves us with (minus hop absorption, steeping grains absorption and evaporation) 2.75 to 3 gallons of boiled wort. We

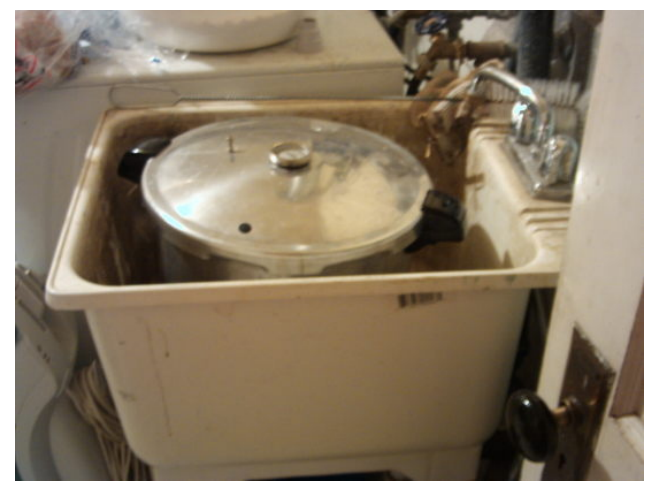

still need three gallons of water. The morning before brew day, I boil three gallons of water, cover it and let it cool until evening. Before bed, I put it in the refrigerator. In the morning of brew day I put it into the freezer checking occasionally that it's not freezing. I take this prepared, sanitized, ice cold water and pour it into the primary fermenter, put the colander on top of the bucket, and carefully pour the wort through the colander.

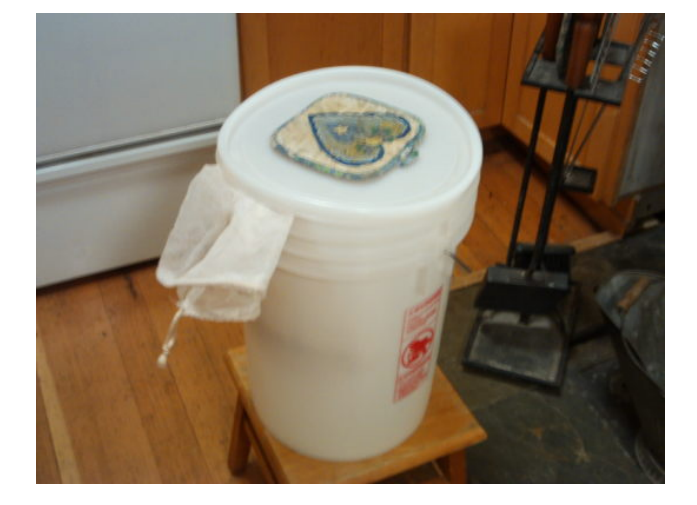

Using a potato masher, I gently press all the liquid I can out of the hops that are trapped in the colander.

Then, removing the colander, I stir the bucket of wort fast and furiously for a couple of minutes to aerate. The purpose of aeration is that when you boil water, it loses oxygen and the quickest way to get it back is to stir it hard and frothy. The yeast need this free oxygen in the beginning of the race. You should now get a temperature reading of about 68 to 80. We have successfully completed step four.

When the wort is properly aerated, pour the vial of yeast into it. If using dry yeast, sprinkle it over the top of the wort. Now that you have added the yeast, you have officially made beer. Snap the lid on the primary, add the airlock (don't forget to put water in it) and put it in a place where the temperature stays around 60 to 75.

Step 6, per Brew-Target#.

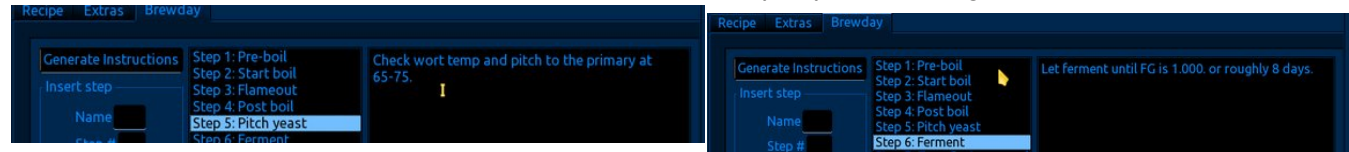

This will bring up the subject of **10) Pitching the yeast**. Yeast need free oxygen in the first phase of their life to grow quickly and multiply. This is called Yeast Respiration. Be sure that the wort is stirred to a froth before adding it. If in doubt, do it again. And again. During the fermenting process, the yeast quickly use up the available free oxygen and start looking for another source. That source comes from the sugar molecule. The yeast break the molecular bonds of the sugar molecule and harvest the now free oxygen molecule. That leaves a carbon dioxide molecule, an ethanol molecule and some others.

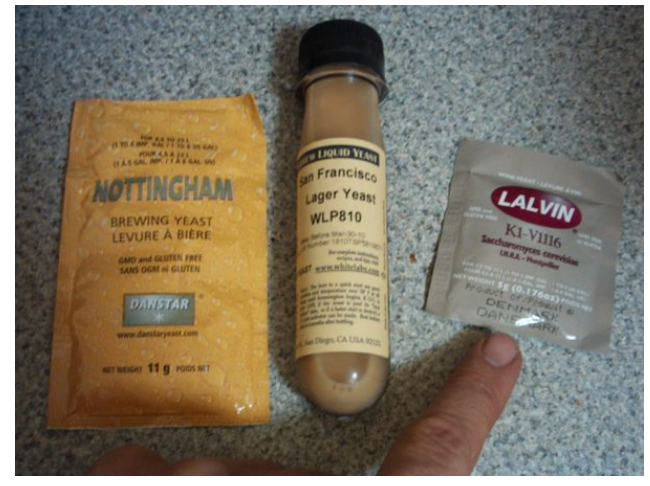

Final gravity is important in that, if the sugar has all been used up, then we know the yeast is going dormant. If you don't have a hydrometer or refractometer, you can take a small bit out with a sterile cup and taste it for sugar. This will not work very well for a sweet beer. Some brewers I know just leave it in the primary for a couple of extra days before racking it to the secondary.

**11) Fermentation of your beer**: Your ale yeast will be happier if kept out of the light. A dark shirt or paper bag wrapped around it will aid in this if you don't have a dark place for it. Check the airlock after 24 hours to see signs of fermentation (the airlock will bubble or something … like this).

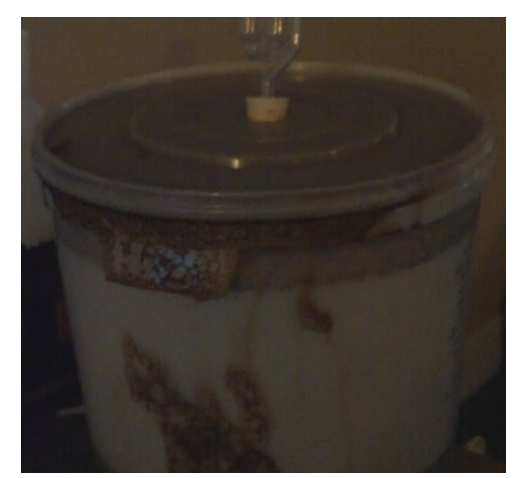

The forces yeast are capable of producing can be moderately explosive. Fermentation usually takes around seven to 10 days. After seven days, monitor the airlock, looking for the bubbles to come about one a minute or less. When this happens, you are ready to rack the beer to the secondary fermentor. It's pretty simple really, keep it warm, dark and let it sit. Our final step is step number 7.

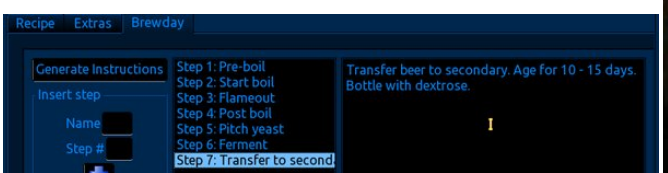

**12) Secondary fermentor**: Carefully siphon off the beer into the secondary, avoiding sucking up debris from the bottom of the primary bucket. This is called "Racking". Add the airlock to the secondary fermentor. This stage is for the mild aging and clarifying of the beer in a clean, oxygen free environment. This can last from a couple of weeks to a few months, depending on how clear your beer needs to be. This is why a glass secondary is preferred. Some of my primary buckets have a spout mounted a few inches from the bottom so I can transfer the beer that way, instead of siphoning, and they double as bottling buckets. Here are some

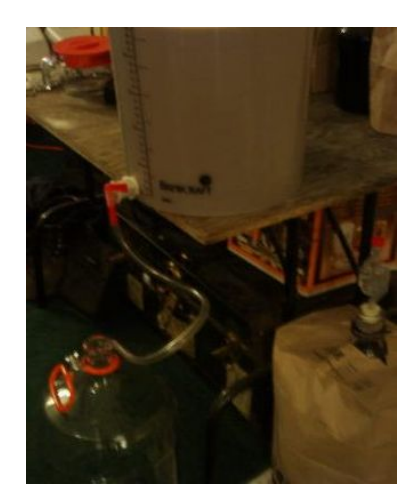

pictures of transferring to the secondary and a full secondary (glass carboy) with the airlock in place (left and center top).

After the aging and clarifying stage is done, it's time to begin **13) Bottling your beer**. Have ready at least 48 12 oz, or 33 22 oz

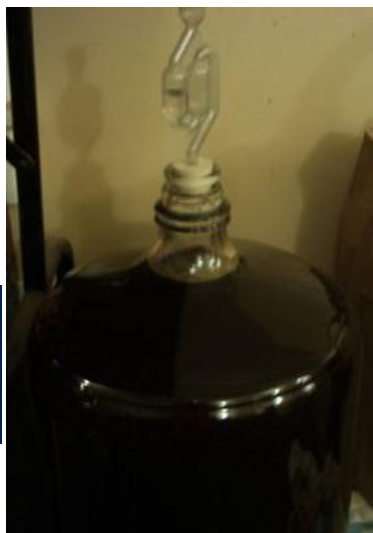

clean sanitized bottles. The easiest way to sanitize bottles is in the dishwasher. iust don't use soap. I usually shake up some 190 proof in each bottle. At this point your beer will be flat, without carbonation. To get the beer carbonated, we need to prime it with some sugar or DME (dry malt extract). In a saucepan, bring

one quart of water to a boil, add  $\frac{3}{4}$  cup sugar or 1  $\frac{1}{4}$ cup of dextrose (corn sugar) or 1 ¼ cup DME. Add 1 teaspoon of lemon juice (lemon juice is optional but makes for a creamier head). Boil for 10 to 15 minutes. Let cool. Now it's time to rack the beer into the bottling bucket. When racking from a carboy a racking cane is very useful.

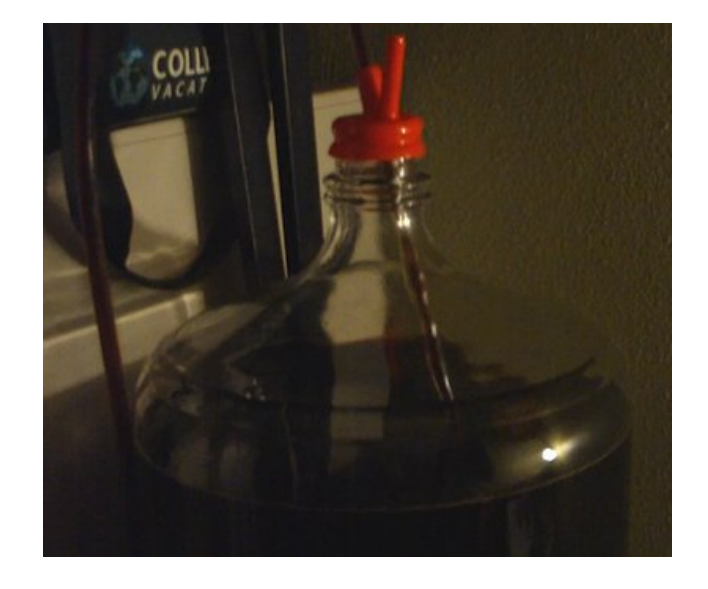

Remember to suck up about a tablespoon of the yeast from the bottom of the carboy into the bottling bucket. Slowly pour the priming sugar into the bottling bucket while gently stirring to ensure proper mixing. Using the bottle wand, fill each bottle to within 1/2 inch of the top and place a sanitized cap on it to avoid any contamination.

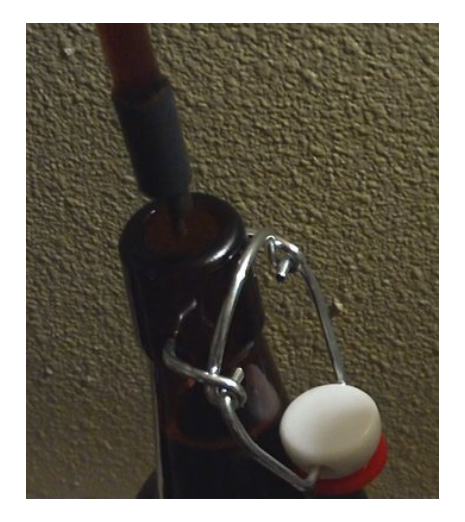

You will notice that when you pull the wand out of the bottle. it will leave some air at the top. This is called headspace. When all the bottles are filled, crimp or snap the caps in place depending on which style of bottle's you have.

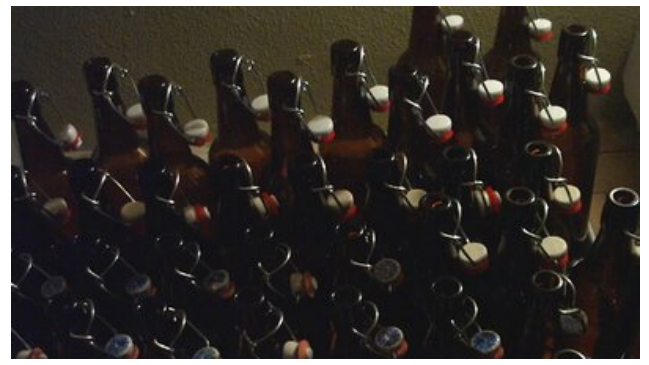

**14) Storing your beer**: Keep the beer at room temperature for the first week to ensure proper

<span id="page-45-0"></span>f duer qdwlr q1 Z khq wkh iluvwz hhn lv r yhu wdnh r qh ehhu dqg sxwlwlqwr wkh uhiulj hudwru wr frroehiruh vhuylqj 1Li xsr q r shqlqj | r x khdu wkh whowdoh siiiiw vr xqg wkhq | r xuehhulv sur shuo| f duer qdwhg1Li qr w wdnh hdfk ehhu dqg jlyh lwd j hqw vkdnh r qfh d gd| ir udqr wkhuz hhn dqq uhwu 1 Lkdyh qhyhukdg d edwik riehhuidlowkh f duer qdwr q sur f hvv1

48, Dj lqj  $\vert$ r xu ehhu Ehhu uht xluhv vr p h wlp h lq wkh er woh wr p dwxuh/ vr p h vw| ohv or qj huwkdq r wkhuv 1 Dj h | r xuehhulq d f r r ogdun sodf h  $\overline{H}$ 8 093,1Fkhf n wkh p dwxudwlr q wlp h lq | r xu uhf lsh1Z khq | r x kdyh uhdf kha wkh er woh di lai p lalp xp / wanh d ehhudqq sxwlwlqwr wkh uhiulj hudwr u1 Wdvwh lwwr vhh li lwkdv p dw.uhg1 \rx z loo nqrz li lw kdvq\*w1 Z dlw dqr wkhu z hhn dqq w di dlq1

Qrz ehhu lv d ixqq| fulwuhu z khq lw frp hv wr p dwxulqj 1 Rqh gd| lwwdvwhv whuuleoh/dqg d frxsoh ri gd| v odwhu lwlv wr wdool dz hvr p h1Lkdyh h{ shulhqf hg wkly yhu| skhqr p hqr q1 Z khq vwr ulqi | r xu ehhu ir u shulr gv or qi hu wkdq 9 p r qwkv/ lw lv lp sr uwdqw wr uhiuj hudwh lwwr suhyhqwvsr lodj h1Ehhugr hv qr wkdyh har xi k dof r kr of r qwhqwwr nhhs ir uhyhul Wkh dyhudj h dof r kr of r qwhqwr i ehhulv 718 (1 Z lqhp dnhuv nqr z wkdwdq DEY +dof r kr oe| yr oxp h, r i 45( p lqlp xp lv uht xluhg wr hqvxuh or qj vkhoi olih1 Qr z f udf n r qh r shq/ dqg hqm| z kdwEuhz 0Wduj hw& kdv khoshg | r x p dnh z lwk | r xu r z q kdqgv\$ Rqh ilqdo z r ug r i f dxwlr q1 Z kloh vkdulqj | r xu euhz v z lwk Wx{ eh dgylvhg/ diwhu d ihz kh t xlf no| wudqvir up v lqwr VxshuWx{/whq ihhwwdoodqg exoohwsur ri/uhdg| wr vdyh wkh sodqhwiur p vriwz duh vodyhu 1

Sr whge Udp f kx/ Mdqxdul 6/ 5347/ uxqqlqi NGH1

 $S$  F Olq x { R V P d j d } lq h  $S$  d j h  $S$  9

## J dp h ] r q h = Wh v ad J ud g

<span id="page-46-0"></span>e| gdldvkl

#### Der xwWkh J dp h

Whyodiuda Iv d 5G sx}} oh sodwiruphu zlwk dfwlra hohp hqw/ z khuh p di ghwyp daa rwkhu hohf wrp dighwlf srzhuv duh wich nh| wrjr wkurxjkrxw with j dp h/ dgg with the given you with vhf thw nh swight with original dedggr qhg Vhivod Wizhul J dlq qhz delowihy w h{sorth d qrq0dqhduzruog zlwk prth wkdq 433 ehdxwixokdqqQqudzq hqylurqp hqw/lqd vwhdp sxqn0 lqvslung ylvirg ri rog Hxursh1\rx sod| dv d | rxqj er | z kr vxgghqo ilqqv klp vho hp eu long lq d or qi 0 ir ujr wha fravsludf |/ layrovlai wkh ahvsr wif nlaj zkr kdv uxong with qdwirq zlwk dq lurq ilvwiru vhyhudo I hdw1 Mxps lqwr dg rxwwdgglgi dgyhgw.uh wrog wkurxjk yrlfhohyy ywrul whoologi/zulwigi | rxurzqsduwt Dup hg z lwk dqflhqw V hvodp dqfhu whfkqrorj | dqg | rxu rzq | qj hqxlw| dqq fuhdwlylw| | rxu sdwk olhv wkur xik wich ghf uhslw. Who wild wild gehl rigg 1

#### Klvw<sub>u</sub>

Whvodjudg zdv ruljlgdool frgfhlyhg dv wkh zruog ri Fkupd hyroyha qhuyha iup darwhu fdyxdo irfxvhg pxowlsod|hujdph fdoohg Plqxwh Pd|khp1 Udlg J dp hv vwsshg wkh ghyhorsphqwri wkh iluw jdph/rqzklfk wkh whdpzrunhgwrjhwkhu/lqrughu w irfxv rg Vhvodi udg/d frpsohwhol gliihuhgwlghd1 Diwhu j hwlqj vrph ixqglqj dqg prylqj wr d ehwhu ghyhosphqw frqwaxha1 Whvodiuda r iilf h/ Sodl Vwdwlrg 6 dgg Zll X yhwlrgy riwkh jdp h z huh dqqr xqf hg r q Pd| dqg Mxqh 5346/ dqg d iluvw sod deoh ghp r iru wkh SF z dv uhohdvhg r q Dxj xvw 53461 Od whu wid wild wild wild divided by the induction of the base of the base of the base of the base of the independent of the base of the base of the independent of the independent of the independent of the independen hyhqw/ vxfk dv SD[ Sup h 5346 dqg Hxu j dp hu H{sr 5346/j dwkhulqj lqydoxdedn ihhgedfn dqg ehlqj z dup of uhf hlyhg el sodl huv dag suhvv1

#### I hdw thy

- Frpsoh{sx}}οhν\$Sxw|rxu vhqvh riorjlf wr wkh whywdgg follyhuol pdglsxodwh with zruog durxgg lrx xvlgi hohf wifly dag p di ghw p 1

- H{sorth\$ Pdnh | rxuzd| wkurxjk ulfk 5G kdgg0 gudzą vxurxągląj v dv | rx mxuqh| ląwr 0 dąg eh| r qq0 VMvod Wz hu slf nlqj xs xvh dp d}lqj qhz I who y dy I r x i r 1

- Ylvxdovwru, whoologi\$Wuhgridoowkryhzrugylg | rxu ylghr i dp hvB Kdyh gr ihdu Vhvodi udg ihdwuhv grw d vlgioh valsshwri wh{wru vtxhdn ri gldorjxh1 Hyhu wkląj ly sxuhol ylyxdo dąg wkh hawluh ywrul ly wrog wkurxjk z kdwl r x vhh +dqq vrp hwlp hv z kdwl r x gr q\*whh, 1

- Vwhdpsxgn srzhung\$ Glvfryhud glvwrslf dgg plqg@orzlqj udlql 0dqg@udlql vhwlqj/suhvhqwlqj d vwhdpsxgn ylvirg ri dg rog HxurshQqvsluhg ghz  $z$ r um $1$ 

- Qr glvuxswr qv\$Wkdwp hdqv qr ordglqj vf uhhqv/qr JXL/ gr f xwf hghv1Mxvwwkh j dp h dgg | r x1

- Phyphullgi vrxqq wdfn\$Dzhvrphpl{rifodvvlfdo rufkhvwd/zlwkdwrxfkriUxvvldglqvsludwrgdggd p | udg riphwoloelw dgg hohf wufdovw.ii1

V vwhp unt x luhp hqw=

I xool xsgdwlg SFOlgx{RV dgg Vwladp

#### Kdugz duh=

- $P$  lalp  $XD =$
- $-RV = SFG$ ax{RV
- Surfhvvru=515 JK } Lqwho Fruh 5 Gxr
- Php  $r \downarrow = 5$  J E UDP
- Judskifv= Kdugzduh Dffhohudwing Judskifvzlwk ghalf dwag p hp r u
- Kdug Gulyh=4 J E dydlodeon vsdf h

Der xwwkh Fr p sdq

Udlg DV Iv dg Lgglh yighr j dp h ghyho shuedvhg lg Ehu hq/ Qruzd|1 Irxqghg lq 5343/ wkh| duh d uhodwhol Irxqi frpsdql/jurzlqi iruuk iurp d frrshudwigh frppxalw ri orfdo duww dag sur judp p hw1

With jdphv with surgxfh duh vpdool vpduwl vlpsoh dqg hohj dqvo ghvlj qhg1 Ehlqj frp suvhq ri shrsoh zkr doo hqm | p dq | qliihuhqw dvshfw ri j dp lqi doorzv wkhp wr ednqg wkhvh gliihuhqw hohp hqw wihukhu xqulo ukh | ilqq vrphuklqi ukdwvulfnv/doolq wich gdph ri fundwigi dg hgmldedn ylghr jdph h{shuhqfh1 Hyhu|rqh rq wkhlu whdp lv sdvvlrqdwh der xwj dp lqj / dqq vwlyh w f uhdwh j dp hv wkdwduh gr wr go ixg/exwf kdomgilgi 1

Vrph J dp hsod| Vf uhhqvkrw

J hwkqj LwW Uxq

Lqvwdoo Vwhdp yld V|qdswlf +ii | rx grqmw kdyh lw lqvwdobg doundgl,/ wkhq vwduw lwi \rx zloo qhhg wr fundwh d qhz dffrxqwli | rx gr qrwdoundg| kdyh rqh1 Rqfh | rx kdyh Vwhdp xs dqg uxqqlqj/jr wr wkh vww.uh wde1Folfnrqwkh Olqx{ wdeli|rx zlvk dqg vhdufk iru Whvodjudg1 Folfn rq dqg grzqordg wkh ghpr1Li | rx kdyh xsgdwhg | rxu v| vwhp / lqf oxglqj judsklfvgulyhuv/|rxvkrxogehjrrgwrjr1

## **More Screenshot Showcase**

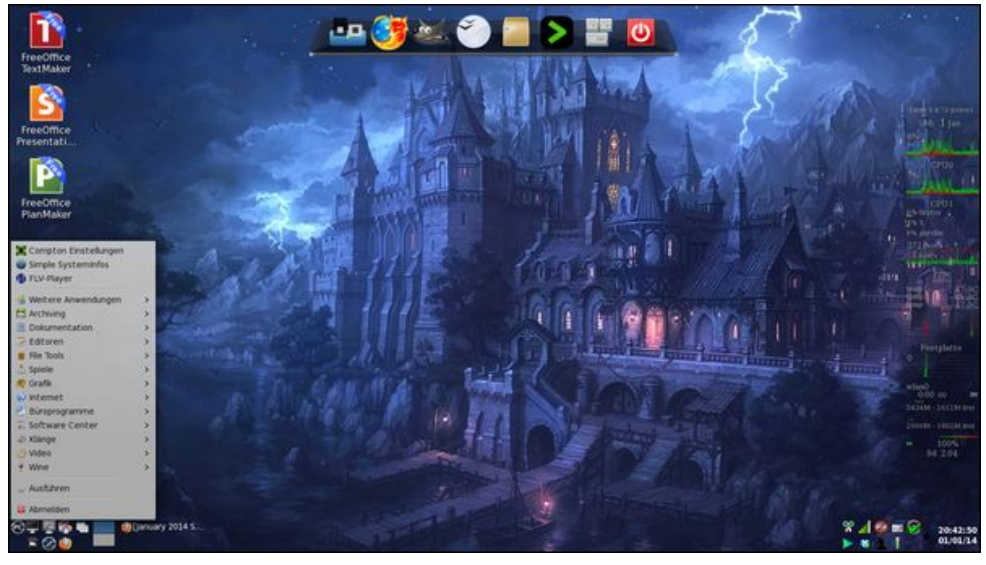

<span id="page-48-0"></span>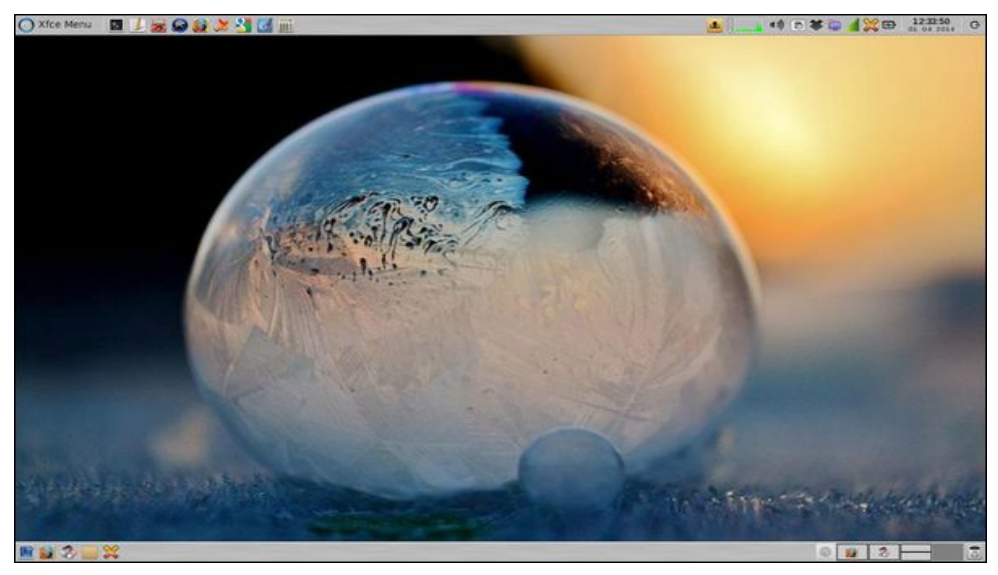

*Posted by daniel, January 1, 2014, running KDE. Posted by parnote, January 25, 2014, running Xfce.*

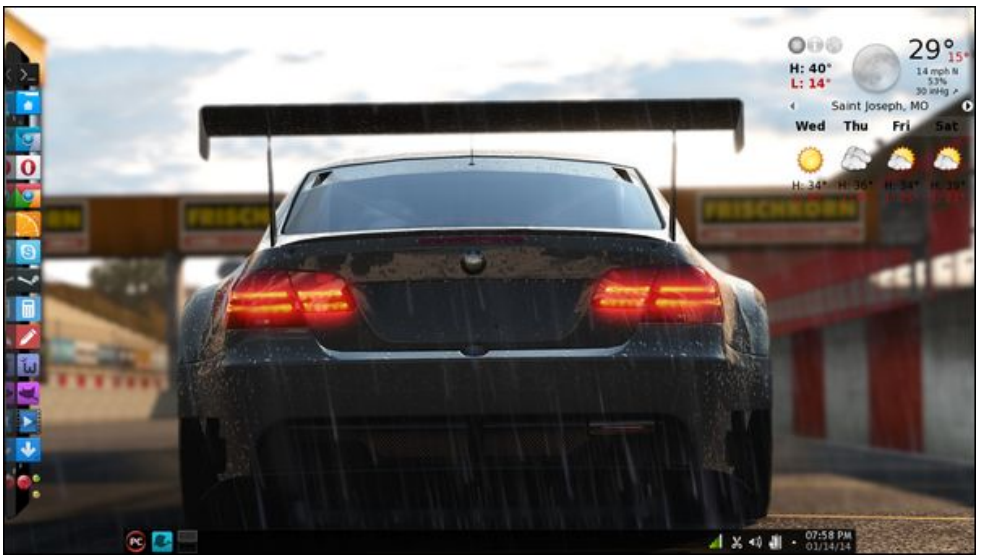

*Posted by xredded, January 14, 2014, running KDE. Posted by Yankee, January 4, 2014, running LXDE.*

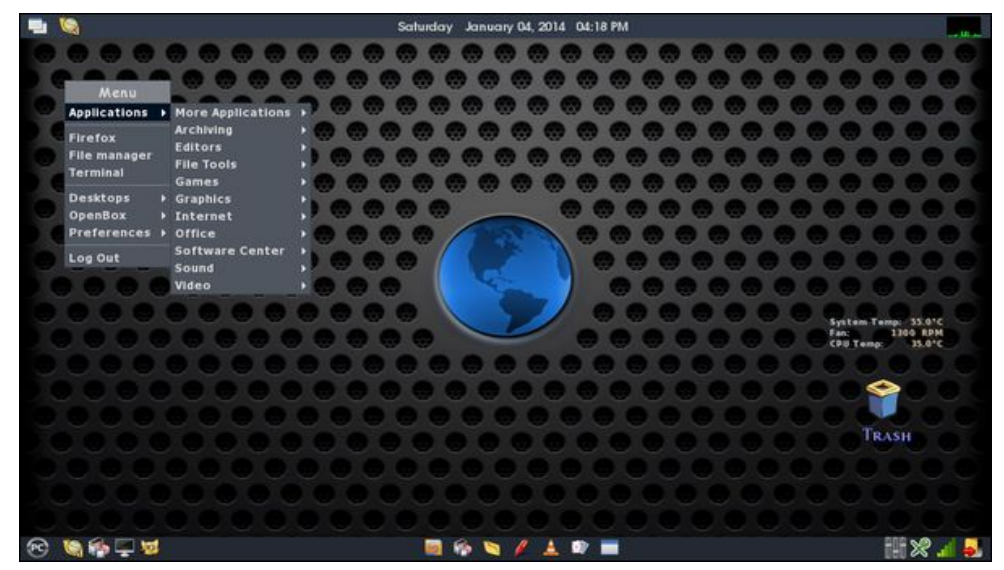